**Surgery User Manual**

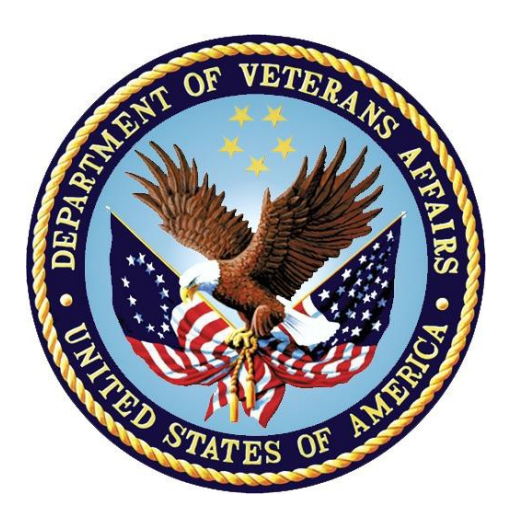

**Department of Veterans Affairs Office of Information and Technology (OIT)**

**Product Development**

**Version 3.0 July 1993 Revised November 2015**

# **Revision History**

Each time this manual is updated, the Title Page lists the new revised date and this page describes the changes. If the Revised Pages column lists "All," replace the existing manual with the reissued manual. If the Revised Pages column lists individual entries (e.g., 25, 32), either update the existing manual with the Change Pages Document or print the entire new manual.

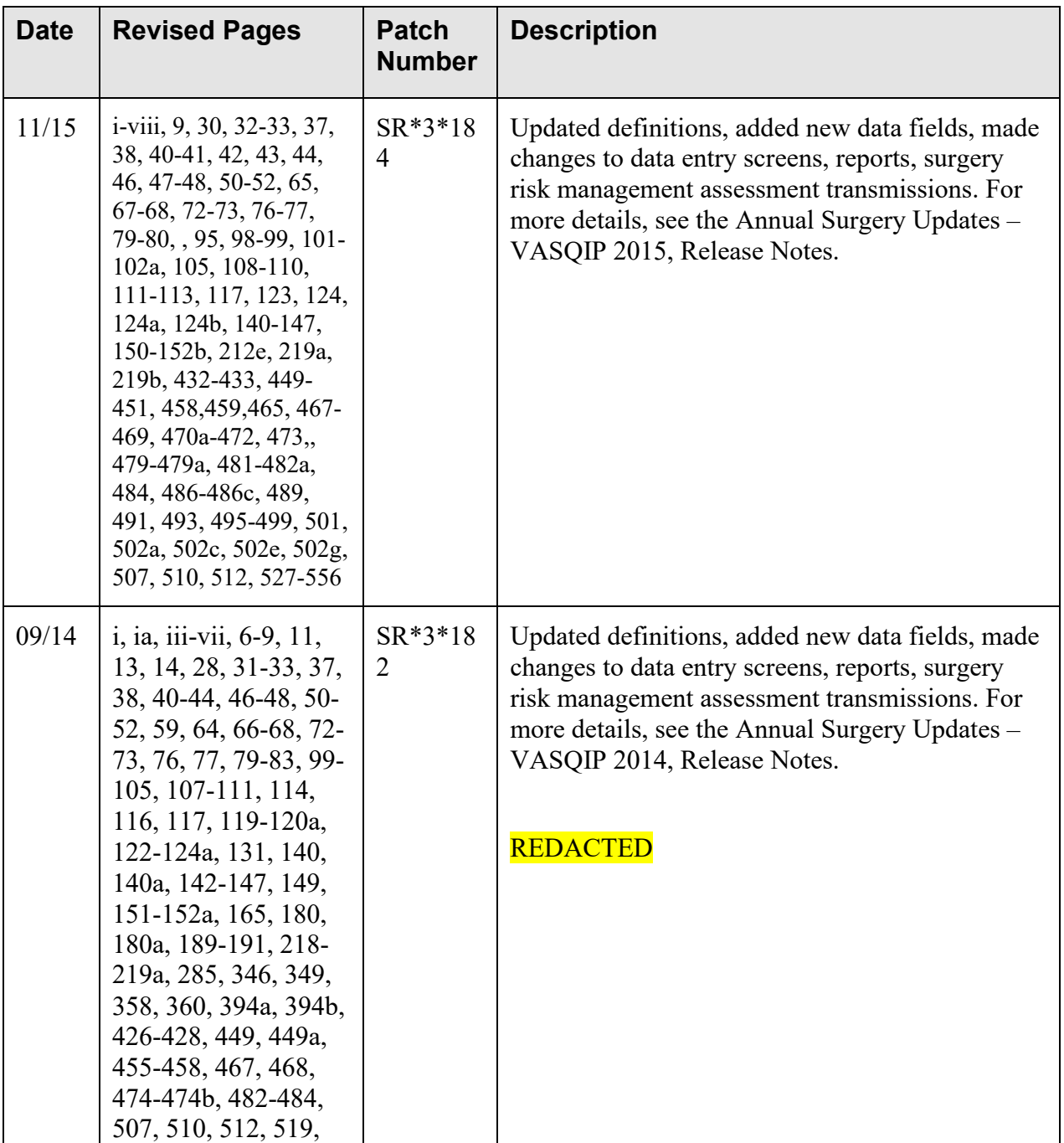

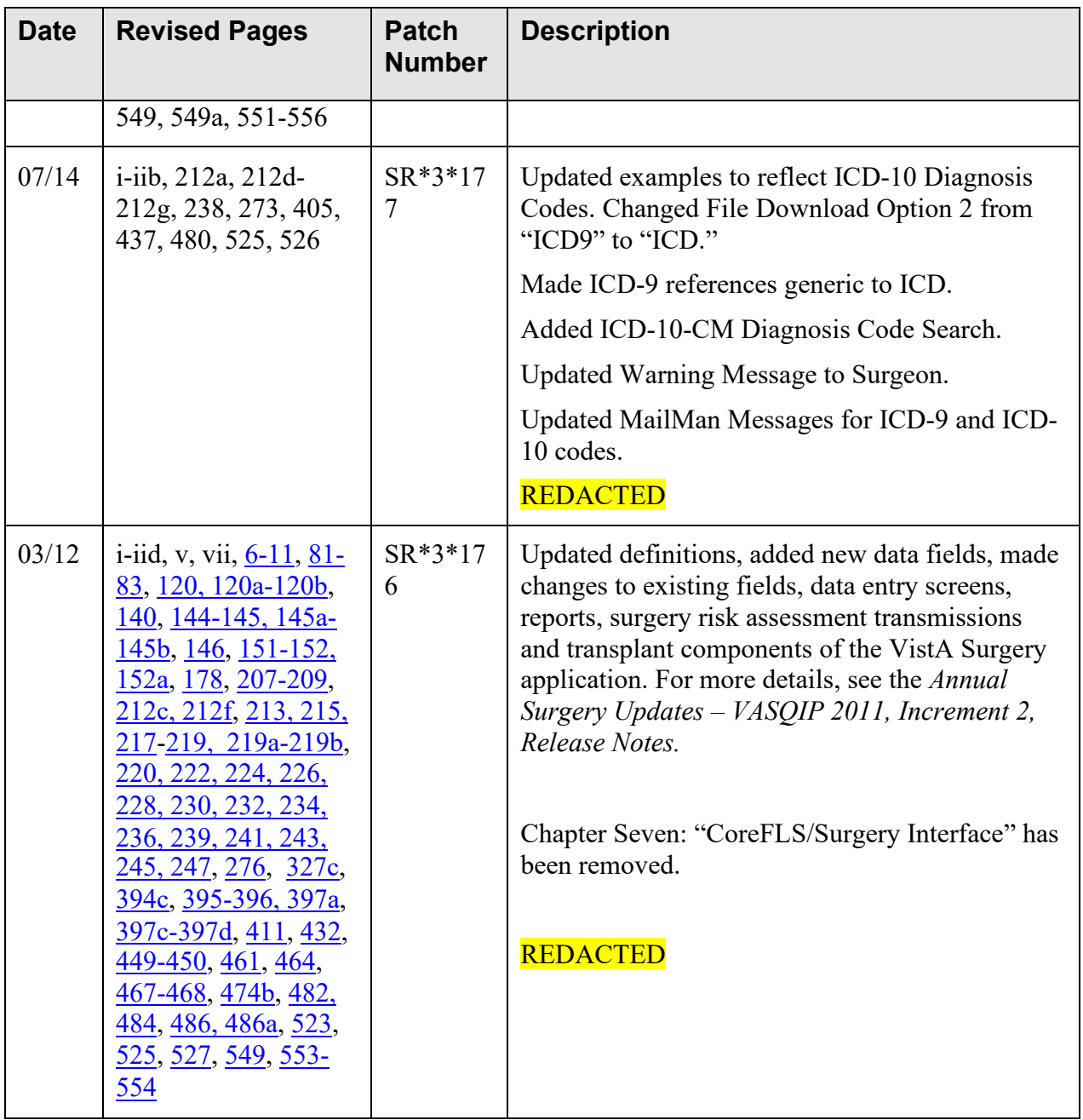

# **Table of Contents**

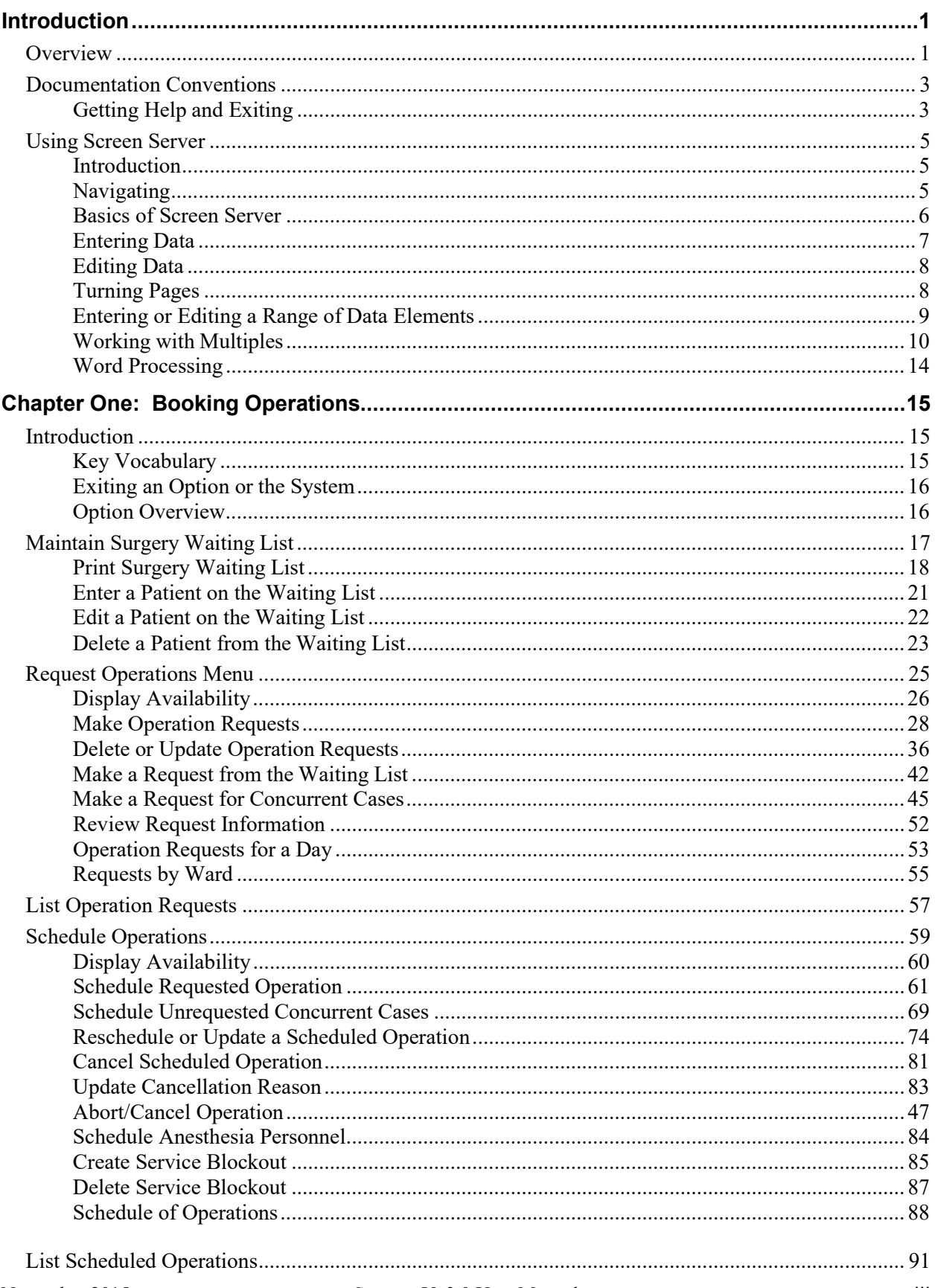

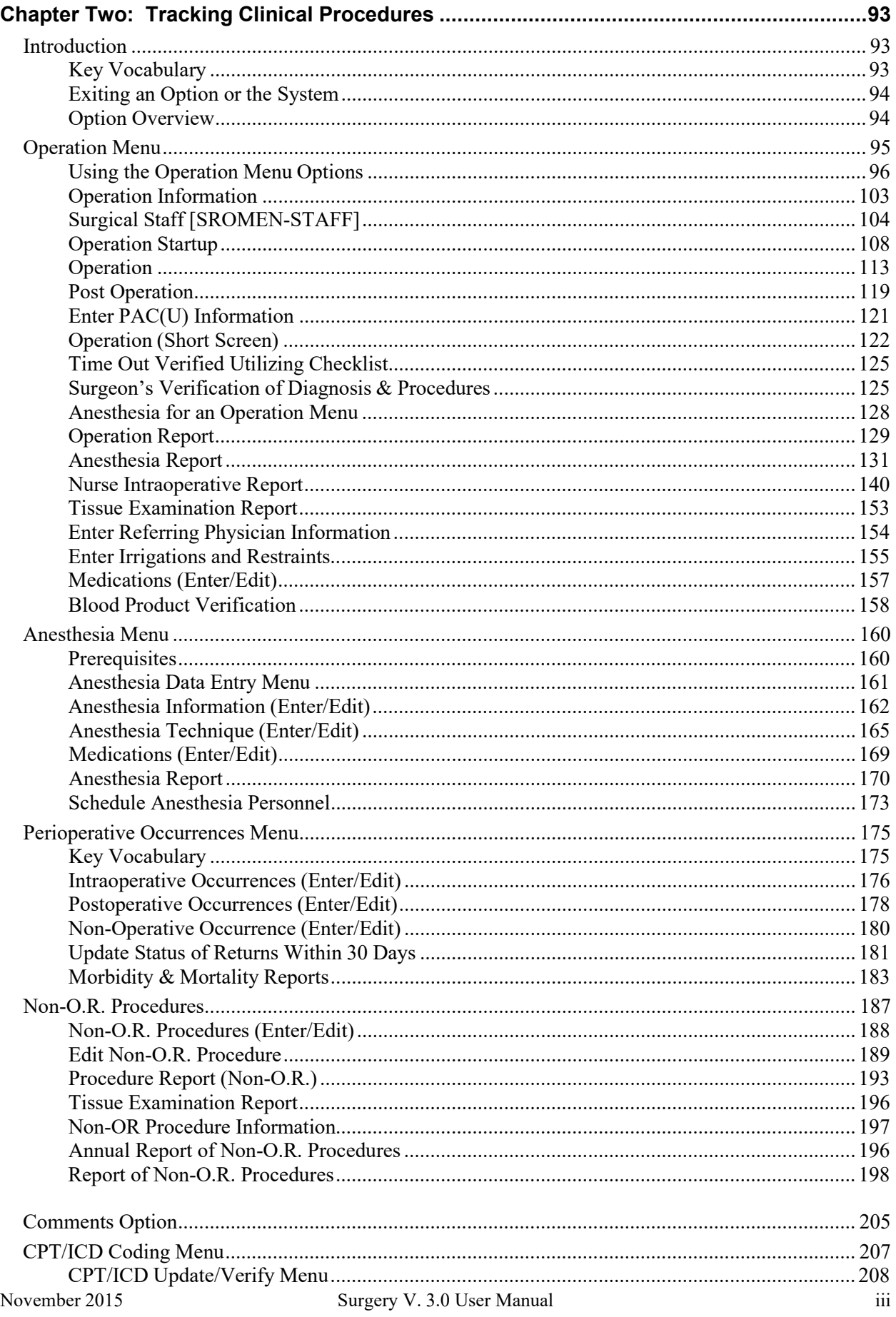

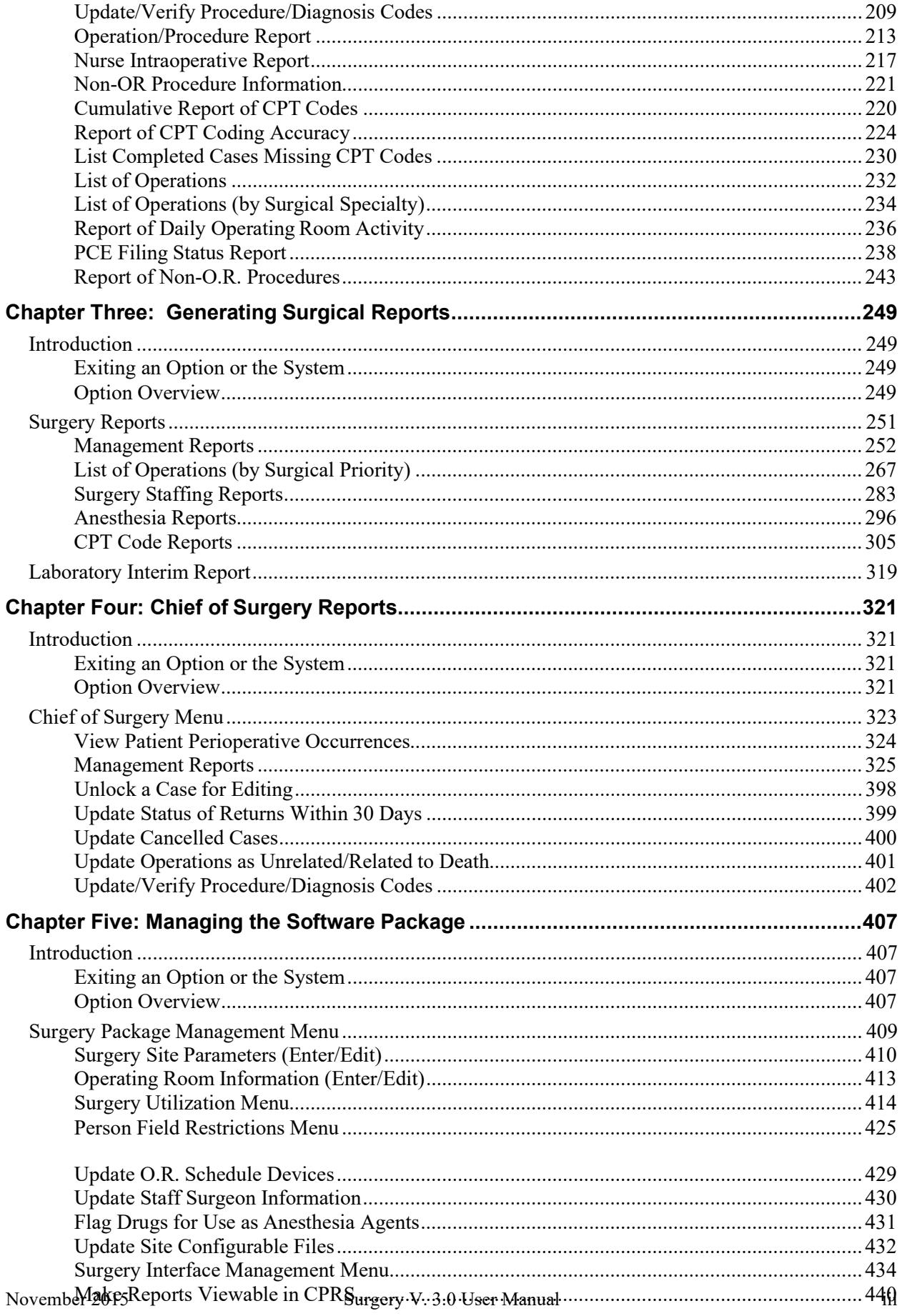

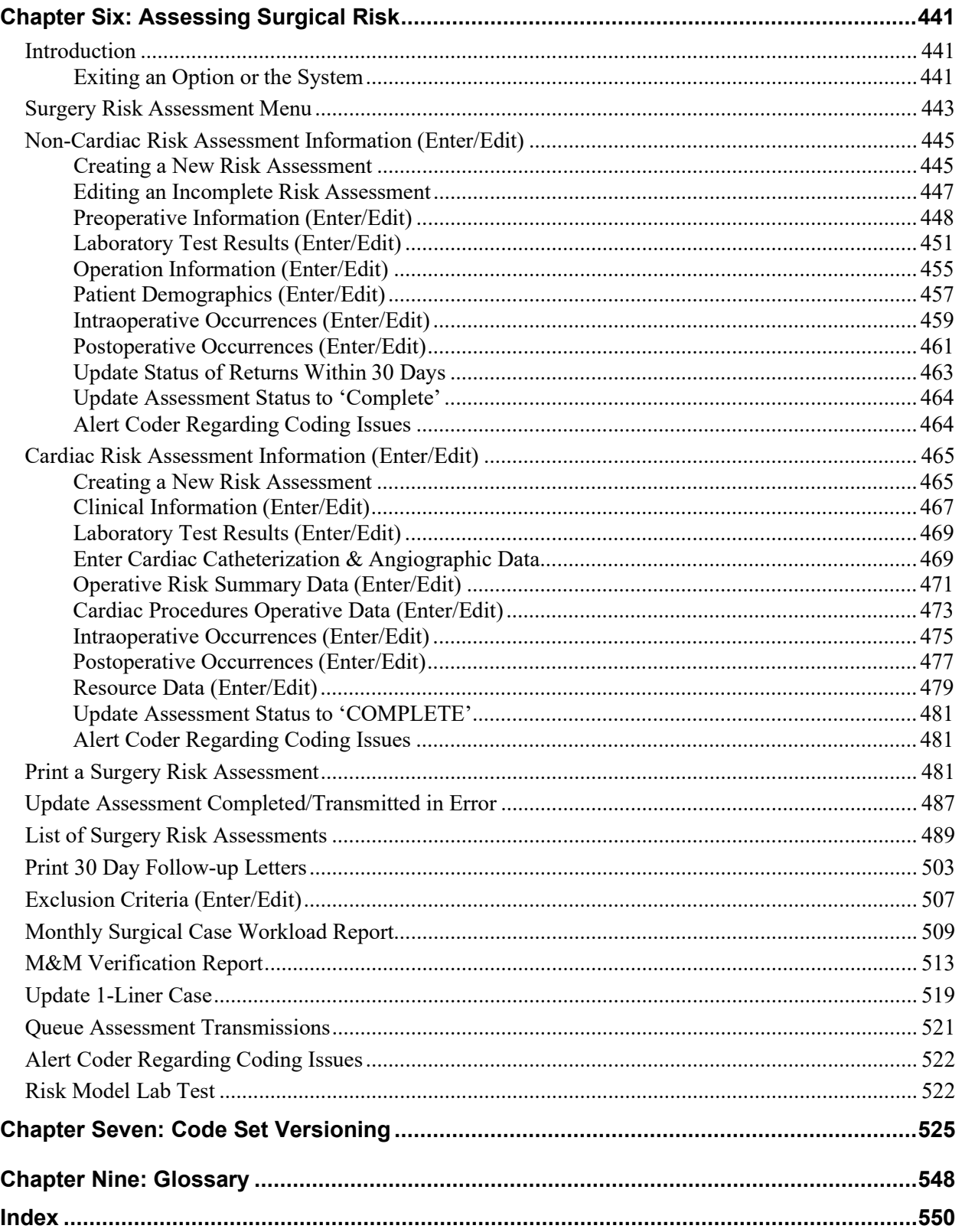

# <span id="page-9-0"></span>**Entering or Editing a Range of Data Elements**

Colons and semicolons are used as delineators for ranges of item numbers. This allows the user to respond to two or more data elements on the same page of a screen at one time. Typing a colon and/or semicolon between the item numbers at the prompt tells the software what elements to display forediting.

Colons are used when the user wants to respond to all numbers within a sequence (for example, 2:5 means items 2, 3, 4, and 5). Semicolons are used to separate the item numbers for non-sequential items (e.g., 2; 5; 9; 11 means items 2, 5, 9 and 11). To respond to all the data elements on the page, enter "A" for all.

# **Example 1: Colon**

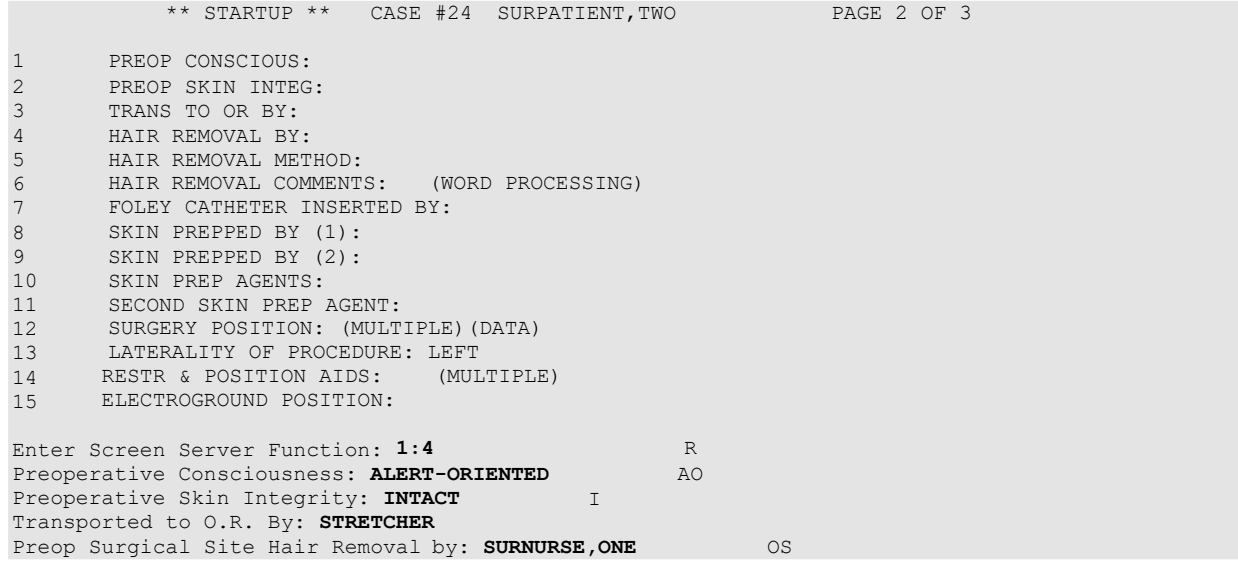

### **Example 2: Semicolon**

\*\* STARTUP \*\* CASE #24 SURPATIENT,TWO PAGE 1 OF 3 1 HEIGHT: 58 INCHES 2 WEIGHT: 264 LBS. 3 DATE OF OPERATION: APR 19, 2006 AT 800 4 PRINCIPAL PRE-OP DIAGNOSIS: DEGENERATIVE JOINT DISEASE 5 PRIN PRE-OP ICD DIAGNOSIS CODE (ICD9): 6 OTHER PREOP DIAGNOSIS: (MULTIPLE) 7 OP ROOM PROCEDURE PERFORMED: OR4<br>8 SURGERY SPECIALTY: ORTHOPEDIC SURGERY SPECIALTY: ORTHOPEDICS<br>PLANNED POSTOP CARE: WARD 9 PLANNED POSTOP CARE: WARD 10 CASE SCHEDULE TYPE: ELECTIVE 11 REQ ANESTHESIA TECHNIQUE: GENERAL<br>12 PATIENT EDUCATION/ASSESSMENT: YES 12 PATIENT EDUCATION/ASSESSMENT: YES<br>13 DELAY CAUSE: (MULTIPLE) 13 DELAY CAUSE:<br>14 ASA CLASS: 14 ASA CLASS:<br>15 PREOP MOOD PREOP MOOD:

Enter Screen Server Function: **7;9;** Operating Room Procedure Performed: OR4// **OR2** Planned Postop Care: WARD//**OUTPATIENT/DISCHARGE**

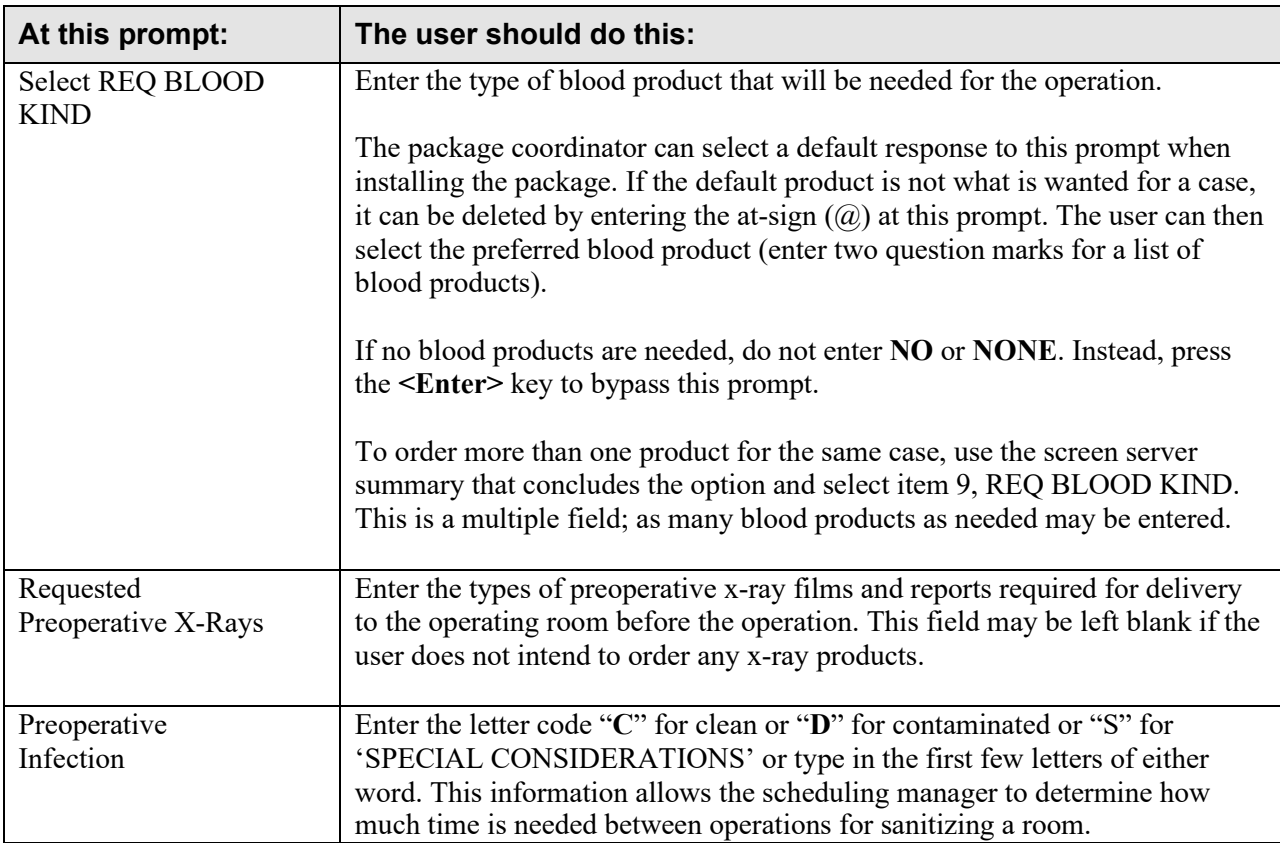

OPERATION REQUEST: OTHER INFORMATION SURPATIENT, TWENTY (000-45-4886) DEC 1, 2004 =============================================================================== Principal Preoperative Diagnosis: CHOLELITHIASIS// **<Enter>** Prin Pre-OP ICD Diagnosis Code (ICD9): **574.01** 574.01 CHOLELITH/AC GB INF-OBST (w C/C) ...OK? Yes// **<Enter>** (YES) Palliation: Pre-admission Testing Complete (Y/N): Case Schedule Type: **U** URGENT First Assistant: **SURSURGEON,TWO**  Second Assistant: **<Enter>**  Attending Surgeon: Planned Postop Care: **WARD** W Case Schedule Order: **1** Select SURGERY POSITION: SUPINE// **<Enter>** Surgery Position: SUPINE// **<Enter>** Requested Anesthesia Technique: **GENERAL <Enter>** GENERAL Request Frozen Section Tests (Y/N): **N** NO Requested Preoperative X-Rays: **ABDOMIN**  Intraoperative X-Rays (Y/N/C): **N**  Request Medical Media (Y/N): **N**  Preoperative Infection: **CLEAN** Select REFERRING PHYSICIAN: **<Enter>** General Comments: **<Enter>** No existing text Edit? NO// **<Enter>** SPD Comments: **<Enter>**  No existing text Edit? NO// **<Enter>** OPERATION REQUEST: BLOOD INFORMATION SURPATIENT, TWENTY (000-45-4886) DEC 1, 2004 =============================================================================== Request Blood Availability ? YES// **<Enter>**

After entering the request information, the Screen Server redisplays all fields, providing an opportunity to the user to update the information.

```
** REQUESTS ** CASE #227 SURPATIENT,TWENTY PAGE 1 OF 3
1
2
3
4
LATERALITY OF PROCEDURE: (NA/ LEFT, RIGHT, BILATERAL) 
5
6
7
8
Q10
PRE-ADMISSION TESTING:
11
12
SURGERY SPECIALTY: GENERAL(OR WHEN NOT DEFINED BELOW)
13
14 FIRST ASST:
15
SECOND ASST:
   PRINCIPAL PROCEDURE: CHOLECYSTECTOMY
    OTHER PROCEDURES: (MULTIPLE)
  PLANNED PRIN PROCEDURE CODE: 47480-66
     PRINCIPAL PRE-OP DIAGNOSIS: CHOLELITHIASIS
     PRIN PRE-OP ICD DIAGNOSIS CODE (ICD9): 574.01 
   OTHER PREOP DIAGNOSIS: (MULTIPLE)
   PALLIATION:
    PLANNED ADMISSION STATUS: ADMITTED 
CASE SCHEDULE TYPE: URGENT
     PRIMARY SURGEON: 
     FIRST ASST: 
SURSURGEON,TWO
                             SURSURGEON,ONE
```

```
Enter Screen Server Function: <Enter>
```
\*\* REQUESTS \*\* CASE #227 SURPATIENT,TWENTY PAGE 3 OF 3 1 2 REQ PHOTO: 3 4 5 6 7 8 PHARMACY ITEMS: PREOPERATIVE INFECTION: REFERRING PHYSICIAN: GENERAL COMMENTS: (MULTIPLE) (MULTIPLE) (WORD PROCESSING) INDICATIONS FOR OPERATIONS: (WORD PROCESSING) BRIEF CLIN HISTORY: (WORD PROCESSING)<br>SPD COMMENTS: (WORD PROCESSING) (WORD PROCESSING) Enter Screen Server Function: **<Enter>** \*\* REQUESTS \*\* CASE #227 SURPATIENT, TWENTY PAGE 2 OF 3 1 2 3 4 5 6 7 8 9 10 CROSSMATCH, SCREEN, AUTOLOGOUS: TYPE & CROSSMATCH 11 REQ BLOOD KIND: (MULTIPLE)(DATA) 12 13 14 15 ATTENDING SURGEON:<br>PLANNED POSTOP CARE: PLANNED POSTOP CARE: CASE SCHEDULE ORDER: SURGERY POSITION: SURSURGEON, ONE 1 (MULTIPLE)(DATA) REQ ANESTHESIA TECHNIQUE: GENERAL REQ FROZ SECT: REQ PREOP X-RAY: NO ABDOMIN INTRAOPERATIVE X-RAYS: NO REQUEST BLOOD AVAILABILITY: YES SPECIAL EQUIPMENT: PLANNED IMPLANT: SPECIAL SUPPLIES: SPECIAL INSTRUMENTS: (MULTIPLE) (MULTIPLE) (MULTIPLE) (MULTIPLE) Enter Screen Server Function: **<Enter>**

A request has been made for SURPATIENT,TWENTY on 12-01-01.

Press RETURN to continue

#### Example 1: Delete a Request

The following cases are requested for SURPATIENT, NINE: 1. 08-15-01 CHOLECYSTECTOMY **2.** 09-15-01 Release of Hammer Toes Select Operation Request: **2** 1. Delete 2. Update Request Information **3.** Change the Request Date Select Number: **1** Are you sure that you want to delete this request ? YES// **<Enter>** Deleting Operation ... Press RETURN to continue **Example 2: Update Request Information** Select Request Operations Option: D Delete or Update Operation Requests<br>Select Patient: **SURPATIENT, NINE** 12-09-51 000345555 NSC VETERAN SURPATIENT, NINE

Select Request Operations Option: **D** Delete or Update Operation Requests

Select Patient: **SURPATIENT, TWENTY** 03-27-40 000454886

The following case is requested for SURPATIENT, TWENTY:

1. 12-01-01 CHOLECYSTECTOMY 1. Delete 2. Update Request Information **3.** Change the Request Date Select Number: **2** How long is this procedure ? (HOURS:MINUTES) 2:45 // **2:30** \*\* UPDATE REQUEST \*\* CASE #227 SURPATIENT,TWENTY PAGE 1 OF 3 1 PRINCIPAL PROCEDURE: CHOLECYSTECTOMY 2 3 4 5 6 7 8 OTHER PROCEDURES: (MULTIPLE) PLANNED PRIN PROCEDURE CODE: 47480-66 LATERALITY OF PROCEDURE: (NA/ LEFT, RIGHT, BILATERAL) PRINCIPAL PRE-OP DIAGNOSIS: CHOLELITHIASIS PRIN PRE-OP ICD DIAGNOSIS CODE (ICD9): 574.01 OTHER PREOP DIAGNOSIS: (MULTIPLE) PALLIATION:

8 10 11 CASE SCHEDULE TYPE: URGENT 12 13 14 15 SECOND ASST: PLANNED ADMISSION STATUS: ADMISSION PRE-ADMISSION TESTING: SURGERY SPECIALTY: GENERAL(OR WHEN NOT DEFINED BELOW) PRIMARY SURGEON: FIRST ASST: SURSURGEON,TWO SURSURGEON, ONE

Enter Screen Server Function: **15**

Second Assistant: **SURSURGEON,THREE**

\*\* UPDATE REQUEST \*\* CASE #227 SURPATIENT,TWENTY PAGE 2 OF 3 \*\* UPDATE REQUEST \*\* CASE #227 SURPATIENT,TWENTY PAGE 1 OF 3 1 2 3 4 5 6 7 8 9 10  $\begin{array}{c} 11 \\ 12 \end{array}$ 12 13 PRIMARY SURGEON: 14 FIRST ASST: 15 PRINCIPAL PROCEDURE: CHOLECYSTECTOMY OTHER PROCEDURES: (MULTIPLE) PLANNED PRIN PROCEDURE CODE: 47480-66 LATERALITY OF PROCEDURE: (NA/ LEFT, RIGHT, BILATERAL) PRINCIPAL PRE-OP DIAGNOSIS: CHOLELITHIASIS PRIN PRE-OP ICD DIAGNOSIS CODE (ICD9): 574.01 OTHER PREOP DIAGNOSIS: (MULTIPLE) PALLIATION: PLANNED ADMISSION STATUS: ADMITTED PRE-ADMISSION TESTING: CASE SCHEDULE TYPE: URGENT SURGERY SPECIALTY: GENERAL(OR WHEN NOT DEFINED BELOW) SECOND ASST: SURSURGEON, ONE SURSURGEON, TWO Enter Screen Server Function: **<Enter>**

```
2<sup>1</sup>3
4
5
6
7
8
9
10
CROSSMATCH, SCREEN, AUTOLOGOUS: TYPE & CROSSMATCH
11
REQ BLOOD KIND: 
12
13
PLANNED IMPLANT: 
14
SPECIAL SUPPLIES:
    ATTENDING SURGEON: 
    PLANNED POSTOP CARE: WARD 
   CASE SCHEDULE ORDER: 1
                              SURSURGEON, ONE
    SURGERY POSITION: (MULTIPLE)(DATA) 
     REQ ANESTHESIA TECHNIQUE: GENERAL
    REQ FROZ SECT: NO
   REQ PREOP X-RAY: ABDOMIN 
     INTRAOPERATIVE X-RAYS: NO 
    REQUEST BLOOD AVAILABILITY: YES
     SPECIAL EQUIPMENT: 
                          (MULTIPLE)(DATA) 
                          (MULTIPLE) 
                         (MULTIPLE) 
                         (MULTIPLE)
15 SPECIAL INSTRUMENTS: (MULTIPLE) 
Enter Screen Server Function: <Enter>
```
\*\* UPDATE REQUEST \*\* CASE #227 SURPATIENT,TWENTY PAGE 3 OF 3

1 2 3 4 5 6 7 8 PHARMACY ITEMS: REQ PHOTO: PREOPEARTIVE INFECTION: REFERRING PHYSICIAN: (MULTIPLE) GENERAL COMMENTS: (MULTIPLE) (WORD PROCESSING) INDICATIONS FOR OPERATIONS: (WORD PROCESSING) BRIEF CLIN HISTORY: (WORD PROCESSING)<br>SPD COMMENTS: (WORD PROCESSING) (WORD PROCESSING)

Enter Screen Server Function: **<Enter>**

#### **Example 3: Change the Request Date**

The following case is requested for SURPATIENT, TWENTY: 1. 12-01-01 CHOLECYSTECTOMY 1. Delete 2. Update Request Information 3. Change the Request Date Select Number: **3** Change to which Date ? **11/30** (NOV 30, 2001) The request for SURPATIENT, TWENTY has been changed to NOV 30, 2001. Press RETURN to continue Select Request Operations Option: **D** Delete or Update Operation Requests<br>Select Patient: **SURPATIENT, TWENTY** 03-27-40 000454886  $\verb|SURPATHINT|, \verb|TWENT'|$ 

1

\*\* UPDATE REQUEST \*\* CASE #178 SURPATIENT,TWELVE PAGE 1 OF 3 1 2 3 4 5 6 7 8 9 10 PRE-ADMISSION TESTING: YES 11 12 13 PRIMARY SURGEON: SURSURGEON,ONE 14 15 PRINCIPAL PROCEDURE: CAROTID ARTERY ENDARTERECTOMY OTHER PROCEDURES: (MULTIPLE) PLANNED PRIN PROCEDURE CODE: 35301-59 LATERALITY OF PROCEDURE: (NA, LEFT, RIGHT, BILATERAL) PRINCIPAL PRE-OP DIAGNOSIS: CAROTID ARTERY STENOSIS PRIN PRE-OP ICD DIAGNOSIS CODE (ICD9): 433.10 OTHER PREOP DIAGNOSIS: (MULTIPLE) PALLIATION: PLANNED ADMISSION STATUS: ADMITTED CASE SCHEDULE TYPE: STANDBY SURGERY SPECIALTY: PERIPHERAL VASCULAR FIRST ASST: SECOND ASST: Enter Screen Server Function: **<Enter>** \*\* UPDATE REQUEST \*\* CASE #178 SURPATIENT,TWELVE PAGE 2 OF 3 1 2 3 4 5 6 7 8 9 10 11 12 13 14 15 SPECIAL INSTRUMENTS: (MULTIPLE) ATTENDING SURGEON: PLANNED POSTOP CARE: SICU SURSURGEON, ONE CASE SCHEDULE ORDER: 1 SURGERY POSITION: (MULTIPLE) REQ ANESTHESIA TECHNIQUE: GENERAL<br>REO FROZ SECT: NO REO FROZ SECT: REQ PREOP X-RAY: DOPPLER STUDIES INTRAOPERATIVE X-RAYS: NO REQUEST BLOOD AVAILABILITY: CROSSMATCH, SCREEN, AUTOLOGOUS:<br>REO BLOOD KIND: (MULTIPLE) REQ BLOOD KIND: SPECIAL EQUIPMENT: (MULTIPLE) PLANNED IMPLANT: (MULTIPLE) SPECIAL SUPPLIES: (MULTIPLE) Enter Screen Server Function: **<Enter>** \*\* UPDATE REQUEST \*\* CASE #178 SURPATIENT,TWELVE PAGE 1 OF 3 1  $\mathfrak{D}$ 3 4 5 6 7 8 9 10 PRE-ADMISSION TESTING: 11 12 13 PRIMARY SURGEON: 14 FIRST ASST: 15 PRINCIPAL PROCEDURE: CAROTID ARTERY ENDARTERECTOMY OTHER PROCEDURES: (MULTIPLE) PLANNED PRIN PROCEDURE CODE: 35301-59 LATERALITY OF PROCEDURE: (NA, LEFT, RIGHT, BILATERAL PRINCIPAL PRE-OP DIAGNOSIS: PRIN PRE-OP ICD DIAGNOSIS CODE (ICD9): OTHER PREOP DIAGNOSIS: (MULTIPLE) PALLIATION: PLANNED ADMISSION STATUS: CASE SCHEDULE TYPE: STANDBY SURGERY SPECIALTY: PERIPHERAL VASCULAR SECOND ASST: SURSURGEON, ONE Enter Screen Server Function: **5;6;10** Principal Preoperative Diagnosis: **CAROTID ARTERY STENOSIS** Prin Pre-OP ICD Diagnosis Code: **433.1** COMPLICATION/COMORBIDITY ...OK? YES// **<Enter>** (YES) CAROTID ARTERY OCCLUSION Pre-admission Testing Complete (Y/N): **YES** YES Do you want to store this information in the concurrent case ? YES// **N**

\*\* UPDATE REQUEST \*\* CASE #229 SURPATIENT,TWELVE PAGE 3 OF 3 1 2 3 4 5 6 7 8 PHARMACY ITEMS: REQ PHOTO: PREOPERATIVE INFECTION: REFERRING PHYSICIAN: GENERAL COMMENTS: (MULTIPLE) (MULTIPLE) (WORD PROCESSING) INDICATIONS FOR OPERATIONS: (WORD PROCESSING) BRIEF CLIN HISTORY: (WORD PROCESSING)<br>SPD COMMENTS: (WORD PROCESSING) (WORD PROCESSING) Enter Screen Server Function:

#### **Example 6: Change the Request Date of Concurrent Cases**

Select Request Operations Option: **D** Delete or Update Operation Requests<br>Select Patient: SURPATIENT, FOUR 01-16-35 000170555 NSC VETERAN Select Patient: SURPATIENT, FOUR

The following cases are requested for SURPATIENT, FOUR:

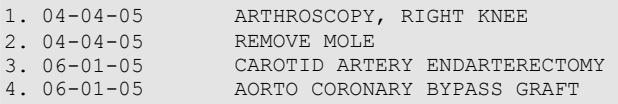

Select Operation Request: **3**

1. Delete 2. Update Request Information **3.** Change the Request Date

Select Number: **3**

Change to which Date ? **6/2** (JUN 02, 2005)

There is a concurrent case associated with this operation. Do you want to change the date of it also ? YES// **?**

Enter <Enter> if these cases will remain concurrent, or 'NO' if they will no longer be associated together.

There is a concurrent case associated with this operation. Do you want to change the date of it also ? YES// **<Enter>**

The request for SURPATIENT, FOUR has been changed to JUN 2, 2005.

Press RETURN to continue

# <span id="page-20-0"></span>**Make a Request from the Waiting List [SRSWREQ]**

The *Make a Request from the Waiting List* option uses data from the Waiting List to make an operation request. It can save time by moving data from the Waiting List to the request (simultaneously removing it from the waiting list). As with any request, a date for the surgery is required.

After the user enters the patient name, the software will list any operations on the Waiting List for that patient. The user then selects the operative procedure wanted. The software will advise if the patient selected has any outstanding requests.

Each institution might have a daily cutoff time for entering requests. After the cutoff time for a particular day, the users are prohibited from booking a request for an operation to take place through midnight of that day.

When a request is made, the user is asked to provide preoperative information about the case. It is best to enter as much information as available.

# **Example: Making A Request From the Waiting List**

Select Request Operations Option: **W** Make a Request from the Waiting List Make a request from the waiting list for which patient ? **SURPATIENT, FOURTEEN**<br>08-16-51 000457212  $0.00457212$ Procedures Entered on the Waiting List for SURPATIENT, FOURTEEN: 1. GENERAL(OR WHEN NOT DEFINED BELOW) Date Entered on List: NOV 17, 2005 REPAIR DIAPHRAGMATIC HERNIA Is this the correct procedure ? YES// **<Enter>** Make a request for which Date ? **12/1** (DEC 01, 2005) OPERATION REQUEST: REQUIRED INFORMATION SURPATIENT,FOURTEEN (000-45-7212) DEC 1, 2005 ================================================================================ Primary Surgeon: **SURSURGEON,TWO** Attending Surgeon: **SURSURGEON,TWO** Surgical Specialty: GENERAL(OR WHEN NOT DEFINED BELOW) Principal Operative Procedure: REPAIR DIAPHRAGMATIC HERNIA Principal Preoperative Diagnosis: **ACUTE DIAPHRAGMATIC HERNIA** The information entered into the Principal Preoperative Diagnosis field has been transferred into the Indications for Operation field. The Indications for Operation field can be updated later if necessary. Press RETURN to continue **<Enter>** Laterality Of Procedure: **NA** Planned Admission Status: **1** SAME DAY Planned Principal Procedure Code: **39540** REPAIR OF DIAPHRAGM HERNIA REPAIR, DIAPHRAGMATIC HERNIA (OTHER THAN NEONATAL), TRAUMATIC; ACUTE Modifier: Sending a Notification of Appointment Booking for case #229 OPERATION REQUEST: PROCEDURE INFORMATION

OPERATION REQUEST: BLOOD INFORMATION SURPATIENT, FOURTEEN (000-45-7212) DEC 1, 2005 ================================================================================ Request Blood Availability (Y/N): NO// **<Enter>** OPERATION REQUEST: OTHER INFORMATION SURPATIENT,FOURTEEN (000-45-7212) DEC 1, 2005 ================================================================================ Principal Preoperative Diagnosis: ACUTE DIAPHRAGMATIC HERNIA// **<Enter>** Prin Pre-OP ICD Diagnosis Code (ICD9): **551.3** One match found 551.3 DIAPHRAGM HERNIA W GANGR (Major CC) OK? Yes// **<Enter>** (YES) 551.3 DIAPHRAGM HERNIA W GANGR(Major CC) 551.3 ICD-9 DIAPHRAGM HERNIA W GANGR Palliation: **<Enter>** Pre-admission Testing Complete (Y/N): **Y** YES Case Schedule Type: **S** STANDBY First Assistant: **SURSURGEON,ONE** Second Assistant: **<Enter>** Attending Surgeon: ln,fn// **<Enter>**  Planned Postop Care: WARD Case Schedule Order: **<Enter>** Select SURGERY POSITION: SUPINE// **<Enter>** Surgery Position: SUPINE// **<Enter>**  Requested Anesthesia Technique: **G** GENERAL Request Frozen Section Tests (Y/N): **N** NO Requested Preoperative X-Rays: **ABDOMEN**  Intraoperative X-Rays (Y/N/C): **N** NO Request Medical Media (Y/N): **N** NO Preoperative Infection: **C** CLEAN Select REFERRING PHYSICIAN: **<Enter>** General Comments: **<Enter>** No existing text Edit? NO// **<Enter>** SPD Comments: **<Enter>**  No existing text Edit? NO// **<Enter>** SURPATIENT, FOURTEEN (000-45-7212) DEC 1, 2005 ================================================================================ REPAIR DIAPHRAGMATIC HERNIA Planned Principal Procedure Code (CPT): 39540 REPAIR OF DIAPHRAGM HERNIA REPAIR, DIAPHRAGMATIC HERNIA (OTHER THAN NEONATAL), TRAUMATIC; ACUTE // **<Enter>** Select OTHER PROCEDURE: **<Enter>** Estimated Case Length (HOURS:MINUTES): **2:00** BRIEF CLIN HISTORY: 1>**Patient was reporting indigestion and a burning**  2>**sensation in esophagus. Upper GI indicated hernia.**  3>**<Enter>** EDIT Option: **<Enter>**

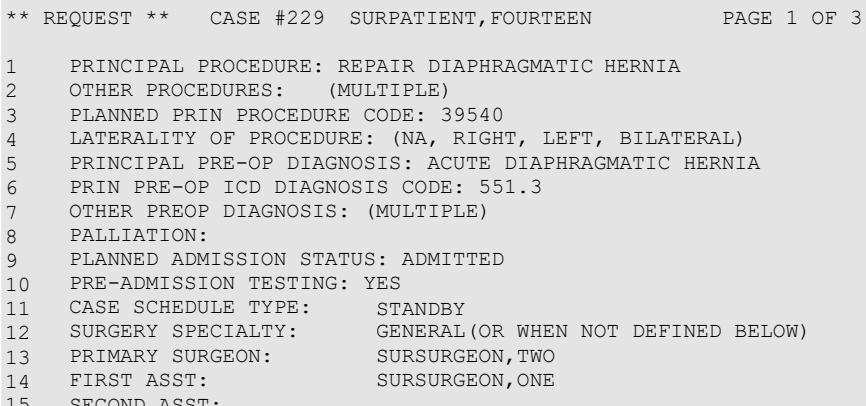

15 SECOND ASST:

Enter Screen Server Function: **<Enter>**

\*\* REQUEST \*\* CASE #229 SURPATIENT,FOURTEEN PAGE 2 OF 3 1 2 3 4 5 REQ ANESTHESIA TECHNIQUE: GENERAL 6 7 8 9 10 11 12 13 14 15 ATTENDING SURGEON: PLANNED POSTOP CARE: WARD CASE SCHEDULE ORDER: SURGERY POSITION: (MULTIPLE)(DATA) SURSURGEON, TWO REQ FROZ SECT: REQ PREOP X-RAY: INTRAOPERATIVE X-RAYS: NO NO ABDOMEN REQUEST BLOOD AVAILABILITY: NO CROSSMATCH, SCREEN, AUTOLOGOUS: TYPE & CROSSMATCH REQ BLOOD KIND: SPECIAL EQUIPMENT: PLANNED IMPLANT: SPECIAL SUPPLIES: SPECIAL INSTRUMENTS: (MULTIPLE)(DATA) (MULTIPLE) (MULTIPLE) (MULTIPLE) (MULTIPLE)

Enter Screen Server Function: **<Enter>**

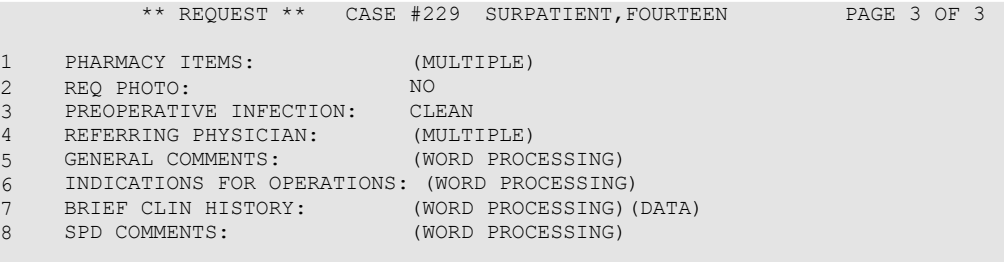

Enter Screen Server Function: **<Enter>**

A request has been made for SURPATIENT,FOURTEEN on 12/01/2005.

Press RETURN to continue

## **Example 1: Make a Request for Concurrent Cases**

Select Request Operations Option: **CC** Make a Request for Concurrent Cases Request Concurrent Cases for which Patient ? **SURPATIENT,TWELVE** 02-12-28 000418719 Make a Request for Concurrent Cases on which Date ? **12/1** (DEC 01, 1999) FIRST CONCURRENT CASE OPERATION REQUEST: REQUIRED INFORMATION SURPATIENT,TWELVE (000-41-8719) DEC 1, 2005 ================================================================================ Primary Surgeon: **SURSURGEON,ONE**  Attending Surgeon: **SURSURGEON,TWO**  Surgical Specialty: **62** 62 PERIPHERAL VASCULAR PERIPHERAL VASCULAR Principal Operative Procedure: **CAROTID ARTERY ENDARTERECTOMY** Principal Preoperative Diagnosis: **CAROTID ARTERY STENOSIS** The information entered into the Principal Preoperative Diagnosis field has been transferred into the Indications for Operation field. The Indications for Operation field can be updated later if necessary. Press RETURN to continue **<Enter>** Laterality Of Procedure: NA Planned Admission Status: SAME DAY<br>Planned Principal Procedure Code: 35526 SECOND CONCURRENT CASE OPERATION REQUEST: REQUIRED INFORMATION SURPATIENT, TWELVE (000-41-8719) DEC 1, 2005 =============================================================================== Primary Surgeon: **SURSURGEON,TWO**  Attending Surgeon: **SURSURGEON, ONE**<br>Surgical Specialty: 58 TH THORACIC SURGERY (INC. CARDIAC SURG.) THORACIC SURGERY (INC. CARDIAC SURG.) 58 Principal Operative Procedure: **AORTO CORONARY BYPASS GRAFT** Principal Preoperative Diagnosis: **CORONARY ARTERY DISEASE** The information entered into the Principal Preoperative Diagnosis field has been transferred into the Indications for Operation field. The Indications for Operation field can be updated later if necessary. Press RETURN to continue **<Enter>** Laterality Of Procedure: NA Planned Admission Status: SAME DAY Planned Principal Procedure Code: 35526 ARTERY BYPASS GRAFT REPAIR OF ANOMALOUS CORONARY ARTERY FROM PULMONARY ARTERY ORIGIN; BY LIGATION BYPASS GRAFT, WITH VIEN; AORTOSUBCLAVIAN, AORTOINNOMINATE, OR AORTOCAROTID Modifier: Modifier: Sending a Notification of Appointment Booking for case #230

SECOND CONCURRENT CASE OPERATION REQUEST: BLOOD INFORMATION SURPATIENT,TWELVE (000-41-8719) DEC 1, 2005 ================================================================================ Request Blood Availability ? N// **YES** Type and Crossmatch, Screen, or Autologous ? TYPE & CROSSMATCH// <Enter> TYPE & CROSSMATCH Select REQ BLOOD KIND: CPDA-1 WHOLE BLOOD// @ SURE YOU WANT TO DELETE THE ENTIRE REQ BLOOD KIND? Y (YES) Select REQ BLOOD KIND: 04061 CPDA-1 RED BLOOD CELLS, DIVIDED UNIT 04061 Units Required: **4** SECOND CONCURRENT CASE OPERATION REQUEST: OTHER INFORMATION SURPATIENT, TWELVE (000-41-8719) DEC 1, 2005 ================================================================================ Principal Preoperative Diagnosis: CORONARY ARTERY DISEASE Replace <ENTER> Prin Pre-OP ICD Diagnosis Code (ICD9): **996.03** One match found 996.03 MALFUNC CORON BYPASS GRF(CC) ...OK? YES// **<Enter>** (YES) 996.03 MALFUNC CORON BYPASS GRF(CC) 996.03 ICD-9 MAL FUNC CORON BYPASS GRF Palliation: **NO** Pre-admission Testing Complete (Y/N): Y YES Do you want to store this information in the concurrent case ? YES// **<Enter>** Case Schedule Type: **S** STANDBY Do you want to store this information in the concurrent case ? YES// **<Enter>** First Assistant: **SURSURGEON,SIX** Second Assistant: **<Enter>** Attending Surgeon: SURSURGEON,ONE// **<Enter>** Planned Postop Care: ICU I Case Schedule Order: **2** Do you want to store this information in the concurrent case ? YES// **N** Select SURGERY POSITION: SUPINE// **<Enter>** Surgery Position: SUPINE// **<Enter>** SECOND CONCURRENT CASE OPERATION REQUEST: PROCEDURE INFORMATION SURPATIENT,TWELVE (000-41-8719) DEC 1, 2005 ================================================================================ Principal Procedure: AORTO CORONARY BYPASS GRAFT Planned Principal Procedure Code (CPT): **35526** ARTERY BYPASS GRAFT Modifier: -66 SURGICAL TEAM Select OTHER PROCEDURE: **<Enter>** Estimated Case Length (HOURS:MINUTES): **3:30** BRIEF CLIN HISTORY: 1>**CARDIAC CATH SHOWS 80% OCCLUSION OF THE LAD, 75% OCCLUSION OF** 2>**RIGHT CORONARY. ALSO, ANTERIOR INFERIOR HYPOKINESIS WITH** 3>**POOR LEFT VENTRICULAR FUNCTION, 27%.** 4>**<Enter>** EDIT Option: **<Enter>**

# Requested Anesthesia Technique: **GENERAL** Do you want to store this information in the concurrent case ? YES// **<Enter>** Request Frozen Section Tests (Y/N): **N** NO Do you want to store this information in the concurrent case ? YES// <**Enter**> Requested Preoperative X-Rays: **DOPPLER STUDIES** Do you want to store this information in the concurrent case ? YES// **N** Intraoperative X-Rays (Y/N): **N** NO Do you want to store this information in the concurrent case ? YES// **<Enter>** Request Medical Media (Y/N): **N** NO Do you want to store this information in the concurrent case ? YES// **<Enter>** Preoperative Infection: **C** CLEAN Select REFERRING PHYSICIAN: **<Enter>** General Comments: **<Enter>** No existing text Edit? NO// **<Enter>** SPD Comments: **<Enter>**  No existing text Edit? NO// **<Enter>** The information to be duplicated in the concurrent case will now be entered....

Sending a Notification of Appointment Modification for case #231 Press RETURN to continue **<Enter>**

\*\* REQUESTS \*\* CASE #231 SURPATIENT, TWELVE PAGE 1 OF 3

1 2 3 4 5 6 7 8 9 10 PRE-ADMISSION TESTING: 11 CASE SCHEDULE TYPE: STANDBY 12 13 14 FIRST ASST: 15 SECOND ASST: PRINCIPAL PROCEDURE: AORTO CORONARY BYPASS GRAFT OTHER PROCEDURES: (MULTIPLE) PLANNED PRIN PROCEDURE CODE: 35526-66 LATERALITY OF PROCEDURE: PRINCIPAL PRE-OP DIAGNOSIS: CORONARY ARTERY DISEASE PRIN PRE-OP ICD DIAGNOSIS CODE (ICD9): 996.03 OTHER PREOP DIAGNOSIS: (MULTIPLE)<br>PALLIATION: NO PALLIATION: PLANNED ADMISSION STATUS: ADMITTED CASE SCHEDULE TYPE: STANDBY SURGERY SPECIALTY: THORACIC SURGERY (INC. CARDIAC SURG.) PRIMARY SURGEON: FIRST ASST: SECOND ASST: SURSURGEON, TWO SURSURGEON, SIX

Enter Screen Server Function: **<Enter>**

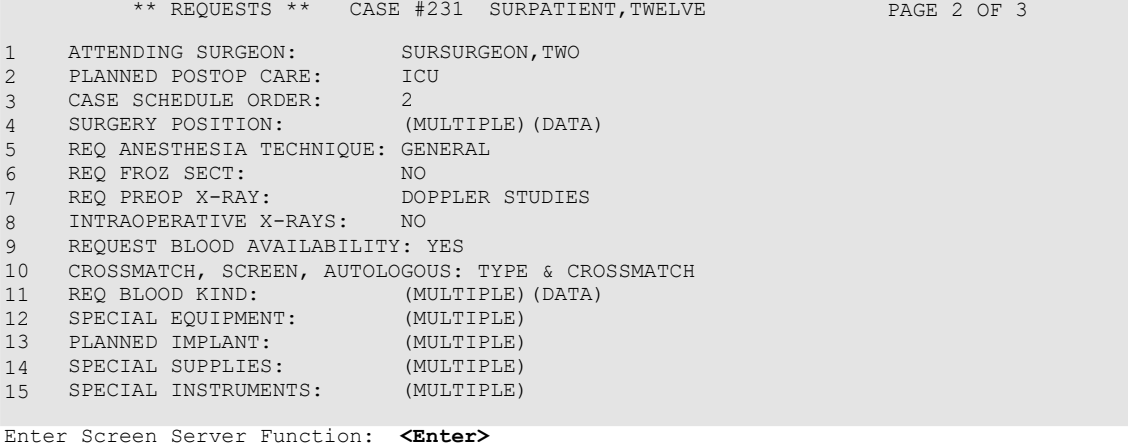

## **Example 2: Update Request Information for a Concurrent Case**

Select Request Operations Option: **D** Delete or Update Operation Requests<br>Select Patient: **SURPATIENT, TWELVE** 02-12-28 000418719 Select Patient: **SURPATIENT, TWELVE** The following cases are requested for SURPATIENT, TWELVE: 1. 03-09-05 REMOVE FACIAL LESIONS 2. 12-01-05 CAROTID ARTERY ENDARTERECTOMY **3.** 12-01-05 AORTO CORONARY BYPASS GRAFT Select Operation Request: **2** 1. Delete 2. Update Request Information **3.** Change the Request Date Select Number: **2** How long is this procedure ? (HOURS:MINUTES) // **1:30** \*\* UPDATE REQUEST \*\* CASE #230 SURPATIENT,TWELVE PAGE 1 OF 3 1  $\mathfrak{D}$ 3 4 5 6 7 8 9 10 PRE-ADMISSION TESTING: 11 CASE SCHEDULE TYPE: 12 13 14 FIRST ASST: 15 SECOND ASST: 16 PRINCIPAL PROCEDURE: OTHER PROCEDURES: CAROTID ARTERY ENDARTERECTOMY (MULTIPLE) PLANNED PRIN PROCEDURE CODE: 35301-59 LATERALITY OF PROCEDURE: PRINCIPAL PRE-OP DIAGNOSIS: CAROTID ARTERY STENOSIS PRIN PRE-OP ICD DIAGNOSIS CODE (ICD9): OTHER PREOP DIAGNOSIS: (MULTIPLE) PALLIATION: NO PLANNED ADMISSION STATUS: ADMITTED SURGERY SPECIALTY: PRIMARY SURGEON: ATTENDING SURGEON: SURSURGEON,TWO STANDBY PERIPHERAL VASCULAR SURSURGEON,ONE Enter Screen Server Function: **6** Prin Pre-OP ICD Diagnosis Code (ICD9): **433.1** One match found 433.1 CAROTID ARTERY OCCLUSION COMPLICATION/COMORBIDITY ...OK? YES// **<Enter>** (YES) \*\* UPDATE REQUEST \*\* CASE #230 SURPATIENT,TWELVE PAGE 1 OF 3 1 2 3 4 5 6 7 8  $Q$ 10 PRE-ADMISSION TESTING: 11 12 13 14 15 SECOND ASST: PRINCIPAL PROCEDURE: OTHER PROCEDURES: CAROTID ARTERY ENDARTERECTOMY (MULTIPLE) PLANNED PRIN PROCEDURE CODE: 35301-59 LATERALITY OF PROCEDURE: PRINCIPAL PRE-OP DIAGNOSIS: CAROTID ARTERY STENOSIS PRIN PRE-OP ICD DIAGNOSIS CODE (ICD): 433.1 OTHER PREOP DIAGNOSIS: (MULTIPLE) PALLIATION: PLANNED ADMISSION STATUS: ADMITTED CASE SCHEDULE TYPE: SURGERY SPECIALTY: PRIMARY SURGEON: FIRST ASST: STANDBY PERIPHERAL VASCULAR SURSURGEON, ONE Enter Screen Server Function: **<Enter>**

\*\* UPDATE REQUEST \*\* CASE #230 SURPATIENT,TWELVE PAGE 3 OF 3 1 2 REQ PHOTO: 3 4 5 6 7 8 PHARMACY ITEMS: PREOPERATIVE INFECTION: REFERRING PHYSICIAN: GENERAL COMMENTS: (MULTIPLE) NO (MULTIPLE) (WORD PROCESSING) INDICATIONS FOR OPERATIONS: (WORD PROCESSING) (DATA) BRIEF CLIN HISTORY: (WORD PROCESSING) SPD COMMENTS: (WORD PROCESSING) Enter Screen Server Function: \*\* UPDATE REQUEST \*\* CASE #230 SURPATIENT,TWELVE PAGE 2 OF 3 1 ATTENDING SURG: 2 PLANNED POSTOP CARE: 3 4 5 6 7 8<br>9 9 10 CROSSMATCH, SCREEN, AUTOLOGOUS: 11 12 13 14 SPECIAL SUPPLIES: 15 SPECIAL INSTRUMENTS: CASE SCHEDULE ORDER: SURGERY POSITION: SURSURGEON,TWO (MULTIPLE) REQ ANESTHESIA TECHNIQUE: GENERAL REQ FROZ SECT: REQ PREOP X-RAY: NO INTRAOPERATIVE X-RAYS: NO REQUEST BLOOD AVAILABILITY: REQ BLOOD KIND: SPECIAL EQUIPMENT: PLANNED IMPLANT: (MULTIPLE) (MULTIPLE) (MULTIPLE) (MULTIPLE) (MULTIPLE) Enter Screen Server Function: **<Enter>**

# <span id="page-30-0"></span>**Review Request Information [SROREQV]**

Surgeons and nurses use the *Review Request Information* option to edit or review the preoperative information that was entered when the case was requested. This option can be accessed after the case has been scheduled.

## **Example: Review Request Information**

```
Select Request Operations Option: V Review Request Information 
Select Patient: SURPATIENT,ONE 02-23-53 000447629
SURPATIENT, ONE
1. 03-09-99 REVISE MEDIAN NERVE (REQUESTED) 
Select Operation: 1
          ** REVIEW REQUEST ** CASE #35 SURPATIENT,ONE PAGE 1 OF 2
1
2
3
PLANNED PRIN PROCEDURE CODE: 64721 
4
5
6
\begin{array}{c} 7 \\ 8 \end{array}8
9
10
11
12
13
14
15
     PRINCIPAL PROCEDURE: REVISE MEDIAN NERVE
     OTHER PROCEDURES: (MULTIPLE)
    LATERALITY OF PROCEDURE: NA
   PRINCIPAL PRE-OP DIAGNOSIS: CARPAL TUNNEL SYNDROME 
   PRIN PRE-OP ICD DIAGNOSIS CODE (ICD9): 354.0<br>OTHER PREOP DIAGNOSIS: (MULTIPLE)
   OTHER PREOP DIAGNOSIS: (MULTIPL<br>PLANNED ADMISSION STATUS: ADMITTED
     PLANNED ADMISSION STATUS: ADMITTED
     CASE SCHEDULE TYPE: 
     SURGERY SPECIALTY: 
     PRIMARY SURGEON: 
     FIRST ASST:
     SECOND ASST: 
     ATTENDING SURGEON: 
     PLANNED POSTOP CARE:
                                ELECTIVE 
                                ORTHOPEDICS 
                                SURSURGEON, ONE
                                SURSURGEON, THREE
                                SURSURGEON,TWO 
                                SURSURGEON, ONE
                                ICU
Enter Screen Server Function: <Enter>
           ** REVIEW REQUEST ** CASE #35 SURPATIENT,ONE PAGE 2 OF 2
1
CASE SCHEDULE ORDER: 
2
3
4
5 REO PREOP X-RAY:
6
7
8
9
10
REQ PHOTO:
11
12
13
14
   SURGERY POSITION: (MULTIPLE)(DATA)
     REQ ANESTHESIA TECHNIQUE: GENERAL 
     REQ FROZ SECT:
                              CARPAL TUNNEL, R WRIST
   INTRAOPERATIVE X-RAYS:
     REQUEST BLOOD AVAILABILITY: NO 
     CROSSMATCH, SCREEN, AUTOLOGOUS:
   REQ BLOOD KIND: (MULTIPLE) 
    PREOPERATIVE INFECTION: CLEAN 
     REFERRING PHYSICIAN: (MULTIPLE)
     GENERAL COMMENTS: (WORD PROCESSING) 
     INDICATIONS FOR OPERATIONS: (WORD PROCESSING)(DATA)
```
Enter Screen Server Function:

# **Entering Preoperative Information**

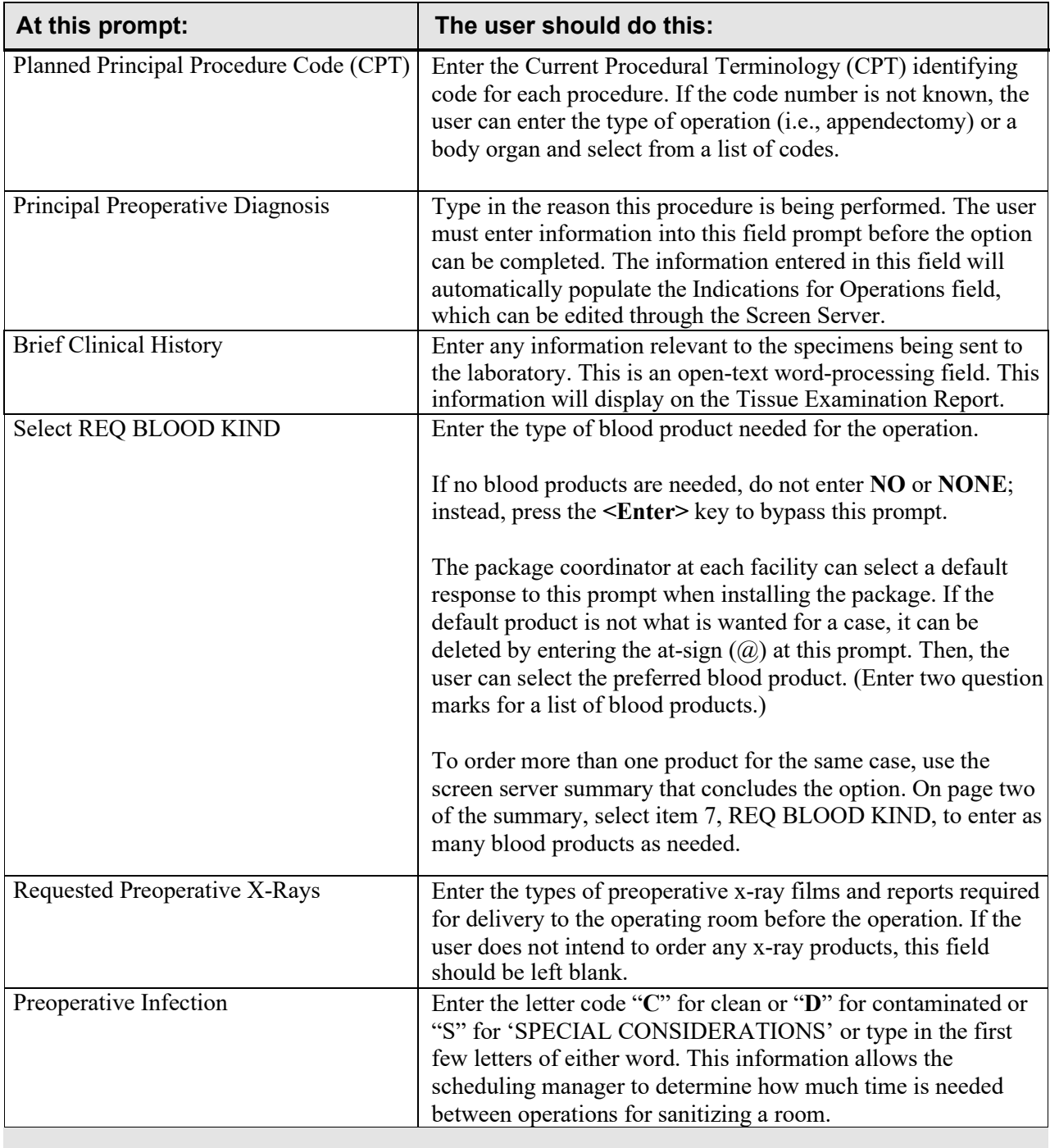

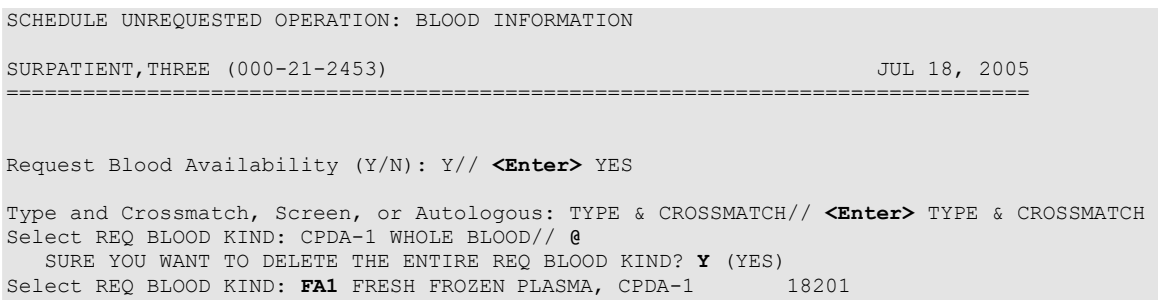

Units Required: **4**

### SCHEDULE UNREQUESTED OPERATION: OTHER INFORMATION

SURPATIENT,THREE (000-21-2453) JUL 18, 2005 ================================================================================ Prin Pre-OP ICD Diagnosis Code: **715.11** 715.11 LOC PRIM OSTEOART-SHLDER ...OK? YES// **<Enter>** (YES) Hospital Admission Status: **2** ADMISSION Case Schedule Type: **S** STANDBY First Assistant: TS SURSURGEON, THREE Second Assistant: **SURSURGEON,FOUR**  Requested Postoperative Care: **W** WARD Case Schedule Order: **1** Requested Anesthesia Technique: **G** GENERAL Request Frozen Section Tests (Y/N): **N** NO Requested Preoperative X-Rays: **LEFT SHOULDER**  Intraoperative X-Rays (Y/N/C): **Y** YES Request Medical Media (Y/N): **N** NO Preoperative Infection: **C** CLEAN GENERAL COMMENTS: 1>**<Enter>**  SPD Comments: 1>**<Enter>**

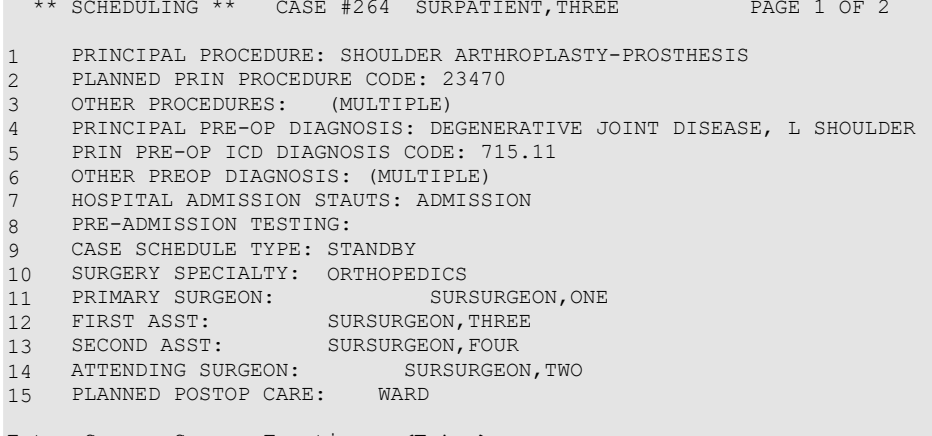

Enter Screen Server Function: **<Enter>**

```
** SCHEDULING ** CASE #264 SURPATIENT,THREE PAGE 2 OF 2
1
CASE SCHEDULE ORDER: 1
2
REQ ANESTHESIA TECHNIQUE: GENERAL
3
4
5
6
REQUEST BLOOD AVAILABILITY: YES
7
8
9
10
PHARMACY ITEMS: (MULTIPLE)
11
12
13
PRINC ANESTHETIST: SURANESTHETIST,ONE 
14
15
16
GENERAL COMMENTS: (WORD PROCESSING)
1
SPD COMMENTS: (WORD PROCESSING)
     REQ FROZ SECT: NO
     REQ PREOP X-RAY: LEFT SHOULDER 
     INTRAOPERATIVE X-RAYS: YES 
     CROSSMATCH, SCREEN, AUTOLOGOUS: TYPE & CROSSMATCH 
     REQ BLOOD KIND: (MULTIPLE)(DATA)
   SPECIAL EQUIPMENT: (MULTIPLE) 
     REQ PHOTO: NO
     PREOPERATIVE INFECTION: CLEAN
     ANESTHESIOLOGIST SUPVR: SURSURGEON,TWO 
     BRIEF CLIN HISTORY: (WORD PROCESSING)(DATA)
```
Enter Screen Server Function:
FIRST CONCURRENT CASE SCHEDULE UNREQUESTED OPERATION: OTHER INFORMATION SURPATIENT, EIGHT (000-37-0555) JUL 25, 1999 ================================================================================ Prin Pre-OP ICD Diagnosis Code: **433.11** OCCL&STEN/CAR ART W/CRB INF COMPLICATION/COMORBIDITY ACTIVE Hospital Admission Status: **2** ADMISSION Do you want to store this information in the concurrent case ? YES// **N** Case Schedule Type: **S** STANDBY Do you want to store this information in the concurrent case ? YES// **<Enter>** First Assistant: **SURSURGEON,FOUR**  Second Assistant: **TS** SURSURGEON,THREE Requested Postoperative Care: **SICU** Do you want to store this information in the concurrent case ? YES// **N** Case Schedule Order: **2** Do you want to store this information in the concurrent case ? YES// **N** Requested Anesthesia Technique: **G** GENERAL Do you want to store this information in the concurrent case ? YES// **<Enter>** Request Frozen Section Tests (Y/N): **N** NO Do you want to store this information in the concurrent case ? YES// **<Enter>** Requested Preoperative X-Rays: **DOPPLER STUDIES** Do you want to store this information in the concurrent case ? YES// **N** Intraoperative X-Rays (Y/N/C): **N** NO Do you want to store this information in the concurrent case ? YES// **N** Request Medical Media (Y/N): **N** NO Do you want to store this information in the concurrent case ? YES// **Y** Preoperative infection: **C** CLEAN Do you want to store this information in the concurrent case ? YES// **<Enter>** GENERAL COMMENTS: 1>**<Enter>**  SPD Comments: 1>**<Enter>** The information to be duplicated in the concurrent case will now be entered....

Press RETURN to continue **<Enter>**

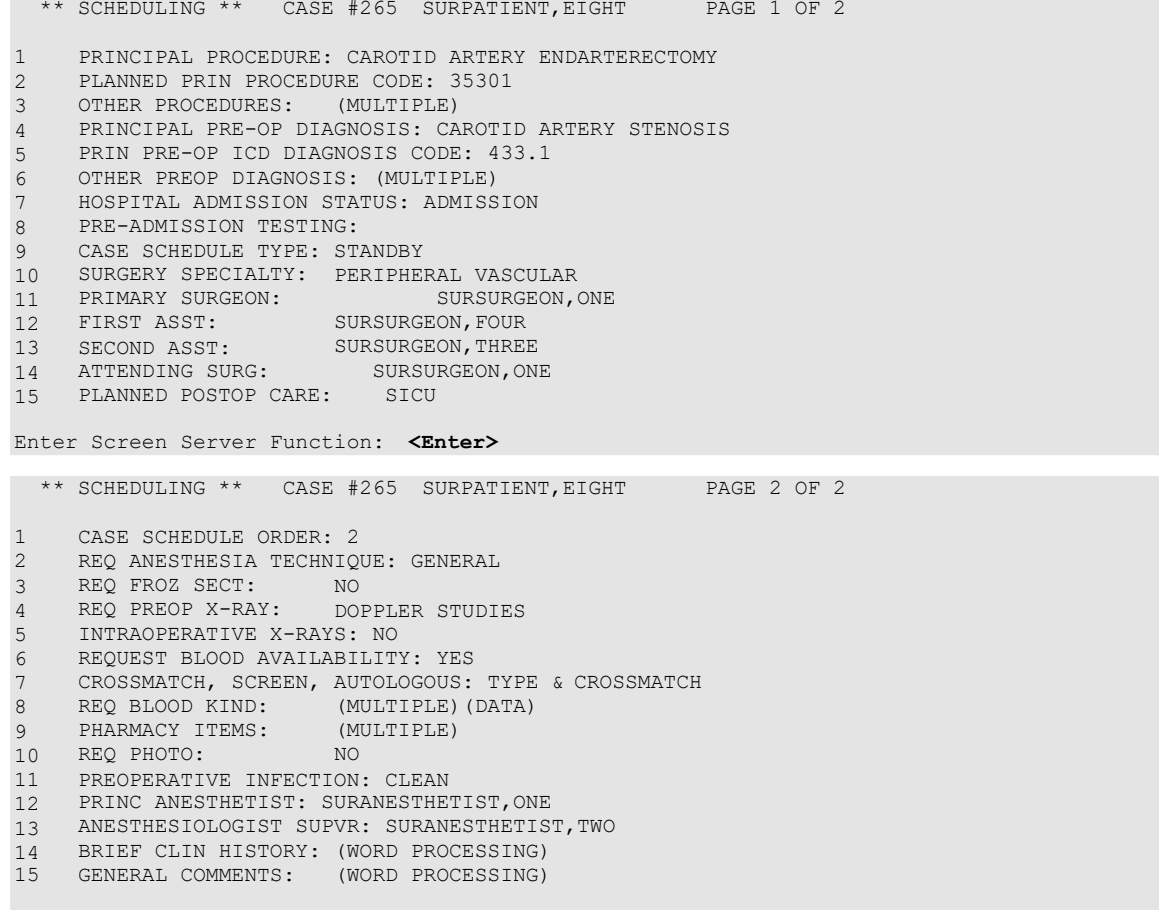

Enter Screen Server Function: **<Enter>**

SECOND CONCURRENT CASE SCHEDULE UNREQUESTED OPERATION: OTHER INFORMATION SURPATIENT, SIX (000-09-8797) SEP 16, 2005 ================================================================================ Prin Pre-OP ICD Diagnosis Code: **715.90** 715.90 OSTEOARTHROS NOS-UNSPEC ACTIVE ...OK? Yes// **<Enter>** (Yes) (Hospital Admission Status: **2** ADMISSION Do you want to store this information in the concurrent case ? YES// **N** Case Schedule Type: **S** STANDBY Do you want to store this information in the concurrent case ? YES// **N** First Assistant: **TS** SURSURGEON,THREE Second Assistant: **<Enter>** Requested Postoperative Care: **WARD** Do you want to store this information in the concurrent case ? YES// **N** Case Schedule Order: **1** Do you want to store this information in the concurrent case ? YES// **N** Requested Anesthesia Technique: **GENERAL** Do you want to store this information in the concurrent case ? YES// **<Enter>** Request Frozen Section Tests (Y/N): **N** NO Do you want to store this information in the concurrent case ? YES// **<Enter>** Requested Preoperative X-Rays: **<Enter>** Intraoperative X-Rays (Y/N): **Y** YES Do you want to store this information in the concurrent case ? YES// **N** Request Medical Media (Y/N): **N** NO Do you want to store this information in the concurrent case ? YES// **<Enter>** Preoperative Infection: **C** CLEAN Do you want to store this information in the concurrent case ? YES// **<Enter>** GENERAL COMMENTS: 1> **<Enter>** SPD Comments: 1>**<Enter>** The information to be duplicated in the concurrent case will now be entered....

\*\* SCHEDULING \*\* CASE #245 SURPATIENT,SIX PAGE 2 OF 2 1 2 REQ ANESTHESIA TECHNIQUE: GENERAL 3 REQ FROZ SECT: 4 5 6 7 8 9 10 REQ PHOTO: 11 12 13 ANESTHESIOLOGIST SUPVR: SURANESTHETIST,TWO 14 BRIEF CLIN HISTORY: (WORD PROCESSING)(DATA) 15 GENERAL COMMENTS: (WORD PROCESSING) CASE SCHEDULE ORDER: 1 REQ PREOP X-RAY: NO INTRAOPERATIVE X-RAYS: YES REQUEST BLOOD AVAILABILITY: YES CROSSMATCH, SCREEN, AUTOLOGOUS: TYPE & CROSSMATCH REQ BLOOD KIND: (MULTIPLE)(DATA) PHARMACY ITEMS: (MULTIPLE) NO PREOPERATIVE INFECTION: CLEAN PRINC ANESTHETIST: SURANESTHETIST,ONE Enter Screen Server Function: **<Enter>** The following cases have been entered. 1. Case # 224 SEP 16, 2005 Surgeon: SURSURGEON, ONE NEUROSURGERY Procedure: CARPAL TUNNEL RELEASE 2. Case # 245 SEP 16, 2005 Surgeon: SURSURGEON, TWO ORTHOPEDICS Procedure: ARTHROSCOPY, R SHOULDER 1. Enter Information for Case #224 \*\* SCHEDULING \*\* CASE #245 SURPATIENT,SIX PAGE 1 OF 2 1 2 PLANNED PRIN PROCEDURE CODE: 23470 3 4 5 6 7 8 9 10 SURGERY SPECIALTY: ORTHOPEDICS 11 12 13 SECOND ASST: 14 ATTENDING SURGEON: 15 PRINCIPAL PROCEDURE: ARTHROSCOPY, R SHOULDER OTHER PROCEDURES: (MULTIPLE) PRINCIPAL PRE-OP DIAGNOSIS: DEGERATIVE OSTEOARTHRITIS PRIN PRE-OP ICD DIAGNOSIS CODE: 715.90 OTHER PREOP DIAGNOSIS: (MULTIPLE) HOSPITAL ADMISSION STAUTS: ADMISSION PRE-ADMISSION TESTING: CASE SCHEDULE TYPE: STANDBY PRIMARY SURGEON: FIRST ASST: SURSURGEON, THREE PLANNED POSTOP CARE: WARD SURSURGEON,TWO SURSURGEON, TWO Enter Screen Server Function: **<Enter>**

2. Enter Information for Case #245

### **Example 3: How to Update a Scheduled Operation**

Select Schedule Operations Option: **R** Reschedule or Update a Scheduled Operation

Select Patient: **SURPATIENT, THREE** 12-19-53 000212453

SURPATIENT, THREE (000-21-2453)

1. 09/15/05 SHOULDER ARTHROPLASTY-PROTHESIS (SCHEDULED)

Select Number: **1**

Do you want to add a concurrent case ? NO// **<Enter>**

Do you want to change the date/time or operating room for which this case is scheduled ? NO// **<Enter>**

\*\* SCHEDULING \*\* CASE #218 SURPATIENT,THREE PAGE 1 OF 2

1  $\mathfrak{D}$ 3 4 5 6 7 8 9 10 SURGERY SPECIALTY: ORTHOPEDICS 11 PRIMARY SURGEON: 12 13 4 15 PLANNED POSTOP CARE: WARD PRINCIPAL PROCEDURE: SHOULDER ARTHOPLASTY-PROSTHESIS PLANNED PRIN PROCEDURE CODE: 23470 OTHER PROCEDURES: (MULTIPLE) PRINCIPAL PRE-OP DIAGNOSIS: DEGENERATIVE JOINT DISEASE, L SHOULDER PRIN PRE-OP ICD DIAGNOSIS CODE: 715.11 OTHER PREOP DIAGNOSIS: (MULTIPLE) HOSPITAL ADMISSION STAUTS: ADMISSION PRE-ADMISSION TESTING: CASE SCHEDULE TYPE: STANDBY FIRST ASST: SECOND ASST: ATTENDING SURGEON: SURSURGEON, ONE SURSURGEON, TWO SURSURGEON, FOUR SURSURGEON, ONE

Enter Screen Server Function: **<Enter>**

\*\* SCHEDULING \*\* CASE #218 SURPATIENT,THREE PAGE 2 OF 2 1 2 3 4 5 6 7 8  $\mathsf{Q}$ 10 REQ PHOTO: 11 PREOPERATIVE INFECTION: CLEAN 12 13 14 BRIEF CLIN HISTORY: (WORD PROCESSING) 15 GENERAL COMMENTS: (WORD PROCESSING) CASE SCHEDULE ORDER: 1 REQ ANESTHESIA TECHNIQUE: GENERAL<br>REQ FROZ SECT: NO REQ FROZ SECT: REQ PREOP X-RAY: LEFT SHOULDER INTRAOPERATIVE X-RAYS: YES REQUEST BLOOD AVAILABILITY: YES CROSSMATCH, SCREEN, AUTOLOGOUS: TYPE & CROSSMATCH REQ BLOOD KIND: PHARMACY ITEMS: (MULTIPLE)(DATA) (MULTIPLE) NO PRINC ANESTHETIST: SURANESTHETIST,ONE ANESTHESIOLOGIST SUPVR: SURANESTHETIST,TWO

Enter Screen Server Function: **8**

\*\* SCHEDULING \*\* CASE #218 SURPATIENT,THREE PAGE 1 OF 1 REQ BLOOD KIND (CPDA-1 WHOLE BLOOD) 1 2 UNITS REQ: REQ BLOOD KIND: CPDA-1 WHOLE BLOOD Enter Screen Server Function: **2** Units Required: **2** \*\* SCHEDULING \*\* CASE #218 SURPATIENT,THREE PAGE 1 OF 1 REQ BLOOD KIND (CPDA-1 WHOLE BLOOD) 1 REQ BLOOD KIND: CPDA-1 WHOLE BLOOD 2 UNITS REQ: 2 Enter Screen Server Function: **<Enter>** \*\* SCHEDULING \*\* CASE #218 SURPATIENT,THREE PAGE 1 OF 1 REQ BLOOD KIND 1  $\mathfrak{D}$ 3 NEW ENTRY REQ BLOOD KIND: REQ BLOOD KIND: FRESH FROZEN PLASMA, CPDA-1 CPDA-1 WHOLE BLOOD Enter Screen Server Function: **<Enter>** \*\* SCHEDULING \*\* CASE #218 SURPATIENT,THREE PAGE 2 OF 2 1 CASE SCHEDULE ORDER: 1 2 3 4 5 6 7 8 REQ BLOOD KIND: (MULTIPLE)(DATA) 9 19 10 REQ PHOTO: 11 PREOPERATIVE INFECTION: CLEAN 12 13 ANESTHESIOLOGIST SUPVR: SURANESTHETIST,TWO 14 BRIEF CLIN HISTORY: (WORD PROCESSING) 15 GENERAL COMMENTS: (WORD PROCESSING) REQ ANESTHESIA TECHNIQUE: GENERAL REQ FROZ SECT: REQ PREOP X-RAY: NO LEFT SHOULDER INTRAOPERATIVE X-RAYS: YES REQUEST BLOOD AVAILABILITY: YES CROSSMATCH, SCREEN, AUTOLOGOUS: TYPE & CROSSMATCH SPECIAL EQUIPMENT: (MULTIPLE) PHARMACY ITEMS: REQ PHOTO: (MULTIPLE) NO PRINC ANESTHETIST: SURANESTHETIST,ONE Enter Screen Server Function: **<Enter>** \*\* SCHEDULING \*\* CASE #218 SURPATIENT,THREE PAGE 1 OF 1 REQ BLOOD KIND 1 REQ BLOOD KIND: 2 NEW ENTRY FRESH FROZEN PLASMA, CPDA-1 Enter Screen Server Function: **2** Select REQ BLOOD KIND: **CPDA-1 WHOLE BLOOD** 00160 REQ BLOOD KIND: CPDA-1 WHOLE BLOOD// **<Enter>**

# **Operation Menu [SROPER]**

The *Operation Menu* provides operating room personnel with on-line access to medical administration and laboratory information and generates post-operative reports, including the Nurse Intraoperative Report and the Operation Report. The menu options provide the opportunity to delete, edit, or review a patient's operation history or to enter information concerning a new surgery. The *Operation Menu* allows the user to select an area on which to concentrate data entry or review, such as post operation or anesthesia information. It is designed for operating room nurses, surgeons, and anesthetists to use before, during, and after surgery. The Screen Server utility is used extensively to provide quick access to relevant information.

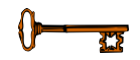

This option is locked with the SROPER key.

The *Operation Menu* contains the following options. To the left is the keyboard shortcut the user can enter to select the option. A restricted option, such as the *Anesthesia Menu*, will not display if the user does not have security clearance for that option.

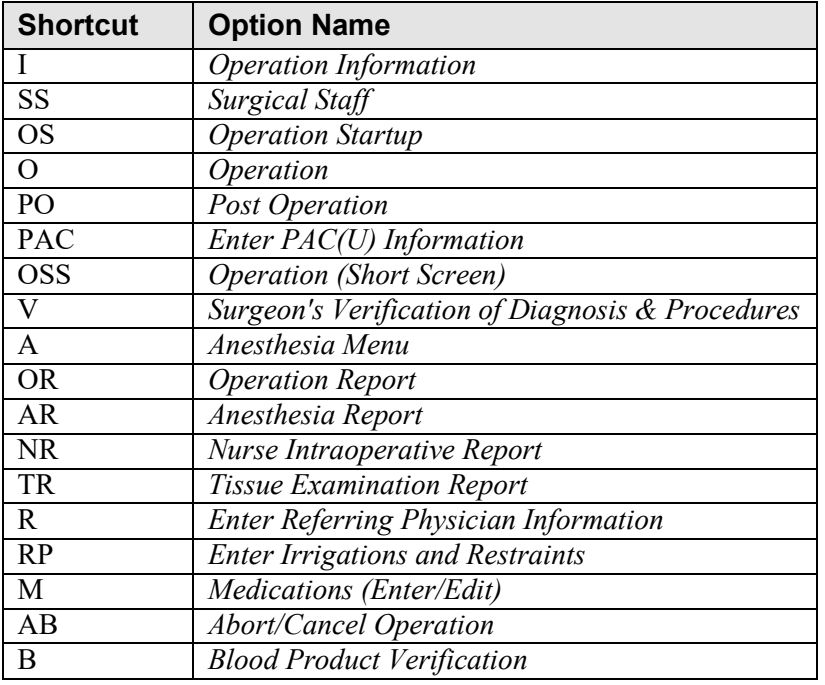

### **Entering Information**

First, the user selects the patient name. The Surgery software will then list all the cases on record for the patient, including scheduled or requested cases and any operations that have been started or completed. Then, the user selects the appropriate case.

### **Example: Enter Information**

```
Select Surgery Menu Option: O Operation Menu<br>Select Patient: SURPATIENT, THREE 12-19-53
Select Patient: SURPATIENT, THREE 12-19-53 000212453
SURPATIENT, THREE 000-21-2453
1. 03-12-92 SHOULDER ARTHROPLASTY-PROSTHESIS (SCHEDULED)
2. 08-15-88 SHOULDER ARTHROPLASTY (NOT COMPLETE)
3. ENTER NEW SURGICAL CASE
Select Operation: 2
SURPATIENT, THREE 000-21-2453
08-15-88 SHOULDER ARTHROPLASTY (NOT COMPLETE)
1. Enter Information
2. Review Information
3. Delete Surgery Case
Select Number: 1// <Enter>
```
After the case is displayed, the user will press the **<Enter>** key or enter the number **1** to enter information for the case.

```
SURPATIENT,THREE (000-21-2453) Case #14 – MAR 12,1999
 I Operation Information
 SS Surgical Staff
  OS Operation Startup
  O Operation
 PO Post Operation
  PAC Enter PAC(U) Information 
  OSS Operation (Short Screen)
 TO Time Out Verified Utilizing Checklist<br>V Surgeon's Verification of Diagnosis &
 V Surgeon's Verification of Diagnosis & Procedures 
 A Anesthesia for an Operation Menu ...<br>OR Operation Report
        Operation Report
 AR Anesthesia Report
 NR Nurse Intraoperative Report<br>TR Tissue Examination Report
 TR Tissue Examination Report<br>R Enter Referring Physician
 R Enter Referring Physician Information<br>RP Enter Irrigations and Restraints
 RP Enter Irrigations and Restraints<br>M Medications (Enter/Edit)
 M Medications (Enter/Edit)<br>AB Abort/Cancel Operation
 AB Abort/Cancel Operation<br>B Blood Product Verificat
        B Blood Product Verification
```
Select Operation Menu Option:

Now the user can select any of the *Operation Menu* options.

### **Reviewing Information**

The user enters the number **2** to access this feature. This feature displays a two-page summary of the case. The user cannot edit from this feature. Press the **<Enter>** key at the "Enter Screen Server Function:" prompt to move to the next page, or enter **+1** or **-1** to move forward or backward one page.

### **Example: Review Information**

Select Surgery Menu Option: **O**peration Menu Select Patient: **SURPATIENT,THREE** 12-19-53 000212453 SURPATIENT, THREE 000-21-2453 1. 08-15-99 SHOULDER ARTHROPLASTY (NOT COMPLETE) 2. 03-12-92 SHOULDER ARTHROPLASTY-PROSTHESIS (SCHEDULED) **3.** ENTER NEW SURGICAL CASE Select Operation: **2** SURPATIENT, THREE 000-21-2453 08-15-88 SHOULDER ARTHROPLASTY (NOT COMPLETE) 1. Enter Information 2. Review Information 3. Delete Surgery Case Select Number: 1// **2** \*\* REVIEW \*\* CASE #14 SURPATIENT,THREE PAGE 1 OF 3 1 TIME PAT IN HOLD AREA: AUG 15, 1999 AT 07:40 2 3 4 5 6 7 8 9 10 ESU CUTTING RANGE: 11 12 PROSTHESIS INSTALLED: (MULTIPLE) 13 REPLACEMENT FLUID TYPE: (MULTIPLE) 14 15 TIME PAT IN OR: AUG 15, 1999 AT 08:00 ANES CARE TIME BLOCK: (MULTIPLE) TIME OPERATION BEGAN: AUG 15, 1999 AT 09:00 SPECIMENS: CULTURES: THERMAL UNIT: (MULTIPLE) ELECTROCAUTERY UNIT: ESU COAG RANGE: (WORD PROCESSING) (WORD PROCESSING) TIME TOURNIQUET APPLIED: (MULTIPLE) IRRIGATION: MEDICATIONS: (MULTIPLE) (MULTIPLE) Enter Screen Server Function: **<Enter>** \*\* REVIEW \*\* CASE #14 SURPATIENT,THREE PAGE 2 OF 3 1 2 3 SHARPS FINAL COUNT CORRECT: 4 5 6 WOUND SWEEP COMMENTS: (WORD PROCESSING) 7 8 9 10 11 12 LASER PERFORMED: (MULTIPLE) 13 CELL SAVER: POSSIBLE ITEM RETENTION: SPONGE FINAL COUNT CORRECT: INSTRUMENT FINAL COUNT CORRECT: WOUND SWEEP: No INTRA-OPERATIVE X-RAYS: No INTRA-OPERATIVE X-RAYS COMMENTS: (WORD PROCESSING) SPONGE, SHARPS, & INST COUNTER: COUNT VERIFIER: SEQUENTIAL COMPRESSION DEVICE: (MULTIPLE)

## **Abort/Cancel Operation [SROABRT]**

The *Abort/Cancel Operation* option is used to Abort or Cancel a previously entered surgical case. This menu option should only be used if the patient has been taken to the operating room and no incision has been made. If an incision is made, the case should be completed and the discontinued procedure indicated in the record. Cancellation of future surgical cases should not use this option

### **Example: Abort Operation**

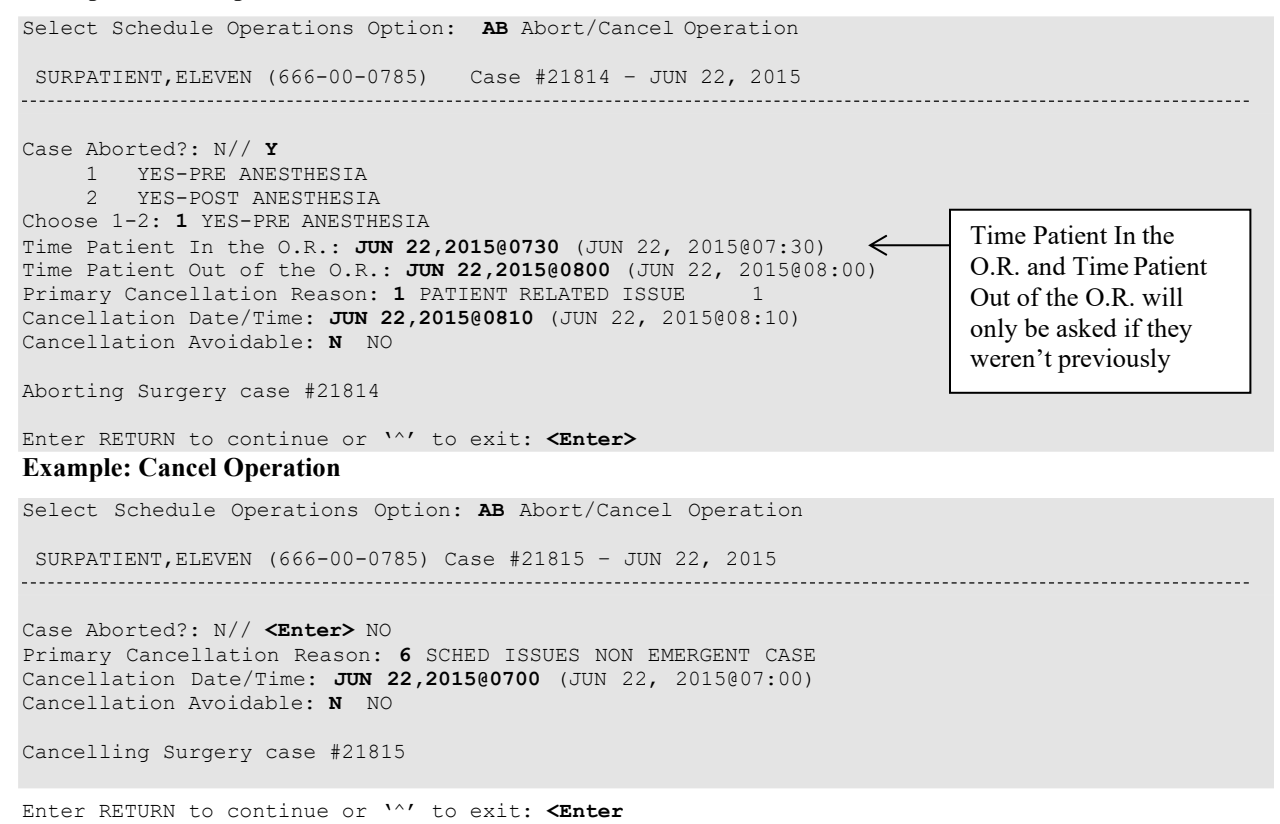

### **Entering a New Surgical Case**

A new surgical case is a case that has not been previously requested or scheduled. This option is designed primarily for entering emergency cases. Be aware that a surgical case entered in the records without being booked through scheduling will not appear on the operating room schedule or as an operative request.

At the "Select Operation:" prompt the user enters the number corresponding to the ENTER NEW SURGICAL CASE field. He or she will then be prompted to supply preoperative information concerning the case.

After the user has entered data concerning the operation, the screen will clear and present a two-page Screen Server summary and provide another opportunity to enter or edit data.

### **Prompts that require a response include:**

"Select the Date of Operation:"

"Desired Procedure Date:" "Enter the Principal Operative Procedure:" "Principal Preoperative Diagnosis:" "Select Primary Surgeon:" "Attending Surgeon:" "Select Surgical Specialty:" "Planned Principal Procedure Code:"

#### **Example: Entering a New Surgical Case**

Select Surgery Menu Option: **O** Operation Menu<br>Select Patient: **SURPATIENT, SIX** 04-04-30 Select Patient: **SURPATIENT, SIX** 04-04-30 000098797 SURPATIENT, SIX 000-09-8797 1. ENTER NEW SURGICAL CASE Select Operation: **1** Select the Date of Operation: **T** (JAN 14, 2006) Desired Procedure Date: **T** (JAN 14, 2006) Enter the Principal Operative Procedure: **APPENDECTOMY** Principal Preoperative Diagnosis: **APPENDICITIS** The information entered into the Principal Preoperative Diagnosis field has been transferred into the Indications for Operation field. The Indications for Operation field can be updated later if necessary. Select Primary Surgeon: **SURSURGEON,ONE** Attending Surgeon: **SURSURGEON,TWO** Select Surgical Specialty: **GENERAL SURGERY** GENERAL SURGERY 50 (OR WHEN NOT DEFINED BELOW) Planned Principal Procedure Code: 44960 APPENDECTOMY APPENDECTOMY; FOR RUPTURED APPENDIX WITH ABSCESS OR GENERALIZED PERITONITIS Modifier: Brief Clinical History: **1>PATIENT WITH 5-DAY HISTORY OF INCREASING ABDOMINAL 2>PAIN, ONSET OF FEVER IN LAST 24 HOURS. REBOUND 3>TENDERNESS IN RIGHT LOWER QUAD. NAUSEA AND 4>VOMITING FOR 3 DAYS. 5><Enter>** EDIT Option: **<Enter>** Request Blood Availability (Y/N): N// **YES** Type and Crossmatch, Screen, or Autologous: TYPE & CROSSMATCH// **<Enter>** TYPE & CROSSMATCH Select REQ BLOOD KIND: AS-1 RED BLOOD CELLS// **<Enter** Required Blood Product: CPDA-1 RED BLOOD CELLS// **<Enter>** Units Required: **2** Principal Preoperative Diagnosis: APPENDICITIS// **<Enter>** Prin Pre-OP ICD Diagnosis Code (ICD9): **540.9** One match found 540.9 ACUTE APPENDICITIS NOS (CC) OK? Yes// **<Enter>** YES 540.9 ACUTE APPENDICITIS NOS (CC) 540.9 ICD-9 ACUTE Hospital Admission Status: 2 **<Enter>** ADMISSION Case Schedule Type: **EM** EMERGENCY First Assistant: **SURSURGEON,ONE**  Second Assistant: **SURSURGEON,FOUR**  Attending Surgeon: Planned Postop Care: **W** WARD

```
** NEW SURGERY **
CASE #185 SURPATIENT,SIX
PRINCIPAL PROCEDURE: 
APPENDECTOMY 
1
   OTHER PROCEDURES:
                             (MULTIPLE)
                                                                              PAGE 1 OF 3
2
3
4
5
6
7
8
\alpha10
11
12
SURGERY SPECIALTY: GENERAL(OR WHEN NOT DEFINED BELOW)
13
PRIMARY SURGEON: 
SURSURGEON,ONE 
14
15
15
ATTENDING SURGEON:
SURSURGEON,TWO
    PLANNED PRIN PROCEDURE CODE: 
    LATERALITY OF PROCEDURE: LEFT
   PRINCIPAL PRE-OP DIAGNOSIS: APPENDICITIS 
    PRIN PRE-OP ICD DIAGNOSIS CODE (ICD9): 540.9
    OTHER PREOP DIAGNOSIS: 
   PALLIATION:
                             (MULTIPLE) 
                                NO
    PLANNED ADMISSION STAUTS: ADMITTED 
     PRE-ADMISSION TESTING:
   CASE SCHEDULE TYPE: EMERGENCY
     FIRST ASST: 
     SECOND ASST:
                          SURSURGEON, ONE
                          SURSURGEON, FOUR
Enter Screen Server Function: <Enter>
1
2
3
4
5
6
7
8
\mathsf{Q}10** NEW SURGERY **
CASE #185 SURPATIENT,SIX
   ATTENDING SURGEON: 
     PLANNED POSTOP CARE:
WARD
                             SURSURGEON, TWO
                                                                              PAGE 2 OF 3
   CASE SCHEDULE ORDER:
    SURGERY POSITION: (MULTIPLE)(DATA) 
   REQ ANESTHESIA TECHNIQUE: GENERAL<br>REQ FROZ SECT: NO
   REQ FROZ SECT:
    REQ PREOP X-RAY:
    INTRAOPERATIVE X-RAYS: NO 
   REQUEST BLOOD AVAILABILITY: YES
    CROSSMATCH, SCREEN, AUTOLOGOUS: TYPE & CROSSMATCH11 REQ BLOOD KIND:
(MULTIPLE)(DATA)
12 SPECIAL EQUIPMENT: (MULTIPLE)<br>13 PLANNED IMPLANT: (MULTIPLE)
13 PLANNED IMPLANT: (MULTIPLE)<br>14 SPECIAL SUPPLIES: (MULTIPLE)
14 SPECIAL SUPPLIES: (MULTIPLE)<br>15 SPECIAL INSTRUMENTS: (MULTIPLE)
     SPECIAL INSTRUMENTS:
Enter Screen Server Function: <Enter>
          ** NEW SURGERY **
CASE #185 SURPATIENT,SIX
  PHARMACY ITEMS:
    REQ PHOTO:
     PREOPERATIVE INFECTION: 
CLEAN 
     REFERRING PHYSICIAN:
(MULTIPLE)
                              (MULTIPLE) 
                              NO
                                                                              PAGE 3 OF 3
1
2
3
4
5
6
7
8
SPD COMMENTS:
   GENERAL COMMENTS: (WORD PROCESSING)
     INDICATIONS FOR OPERATIONS: (WORD PROCESSING)
    BRIEF CLIN HISTORY: 
(WORD PROCESSING)(DATA) 
                             (WORD PROCESSING)
Enter Screen Server Function:
Case Schedule Order: <Enter>
Select SURGERY POSITION: SUPINE// <Enter>
 Surgery Position: SUPINE// <Enter> 
Requested Anesthesia Technique: G GENERAL 
Request Frozen Section Tests (Y/N): N NO 
Requested Preoperative X-Rays: <Enter> 
Intraoperative X-Rays (Y/N/C): N NO 
Request Medical Media (Y/N): N NO 
Preoperative infection: C CLEAN
Select REFERRING PHYSICIAN: <Enter>
General Comments:
 1> <Enter>
SPD Comments:
 No existing text 
Edit? NO// <Enter>
```
#### **Example: Entering Surgical Staff**

Select Operation Menu Option: **SS** Surgical Staff \*\* SURGICAL STAFF \*\* CASE #193 SURPATIENT,THREE PAGE 1 OF 1 1 2 3 4 5 ATTENDING SURGEON: 6 7 8<br>9 9 10 PERFUSIONIST: 11 ASST PERFUSIONIST: 12 OR CIRC SUPPORT: (MULTIPLE) 13 14 OTHER SCRUBBED ASSISTANTS: (MULTIPLE) 15 OTHER PERSONS IN OR: (MULTIPLE) PRIMARY SURGEON PGY OF PRIMARY SURGEON: FIRST ASST: SURSURGEON, TWELVE SECOND ASST: ATTENDING SURGEON: ATTENDING/RES SUP CODE: SURSURGEON, ONE SURSURGEON,TWO SURSURGEON, ONE PRINC ANESTHETIST: SURANESTHETIST,FOUR ASST ANESTHETIST: ANESTHESIOLOGIST SUPVR: SURSURGEON,TWO OR SCRUB SUPPORT: (MULTIPLE) Enter Screen Server Function: **6;13;15** Attending/Res Sup Code: **C** LEVEL C: ATTENDING IN O.R., NOT SCRUBBED C The supervising practitioner is physically present in the operative or procedural room. The supervising practitioner observes and provides direction. The resident performs the procedure. \*\* SURGICAL STAFF \*\* CASE #193 SURPATIENT,THREE PAGE 1 OR SCRUB SUPPORT 1 NEW ENTRY Enter Screen Server Function: **1** Select OR SCRUB SUPPORT: **SURNURSE,ONE** OR SCRUB SUPPORT: SURNURSE,ONE// **<Enter>** \*\* SURGICAL STAFF \*\* CASE #193 SURPATIENT,THREE PAGE 1 OR SCRUB SUPPORT (SURNURSE,ONE) 1  $\mathfrak{D}$ 3 OR SCRUB SUPPORT: SURNURSE,ONE TIME ON: STATUS: (MULTIPLE) Enter Screen Server Function: **2:3** Educational Status: **?** CHOOSE FROM: O ORIENTEE FULLY TRAINED Educational Status: **F** FULLY TRAINED \*\* SURGICAL STAFF \*\* CASE #193 SURPATIENT,THREE PAGE 1 OR SCRUB SUPPORT (SURNURSE,ONE) TIME ON 1 NEW ENTRY Enter Screen Server Function: **1** Select TIME ON: **8:00** (JUN 06, 1999@08:00) TIME ON: JUN 06, 1999@08:00// **<Enter>**

# **Operation Startup [SROMEN-START]**

The nurse or other operating room staff uses the *Operation Startup* option to enter data concerning the patient's preparation for the surgery (for example, diagnosis, delays, skin prep, and position aids). Some data fields may be automatically filled in based on previous responses.

Some of the data fields are "multiple fields" and can have more than one value. For example, a patient can have more than one diagnosis or restraint/position aid. When a multiple field is selected, a new screen is generated so that the user can enter data related to that multiple. At the "Enter Screen Server Function:" prompt, the user can choose the field(s) to be edited, or press the **<Enter>** key to go to the next item or page.

### **Field Information**

The following are fields that correspond to the Operation Startup entries.

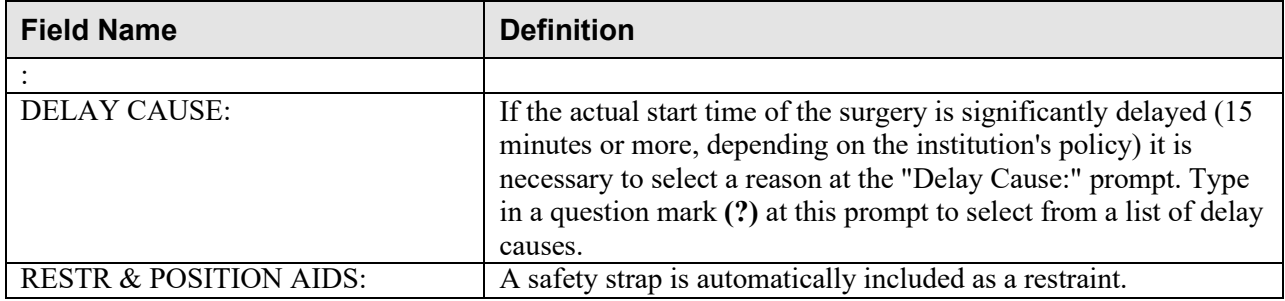

#### **Example: Operation Startup**

Select Operation Menu Option: **OS** Operation Startup \*\* STARTUP \*\* CASE #159 SURPATIENT,THREE PAGE 1 OF 3 1 2 3 4 5 6 7 8 9 10 11 REQ ANESTHESIA TECHNIQUE: GENERAL 12 PATIENT EDUCATION/ASSESSMENT: 13 14 HEIGHT: WEIGHT: DATE OF OPERATION: DEC 06, 2004 AT 08:00 58 INCHES 264 LBS. PRINCIPAL PRE-OP DIAGNOSIS: DEGENERATIVE JOINT DISEASE, L SHOULDER PRIN PRE-OP ICD DIAGNOSIS CODE (ICD9): OTHER PREOP DIAGNOSIS: (MULTIPLE) OP ROOM PROCEDURE PERFORMED: SURGERY SPECIALTY: ORTHOPEDICS OR2 PLANNED POSTOP CARE: CASE SCHEDULE TYPE: ELECTIVE WARD DELAY CAUSE: ASA CLASS: (MULTIPLE) 15 PREOP MOOD: Enter Screen Server Function: **9;12**  Planned Postop Care: WARD W Preoperative Patient Education: **Y** YES \*\* STARTUP \*\* CASE #159 SURPATIENT,THREE PAGE 1 OF 3 1 2 3 4 5 6 7 8 9 10 11 12 13 DELAY CAUSE: 14 15 HEIGHT: WEIGHT: DATE OF OPERATION: 58 INCHES 264 LBS. DEC 06, 2004 AT 08:00 PRINCIPAL PRE-OP DIAGNOSIS: DEGENERATIVE JOINT DISEASE, L SHOULDER PRIN PRE-OP ICD DIAGNOSIS CODE: OTHER PREOP DIAGNOSIS: (MULTIPLE) OP ROOM PROCEDURE PERFORMED: OR2 SURGERY SPECIALTY: PLANNED POSTOP CARE: ORTHOPEDICS WARD<br>ELECTIVE CASE SCHEDULE TYPE: REQ ANESTHESIA TECHNIQUE: GENERAL PATIENT EDUCATION/ASSESSMENT: YES ASA CLASS: PREOP MOOD: (MULTIPLE) Enter Screen Server Function: **<Enter>**

\*\* STARTUP \*\* CASE #159 SURPATIENT,THREE PAGE 2 OF 3 1 PREOP CONSCIOUS:<br>2 PREOP SKIN INTEG 2 PREOP SKIN INTEG:<br>3 TRANS TO OR BY: 3 TRANS TO OR BY:<br>4 HAIR REMOVAL BY 4 HAIR REMOVAL BY:<br>5 HAIR REMOVAL MET 5 HAIR REMOVAL METHOD:<br>6 HAIR REMOVAL COMMENT 6 HAIR REMOVAL COMMENTS: (WORD PROCESSING)<br>7 FOLEY CATHETER INSERTED BY: 7 FOLEY CATHETER INSERTED BY: 8 SKIN PREPPED BY (1):<br>9 SKIN PREPPED BY (2): SKIN PREPPED BY (2): 10 SKIN PREP AGENTS:<br>11 SECOND SKIN PREP 2 11 SECOND SKIN PREP AGENT:<br>12 SURGERY POSTTION· SURGERY POSITION: 13 LATERALITY OF PROCEDURE:<br>14 RESTR & POSITION AIDS: (MULTIPLE)(DATA) 14 RESTR & POSITION AIDS: (MULTIPLE) (DATA)<br>15 RIECTROGROUND POSITION: ELECTROGROUND POSITION: Enter Screen Server Function: **A**

\*\* STARTUP \*\* CASE #159 SURPATIENT,THREE PAGE 1 SURGERY POSITION 1 2 SURGERY POSITION: SUPINE NEW ENTRY Enter Screen Server Function: **2** Select SURGERY POSITION: **SEMISUPINE** SURGERY POSITION: SEMISUPINE// **<Enter>** \*\* STARTUP \*\* CASE #159 SURPATIENT,THREE PAGE 1 SURGERY POSITION (SEMISUPINE) 1 2 TIME PLACED: SURGERY POSITION: SEMISUPINE Enter Screen Server Function: **<Enter>** \*\* STARTUP \*\* CASE #159 SURPATIENT,THREE PAGE 1 OF 1 SURGERY POSITION 1 2 3 SURGERY POSITION: SURGERY POSITION: NEW ENTRY SUPINE SEMISUPINE Enter Screen Server Function: **<Enter>** \*\* STARTUP \*\* CASE #159 SURPATIENT,THREE PAGE 1 OF 1 RESTR & POSITION AIDS 1 RESTR & POSITION AIDS: SAFETY STRAP 2 NEW ENTRY Enter Screen Server Function: **2** Select RESTR & POSITION AIDS: **FOAM PADS** RESTR & POSITION AIDS: FOAM PADS// **<Enter>** Preoperative Consciousness: **AO** ALERT-ORIENTED AO Preoperative Skin Integrity: **INT**ACT I Transported to O.R. By: **PACU** BED Preop Surgical Site Hair Removal by: **SURNURSE,TWO**  Surgical Site Hair Removal Method: **N** NO HAIR REMOVED Hair Removal Comments: No existing text Edit? NO// **<Enter>** Foley Catheter Inserted By: Skin Prepped By: **<Enter>** Skin Prepped By (2): Skin Preparation Agent: **HIB**ICLENS HI Second Skin Preparation Agent: **<Enter>**  Laterality Of Procedure: **NA** Electroground Placement:

\*\* STARTUP \*\* CASE #159 SURPATIENT,THREE PAGE 2 OF 3 1 2 PREOP SKIN INTEG: 3 4 5 6 HAIR REMOVAL COMMENTS: (WORD PROCESSING) 7 80 91 SKIN PREPPED BY (2): 10 SKIN PREP AGENTS: 11 12 SURGERY POSITION: (MULTIPLE)(DATA) 13 14 15 PREOP CONSCIOUS: TRANS TO OR BY: HAIR REMOVAL BY: HAIR REMOVAL METHOD: FOLEY CATHETER INSERTED BY: SKIN PREPPED BY (1): SECOND SKIN PREP AGENT: 13 LATERALITY OF PROCEDURE: RESTR & POSITION AIDS: (MULTIPLE)(DATA) ELECTROGROUND POSITION: Enter Screen Server Function: **<Enter>** \*\* STARTUP \*\* CASE #159 SURPATIENT,THREE PAGE 3 OF 3 1 ELECTROGROUND POSITION (2): Enter Screen Server Function: **1** Electroground Position (2): **LF** LEFT FLANK \*\* STARTUP \*\* CASE #159 SURPATIENT,THREE PAGE 3 OF 3 1 ELECTROGROUND POSITION (2): Enter Screen Server Function: \*\* STARTUP \*\* CASE #159 SURPATIENT,THREE PAGE 1 OF 1 RESTR & POSITION AIDS (FOAM PADS) 1 RESTR & POSITION AIDS: FOAM PADS 2 APPLIED BY: Enter Screen Server Function: **2** Applied By: **SURNURSE,TWO**

*(This page included for two-sided copying.)*

## **Operation [SROMEN-OP]**

Surgeons and nurses use the *Operation* option to enter data relating to the operation during or immediately following the actual procedure. It is very important to record the time of the patient's entrance into the hold area and operating room, the time anesthesia is administered, and the operation start time.

Many of the data fields are "multiple fields" and can have more than one value. For example, a patient can have more than one diagnosis or procedure done per operation. When a multiple field is selected, a new screen is generated so that the user can enter data related to that multiple. The up-arrow **(^)** can be used to exit from any multiple field. Enter a question mark **(?)** for software- assisted instruction.

### **Field Information**

The following are fields that correspond to the Operation entries.

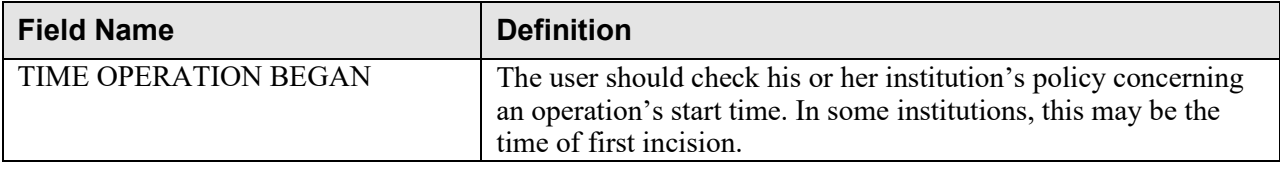

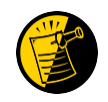

If entering times on a day other than the day of surgery, enter both the date and the time. Entering only a time will default the date to the current date.

Possible Item Retention: **Y** YES Sponge Final Count Correct: **Y** YES Sharps Final Count Correct: **Y** YES Instrument Final Count Correct: **Y** Yes \*\* OPERATION \*\* CASE #173 SURPATIENT,TWENTY PAGE 2 OF 3 1 2 3 SHARPS FINAL COUNT CORRECT: YES 4 5 6 7 8 9 10 11 12 13 14 NURSING CARE COMMENTS: (WORD PROCESSING) 15 POSSIBLE ITEM RETENTION: YES SPONGE FINAL COUNT CORRECT: YES INSTRUMENT FINAL COUNT CORRECT: YES WOUND SWEEP: WOUND SWEEP COMMENT: (WORD PROCESSING) INTRA-OPERATIVE X-RAYS: No INTRA-OPERATIVE X-RAYS COMMENT: (WORD PROCESSING) SPONGE, SHARPS, & INST COUNTER: 10 COUNT VERIFIER: SEQUENTIAL COMPRESSION DEVICE: LASER PERFORMED: (MULTIPLE) CELL SAVER: (MULTIPLE) PRINCIPAL PRE-OP DIAGNOSIS: SDSFD DSFFDS Enter Screen Server Function: **14** NURSING CARE COMMENTS: **1>Admitted with prosthesis in place, left eye is artificial eye. 2>Foam pads applied to elbows and knees. Pillow placed 3>under knees. 4><Enter>** \*\* OPERATION \*\* CASE #173 SURPATIENT,TWENTY PAGE 2 OF 3 1 2 3 4 5 6 7 8 9 10 COUNT VERIFIER: 11 12 13 14 15 POSSIBLE ITEM RETENTION: SPONGE FINAL COUNT CORRECT: SHARPS FINAL COUNT CORRECT: INSTRUMENT FINAL COUNT CORRECT: WOUND SWEEP: WOUND SWEEP COMMENT: (WORD PROCESSING) INTRA-OPERATIVE X-RAYS: No INTRA-OPERATIVE X-RAYS COMMENT: (WORD PROCESSING) SPONGE, SHARPS, & INST COUNTER: SEQUENTIAL COMPRESSION DEVICE: LASER PERFORMED: (MULTIPLE) CELL SAVER: (MULTIPLE) NURSING CARE COMMENTS: (WORD PROCESSING) PRINCIPAL PRE-OP DIAGNOSIS: SDSFD DSFFDS Enter Screen Server Function: **1:4**

EDIT Option: **<Enter>**

\*\* SHORT SCREEN \*\* CASE #186 SURPATIENT, TWELVE PAGE 2 OF 3 1  $\mathcal{L}$ 3 4 5 6 7 8 9 10 11 12 WOUND SWEEP COMMENT: 13 14 15 SPONGE, SHARPS, & INST COUNTER: TIME PAT OUT OR: IV STARTED BY: OR CIRC SUPPORT: OR SCRUB SUPPORT: (MULTIPLE) (MULTIPLE) OP ROOM PROCEDURE PERFORMED: FIRST ASST: POSSIBLE ITEM RETENTION: SPONGE FINAL COUNT CORRECT: SHARPS FINAL COUNT CORRECT: INSTRUMENT FINAL COUNT CORRECT: WOUND SWEEP: No INTRA-OPERATIVE X-RAYS: No INTRA-OPERATIVE X-RAYS COMMENT: OR1 Enter Screen Server Function: 1;5 Time Patient Out of the O.R.: 13:40 (MAR 09, 2005@13:40) Operating Room Procedure Performed: OR1 \*\* SHORT SCREEN \*\* CASE #186 SURPATIENT,TWELVE PAGE 2 OF 3 1 TIME PAT OUT OR: 2 3 4 5 6 7 8 9 10 11 12 13 14 15 SPONGE,SHARPS, & INST COUNTER: IV STARTED BY: OR CIRC SUPPORT: OR SCRUB SUPPORT: MAR 12, 2006 AT 13:40 (MULTIPLE) (MULTIPLE) OP ROOM PROCEDURE PERFORMED: FIRST ASST: POSSIBLE ITEM RETENTION: SPONGE FINAL COUNT CORRECT: SHARPS FINAL COUNT CORRECT: INSTRUMENT FINAL COUNT CORRECT: WOUND SWEEP: No WOUND SWEEP COMMENT: INTRA-OPERATIVE X-RAYS: No INTRA-OPERATIVE X-RAYS COMMENT: OR1 Enter Screen Server Function: \*\* SHORT SCREEN \*\* CASE #186 SURPATIENT, TWELVE PAGE 1 OF 3 1 2 3 4 5 6 7 8 9 10 HAIR REMOVAL BY: 11 12 13 TIME PAT IN OR: MAR 09, 2005 AT 13:00 14 15 DATE OF OPERATION: MAR 09, 2005 HOSPITAL ADMISSION STATUS: SAME DAY<br>PRIMARY SURGEON: SURSURGEON.FOUR PRIMARY SURGEON: PRINCIPAL PRE-OP DIAGNOSIS: BENIGN LESIONS ON NOSE PRIN PRE-OP ICD DIAGNOSIS CODE: OTHER PREOP DIAGNOSIS: (MULTIPLE) PRINCIPAL PROCEDURE: REMOVE FACIAL LESIONS PLANNED PRIN PROCEDURE CODE: 17000 OTHER PROCEDURES: HAIR REMOVAL METHOD: HAIR REMOVAL COMMENTS: (WORD PROCESSING) (MULTIPLE) TIME OPERATION BEGAN: MAR 09, 2005 at 13:10 TIME OPERATION ENDS: MAR 09, 2005 AT 13:36 Enter Screen Server Function: **<Enter>**

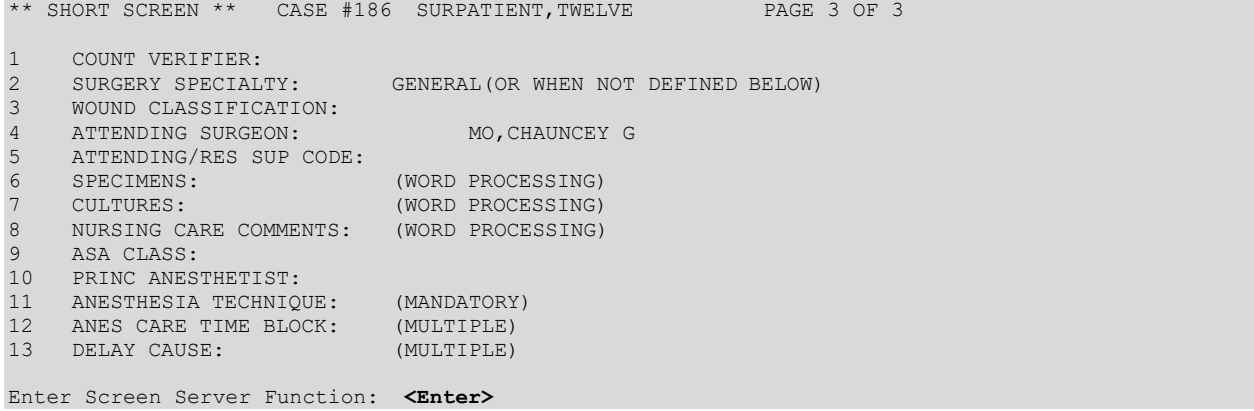

## **Time Out Verified Utilizing Checklist [SROMEN-VERF]**

This option is used to enter information related to the Time Out Verified Utilizing Checklist.

### **Example: Time Out Verified Utilizing Checklist**

Select Operation Menu Option: **Time Out Verified Utilizing Checklist**

\*\* TIME OUT CHECKLIST \*\* CASE #145 SUR,NINE PAGE 1 OF 1 1 2 3 4 5 6 7 8 9 10 11 APPROPRIATE DVT PROPHYLAXIS: 12 BLOOD AVAILABILITY: 13 14 15 TIME-OUT COMPLETED: CONFIRM PATIENT IDENTITY: PROCEDURE TO BE PERFORMED: SITE OF PROCEDURE: CONFIRM VALID CONSENT: CONFIRM PATIENT POSITION: MARKED SITE CONFIRMED: PREOPERATIVE IMAGES CONFIRMED: CORRECT MEDICAL IMPLANTS: AVAILABILITY OF SPECIAL EQUIP: ANTIBIOTIC PROPHYLAXIS: CHECKLIST COMMENT: (WORD PROCESSING) TIME-OUT DOCUMENT COMPLETED BY: Enter Screen Server Function: **A** Confirm Correct Patient Identity: **Y** YES Confirm Procedure To Be Performed: **Y** YES Confirm Site of Procedure, Including Laterality: **Y** YES Confirm Valid Consent: **1** YES, i-MED Confirm Patient Position: N **NO** Confirm Proc. Site has been Marked Appropriately and the Site of the Mark is Vis ible After Prep: **Y** YES Pertinent Medical Images Have Been Confirmed: **Y** YES Correct Medical Implant(s) is Available: **Y** YES Availability of Special Equipment: **Y** YES Appropriate Antibiotic Prophylaxis: **Y** YES Appropriate Deep Vein Thrombosis Prophylaxis: **Y** YES Blood Availability: **Y** YES Checklist Comment: No existing text Edit? NO// **<Enter>** TIME-OUT DOCUMENT COMPLETED BY: **SURNURSE,FIVE** TIME-OUT COMPLETED: Checklist Comments should be entered when a "NO" response is entered for any of the Time Out Verified Utilizing Checklist fields. Do you want to enter Checklist Comment ? YES// Checklist Comment: No existing text Edit? NO// \*\* TIME OUT CHECKLIST \*\* CASE #145 SURPATIENT,NINE PAGE 1 OF 1 1 CONFIRM PATIENT IDENTITY: YES<br>2 PROCEDURE TO BE PERFORMED: YE 2 PROCEDURE TO BE PERFORMED: YES<br>3 SITE OF PROCEDURE: YES 3 SITE OF PROCEDURE: YES<br>4 CONFIRM VALID CONSENT: 4 CONFIRM VALID CONSENT: YES, i-MED<br>5 CONFIRM PATIENT POSITION: YES 5 CONFIRM PATIENT POSITION: YES<br>6 MARKED SITE CONFIRMED: YES 6 MARKED SITE CONFIRMED: YES<br>7 PREOPERATIVE IMAGES CONFIRE 7 PREOPERATIVE IMAGES CONFIRMED: YES<br>8 CORRECT MEDICAL IMPLANTS: YES 8 CORRECT MEDICAL IMPLANTS: YES<br>9 AVAILABILITY OF SPECIAL EQUIP AVAILABILITY OF SPECIAL EQUIP: YES 10 ANTIBIOTIC PROPHYLAXIS: YES

11 APPROPRIATE DVT PROPHYLAXIS: YES 12 13 14 TIME-OUT DOCUMENT COMPLETED BY: SURNURSE, FIVE 15 TIME-OUT COMPLETED: BLOOD AVAILABILITY: YES CHECKLIST COMMENT: (WORD PROCESSING) Enter Screen Server Function:

If the PLANNED PRIN PROCEDURE CODE field for the case is one of the following CPT codes Time Out Checklist-2 will be displayed: 32851, 32852,3 2853, 32854, 33935, 33945, 44135, 44136, 47135, 47136, 48160, 48554, 50360, 50365.

### **Example: Time Out Verified Utilizing Checklist-2**

\*\* TIME OUT CHECKLIST-2 \*\* CASE #811 SURPATIENT,FOUR PAGE 1 OF 2 1 ORGAN TO BE TRANSPLANTED: (MULTIPLE)<br>2 IINOS NIIMBER 2 UNOS NUMBER:<br>3 DONOR SEROLO 3 DONOR SEROLOGY HCV:<br>4 DONOR SEROLOGY HBV: 4 DONOR SEROLOGY HBV:<br>5 DONOR SEROLOGY CMV: 5 DONOR SEROLOGY CMV: 6 DONOR SEROLOGY HIV:<br>7 DONOR ABO TYPE: 7 DONOR ABO TYPE:<br>8 RECIPIENT ABO T 8 RECIPIENT ABO TYPE:<br>9 BLOOD BANK ABO VERT 9 BLOOD BANK ABO VERIFICATION: 10 BLOOD BANK ABO VER COMMENTS: 11 D/T BLOOD BANK ABO VERIF:<br>12 OR ABO VERIFICATION (Y/N) OR ABO VERIFICATION (Y/N): 13 OR ABO VER COMMENTS: 14 D/T OR ABO VERIF: 15 SURGEON VERIFYING UNET: Enter Screen Server Function: \*\* TIME OUT CHECKLIST-2 \*\* CASE #811 SURPATIENT,FOUR PAGE 2 OF 2 1 2 3 4 5 6 7 8 9 10 DONOR VESSEL USAGE: 11 UNET VERIF BY SURGEON (Y/N): ORGAN VER PRE-ANESTHESIA: SURGEON VER ORGAN PRE-ANES: SURGEON VER DONOR ORG PRE-ANES: DONOR ORG VER PRE-ANES: ORGAN VER PRE-TRANSPLANT: SURGEON VER ORG PRE-TRANSPLANT: ORGAN VER PRE-TRANSPLANT: DONOR VESSEL UNOS ID: (MULTIPLE) DONOR VESSEL DISPOSITION: Enter Screen Server Function:

# **Nurse Intraoperative Report**

## **[SRONRPT]**

The Nurse Intraoperative Report details case information relating to nursing care provided for the patient during the operative case selected. This option provides the capability to view and print the report, edit information contained in the report, and electronically sign the report.

With the *Surgery Site Parameters* option located on the *Surgery Package Management Menu*, the user can select one of two different formats for this report. One format includes all field names whether or not information has been entered. The other format only includes fields that have actual data.

Electronically signed reports may be viewed through CPRS for completed operations.

### **Nurse Intraoperative Report - Before Electronic Signature**

Upon selecting the *Nurse Intraoperative Report* option, if the Nurse Intraoperative Report is not signed, the report will begin displaying on the screen. The Nurse Intraoperative Report displays key fields on the first page. Several of these fields are required before the software will allow the user to electronically sign the report. If any required fields are left blank, a warning will appear prompting the user to provide the missing information.

The following fields are required before electronic signature of the Nurse Intraoperative Report:

- 
- 
- CORRECT PATIENT IDENTITY
- SITE OF PROCEDURE
- CONFIRM PATIENT POSITION
- ANTIBIOTIC PROPHYLAXIS
- BLOOD AVAILABILITY
- CHECKLIST COMMENT
- TIME-OUT COMPLETED
- TIME PAT IN OR **•** TIME PAT OUT OR
- HAIR REMOVAL METHOD MARKED SITE CONFIRMED
	- PREOPERATIVE IMAGING CONFIRMED
	- PROCEDURE TO BE PERFORMED
	- CONFIRM VALID CONSENT
	- CORRECT MEDICAL IMPLANTS
	- APPROPRIATE DVT PROPHYLAXIS
	- AVAILABILITY OF SPECIAL EQUIP
	- PROSTHESIS INSTALLED

The WOUND SWEEP and INTRAOPERATIVE-XRAY will be required to sign the NIR if any of the cout fields (SPONGE FINAL COUNT CORRECT, SHARPS FINAL COUNT CORRECT, and INSTRUMENT FINAL COUNT CORRECT) is answered with "NO".

If the COUNT VERIFIER field has been entered, the following fields are required:

- 
- INSTRUMENT FINAL COUNT **CORRECT**
- SPONGE FINAL COUNT CORRECT SHARPS FINAL COUNT CORRECT
	- SPONGE, SHARPS, & INST COUNTER
	- POSSIBLE ITEM RETENTION

*NOTE: The ANESTHESIA TECHNIQUE field is made mandatory in order for the NIR report to be signed.*

If the PROSTHESIS INSTALLED field has an item (or items) entered, the following fields are required for each item:

- IMPLANT STERILITY CHECKED STERILITY EXPIRATION DATE
- RN VERIFIER
- SERIAL NUMBER
- 
- LOT NUMBER
- PROVIDER READ BACK PERFORMED

If the PLANNED PRIN PROCEDURE CODE field for the case is matches one of these CPT codes 32851, 32852,3 2853, 32854, 33935, 33945, 44135, 44136, 47135, 47136, 48160, 48554, 50360, 50365; the following fields are required:

- ORGAN TO BE TRANSPLANTED
- UNOS NUMBER
- DONOR SEROLOGY HCV
- DONOR SEROLOGY HBV
- DONOR SEROLOGY CMV
- DONOR SEROLOGY HIV
- DONOR ABO TYPE
- RECEIPIENT ABO TYPE
- BLOOD BANK ABO VERIFICATION
- BLOOD BANK ABO VER COMMENTS
- D/T BLOOK BANK ABO VERIF
- OR ABO VERIFICATION
- D/T OR ABO VERIF
- SURGEON VERIFYING UNET
- UNET VERIF BY SURGEON
- ORGAN VER PRE-ANESTHESIA
- SURGEON VER ORGAN PRE-ANES
- SURGEON VER DONOR ORG PRE-ANES
- DONOR ORG VER PRE-ANES
- ORGAN VER PRE-TRANSPLANT
- SURGEON VER ORG PRE-TRANSPLANT
- DONOR VESSEL UNOS ID
- DONOR VESSEL USAGE
- DONOR VESSEL DISPOSITION

*NOTE: Entering the TIME PAT OUT OR field triggers an alert that is sent to the nurse responsible for signing the report. By acting on the alert, the nurse accesses the Nurse Intraoperative Report option to electronically sign the report.*
At the bottom of the first screen is the prompt, "Press <return> to continue, 'A' to access Nurse Intraoperative Report functions, or '^' to exit:". The *Nurse Intraoperative Report* functions, accessed by entering **A** at the prompt, allow the user to edit the report, to view or print the report, or to electronically sign the report.

#### **Example: First page of the Nurse Intraoperative Report**

Select Operation Menu Option: **NR** Nurse Intraoperative Report

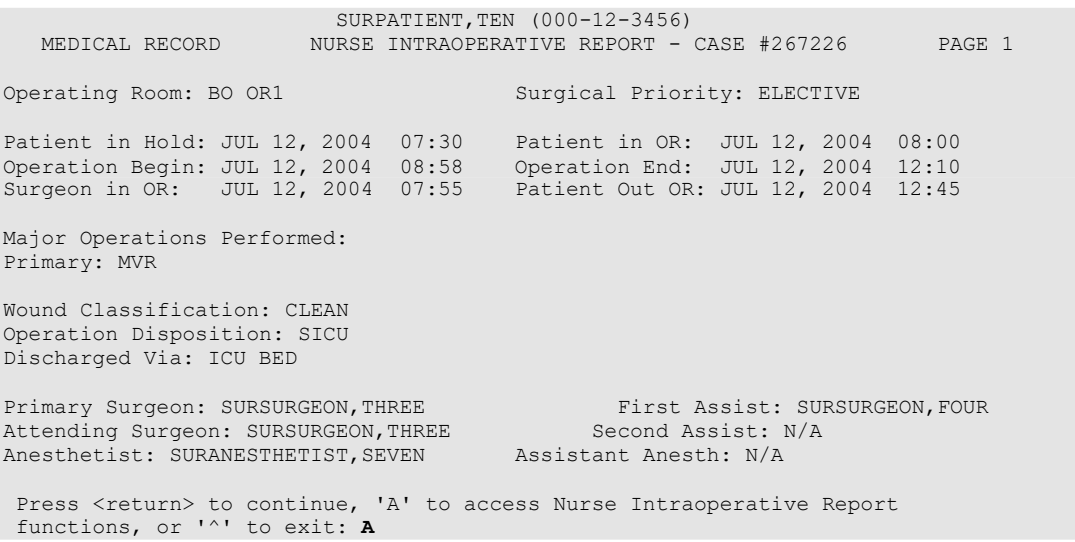

After the user enters an **A** at the prompt, the *Nurse Intraoperative Report* functions are displayed. The following examples demonstrate how these three functions are accessed and how they operate. If the user enters a **1**, the Nurse Intraoperative Report data can be edited.

#### **Example: Editing the Nurse Intraoperative Report**

SURPATIENT,TEN (000-12-3456) Case #267226 - JUL 12, 2004 Nurse Intraoperative Report Functions: 1. Edit report information 2. Print/View report from beginning 3. Sign the report electronically Select number: 2// **1** \*\* NURSE INTRAOP \*\* CASE #267226 SURPATIENT,TEN PAGE 1 OF 7 1  $\mathcal{L}$ 3 4 5 6 7 8 9 10 ANTIBIOTIC PROPHYLAXIS: YES CONFIRM PATIENT IDENTITY: YES PROCEDURE TO BE PERFORMED: YES SITE OF PROCEDURE: YES CONFIRM VALID CONSENT: YES, i-MED CONFIRM PATIENT POSITION: YES MARKED SITE CONFIRMED: YES PREOPERATIVE IMAGES CONFIRMED: YES CORRECT MEDICAL IMPLANTS: YES AVAILABILITY OF SPECIAL EQUIP: YES

11 12 APPROPRIATE DVT PROPHYLAXIS: YES BLOOD AVAILABILITY: YES

13 CHECKLIST COMMENT: (WORD PROCESSING) 14 TIME-OUT DOCUMENT COMPLETED BY: SURNURSE, FIVE

15 TIME-OUT COMPLETED: 07/12/2004@0800

Enter Screen Server Function: **<Enter>**

\*\* NURSE INTRAOP \*\* CASE #267226 SURPATIENT,TEN PAGE 2 OF 7

\*\* NURSE INTRAOP \*\* CASE #267226 SURPATIENT, TEN PAGE 3 OF 7

1 POSSIBLE ITEM RENTENTION: YES 2 3 4 5 6 7 8 9 10 COUNT VERIFIED: 11 12 13 14 TIME OPERATION ENDS: 15 SURG PRESENT TIME: SPONGE FINAL COUNT CORRECT: YES SHARPS FINAL COUNT CORRECT: YES INSTRUMENT FINAL COUNT CORRECT: WOUND SWEEP:<br>WOUND SWEEP COMMENTS: (WORD PROCESSING) INTRA-OPERATIVE X-RAY: INTRA-OPERATIVE X-RAY COMMENTS: (WORD PROCESSING) SPONE, SHARPS, & INST COUNTER: TIME PAT IN HOLD AREA: TIME PAT IN OR: TIME OPERATION BEGAN: TIME OPERATION ENDS: JUL 12, 2004 AT 07:30 JUL 12, 2004 AT 08:00 JUL 12, 2004 at 08:58) JUL 12, 2004 AT 12:30

Enter Screen Server Function: **<Enter>**

1 2 3 4 5 6 7 8<br>9 9 10 11 SECOND ASST: TIME PAT OUT OR: PRINCIPAL PROCEDURE: OTHER PROCEDURES: WOUND CLASSIFICATION: OP DISPOSITION: OP ROOM PROCEDURE PERFORMED: OR1 CASE SCHEDULE TYPE: ELECTIVE PRIMARY SURGEON: ATTENDING SURGEON: FIRST ASST: SURSURGEON, THREE SURSURGEON, THREE SURSURGEON, FOUR

```
** NURSE INTRAOP ** CASE #267226 SURPATIENT,TEN PAGE 4 OF 7
1 OR CIRC SUPPORT: (MULTIPLE)
2 OTHER PERSONS IN OR: (MULTIPLE)
3 PREOP MOOD:<br>4 PREOP CONSCI
4 PREOP CONSCIOUS:<br>5 PREOP SKIN INTEG:
5 PREOP SKIN INTEG: INTACT
6 PREOP CONVERSE: NOT ANSWER QUESTIONS
7 HAIR REMOVAL BY: SURNURSE,FIVE
8 HAIR REMOVAL METHOD: OTHER
9 HAIR REMOVAL COMMENTS: (WORD PROCESSING)(DATA)
10 SKIN PREPPED BY (1): SURNURSE,FIVE
11 SKIN PREPPED BY (2):
12 SKIN PREP AGENTS: BETADINE
13 SECOND SKIN PREP AGENT: POVIDONE IODINE
14 SURGERY POSITION: (MULTIPLE)(DATA)
15 RESTR & POSITION AIDS: (MULTIPLE)(DATA)
Enter Screen Server Function: ^
                                                         If SHAVING or OTHER is entered as the 
                                                         Hair Removal Method, then Hair Removal 
                                                         Comments must be entered before the 
                                                         report can be electronically signed.
12 PRINC ANESTHETIST:
13
14
15
OR SCRUB SUPPORT: (MULTIPLE)
                                SURANESTHETIST, SEVEN
     ASST ANESTHETIST:
     OTHER SCRUBBED ASSISTANTS: (MULTIPLE) 
Enter Screen Server Function: <Enter>
```
At the *Nurse Intraoperative Report* functions, the report can be printed if the user enters a **2**.

#### **Example: Printing the Nurse Intraoperative Report**

SURPATIENT,TEN (000-12-3456) Case #267226 - JUL 12, 2004 Nurse Intraoperative Report Functions: 1. Edit report information 2. Print/View report from beginning 3. Sign the report electronically Select number: 2// **<Enter>** *printout follows*

 $\begin{array}{lll} \textsc{Super} & \textsc{Super} \\ \textsc{Super} & \textsc{Super} \\ \textsc{Super} & \textsc{Super} \\ \textsc{Super} & \textsc{Super} \\ \end{array} \end{array} \label{eq:R2} \begin{array}{lll} \textsc{Super} & \textsc{NURSE} & \textsc{INTRAOPERATIVE} & \textsc{REPORT} \\ \textsc{REORT} & \textsc{REORT} & \textsc{New} \\ \end{array}$ NOTE DATED: 07/12/2004 08:00 NURSE INTRAOPERATIVE REPORT SUBJECT: Case #: 267226 Operating Room: BO OR1 Surgical Priority: ELECTIVE Patient in Hold: JUL 12, 2004 07:30 Patient in OR: JUL 12, 2004 08:00 Operation Begin: JUL 12, 2004 08:58 Operation End: JUL 12, 2004 12:10 Surgeon in OR: JUL 12, 2004 07:55 Patient Out OR: JUL 12, 2004 12:45 Major Operations Performed: Primary: MVR Wound Classification: CONTAMINATED Operation Disposition: SICU Discharged Via: ICU BED Primary Surgeon: SURSURGEON, THREE First Assist: SURSURGEON, FOUR Attending Surgeon: SURSURGEON, THREE Second Assist: N/A Anesthetist: SURANESTHETIST, SEVEN Assistant Anesth: N/A Other Scrubbed Assistants: N/A OR Support Personnel: Scrubbed Circulating<br>SURNURSE, ONE (FULLY TRAINED) SURNURSE, FI SURNURSE, FIVE (FULLY TRAINED) SURNURSE,FOUR (FULLY TRAINED) Other Persons in OR: N/A Preop Mood: ANXIOUS Preop Consc: ALERT-ORIENTED<br>Preop Skin Integ: INTACT Preop Converse: N/A Preop Skin Integ: INTACT --- Time Out Checklist --- Confirm Correct Patient Identity: YES Confirm Procedure to be Performed: YES Confirm Site of the Procedure, including laterality: YES Confirm Valid Consent: YES, i-MED Confirm Patient Position: YES Confirm Proc. Site has been Marked Appropriately and that the Site of the Mark is Visible After Prep and Draping: YES Pertinent Medical Images have been Confirmed: YES Correct Medical Implant(s) is available: YES Availability of Special Equipment: YES Appropriate Antibiotic Prophylaxis: YES Appropriate Deep Vein Thrombosis Prophylaxis: YES Blood Availability: YES Checklist Comment: NO COMMENTS ENTERED Time-Out Document Completed By: SURNURSE,FIVE Time-Out Completed: 07/12/2004@0800 Skin Prep By: SURNURSE, FOUR<br>Skin Prep By (2): SURNURSE, FIVE 2nd Skin Prep Agent: POVIDONE IO 2nd Skin Prep Agent: POVIDONE IODINE Preop Surgical Site Hair Removal by: SURNURSE,FIVE Surgical Site Hair Removal Method: OTHER Hair Removal Comments: SHAVING AND DEPILATORY COMBINATION USED. Surgery Position(s):<br>SUPINE Placed: N/A Restraints and Position Aids:<br>SAFETY STRAP SAFETY STRAP Applied By: N/A<br>ARMBOARD Applied By: N/A ARMBOARD Applied By: N/A FOAM PADS Applied By: N/A KODEL PAD Applied By: N/A Applied By: N/A

Immediate Use Steam Sterilization Episodes: Contamination: 0

SPS Processing/OR Management Issues: 0<br>Emergency Case: 0  $\begin{matrix} 0 \\ 0 \end{matrix}$ No Better Option: Loaner or Short Notice Instrument: 0 Decontamination of Instruments Contaminated During the Case: 0 Electrocautery Unit: 8845,5512<br>ESU Coagulation Range: 50-35 ESU Coagulation Range: 50-35<br>ESU Cutting Range: 35-35 ESU Cutting Range: Electroground Position(s): RIGHT BUTTOCK LEFT BUTTOCK Material Sent to Laboratory for Analysis: Specimens: 1. MITRAL VALVE Cultures: N/A Anesthesia Technique(s): GENERAL (PRINCIPAL) Tubes and Drains: #16FOLEY, #18NGTUBE, #36 &2 #32RA CHEST TUBES Tourniquet: N/A Thermal Unit: N/A Prosthesis Installed: Item: MITRAL VALVE Implant Sterility Checked (Y/N): YES Sterility Expiration Date: DEC 15, 2004 RN Verifier: SURNURSE,ONE Vendor: BAXTER EDWARDS Model: 6900 Lot Number: T87-12321 Serial Number: 945673WRU Sterile Resp: SPD<br>Size: LG Quantity: 2 Medications: N/A Irrigation Solution(s): HEPARINIZED SALINE NORMAL SALINE COLD SALINE Blood Replacement Fluids: N/A Possible Item Retention: YES Sponge Final Count Correct: Sharps Final Count Correct: YES Instrument Final Count Correct: NOT APPLICABLE Wound Sweep:  $*$  NOT ENTERED  $*$ Wound Sweep Comment: NO COMMENTS ENTERED Intra-Operative X-Ray: \* NOT ENTERED \* Intra-Operative X-Ray Comment: NO COMMENTS ENTERED Counter: SURNURSE,FOUR Counts Verified By: SURNURSE,FIVE Dressing: DSD, PAPER TAPE, MEPORE Packing: NONE Blood Loss: 800 ml Urine Output: 750 ml Postoperative Mood: RELAXED Postoperative Consciousness: ANESTHETIZED Postoperative Skin Integrity: SUTURED INCISION

Postoperative Skin Color: N/A Laser Performed: N/A Sequential Compression Device: NO Cell Saver(s): N/A Devices: N/A Transplant Information: Organ to be Transplanted: \* NOT ENTERED \* UNOS Identification Number of Donor: Donor Serology Hepatitis C virus (HCV): \* NOT ENTERED \* Donor Serology Hepatitis B Virus (HBV): \* NOT ENTERED \* Donor Serology Cytomegalovirus (CMV): \* NOT ENTERED \* Donor Serology HIV: \* NOT ENTERED \* Donor ABO Type: \* NOT ENTERED \* Recipient ABO Type: \* NOT ENTERED \* Blood Bank Verification of ABO Type: \* NOT ENTERED \* Blood Bank ABO Verification Comments: Date/Time of Blood Bank ABO Verification: \* NOT ENTERED \* OR Verification of ABO Type: \* NOT ENTERED \* OR ABO Verification Comments: Date/Time OR ABO Verification: \* NOT ENTERED \* Surgeon Performing UNET Verification: \* NOT ENTERED \* UNET Verification by Surgeon: \* NOT ENTERED \* Organ Verification Prior to Anesthesia: \* NOT ENTERED \* Surgeon Verifying Organ Prior to Anesthesia: \* NOT ENTERED \* Surgeon Verifying Organ Prior to Donor Anesthesia: \* NOT ENTERED \* Donor Organ Verification Prior to Anesthesia: \* NOT ENTERED \* Organ Verification Prior to Transplant: \* NOT ENTERED \* Surgeon Verifying the Organ Prior to Transplant: \* NOT ENTERED \* Donor Vessel Usage: \* NOT ENTERED \* Donor Vessel Disposition if not used: Donor Vessel UNOS ID: Immediate Use Steam Sterilization Episodes: Contamination: 0 SPS Processing/OR Management Issues: 0 Emergency Case: 0<br>No Better Option: 0 No Better Option: 0<br>
Loaner or Short Notice Instrument: 0 Loaner or Short Notice Instrument: Decontamination of Instruments Contaminated During the Case: 0 Nursing Care Comments: PATIENT STATES HE IS ALLERGIC TO PCN. ALL WRVAMC INTRAOPERATIVE NURSING STANDARDS WERE MONITORED THROUGHOUT THE PROCEDURE. VANCYMYCIN PASTE WAS APPLIED TO STERNUM. This section will only appear for Transplant cases that have a PLANNED PRIN PROCEDURE CODE that is one of the following: 32851,32852,32853,32854,33935,33 945,44135,44136,47135,47136,4816 0,48554,50360,50365

*(This page included for two-sided copying.)*

To electronically sign the report, the user enters a **3** at the *Nurse Intraoperative Report* functions prompt.

#### **Example: Signing the Nurse Intraoperative Report**

```
SURPATIENT,TEN (000-12-3456) Case #267226 - JUL 12, 2004
Nurse Intraoperative Report Functions:
 1. Edit report information
 2. Print/View report from beginning
 3. Sign the report electronically
Select number: 2// 3
```
The Nurse Intraoperative Report may only be signed by a circulating nurse on the case. At the time of electronic signature, the software checks for data in key fields. The nurse will not be able to sign the report if the following fields are not entered:

TIME PATIENT IN OR TIME PATIENT OUT OF OR MARKED SITE CONFIRMED CORRECT PATIENT IDENTITY PREOPERATIVE IMAGING CONFIRMED PROCEDURE TO BE PERFORMED SITE OF THE PROCEDURE CONFIRM VALID CONSENT CONFIRM PATIENT POSITION CORRECT MEDICAL IMPLANTS ANTIBIOTIC PROPHYLAXIS APPROPRIATE DVT PROPHYLAXIS BLOOD AVAILABILITY AVAILABILITY OF SPECIAL EQUIP CHECKLIST COMMENT TIME-OUT COMPLETED

The WOUND SWEEP na d INTRAOPERATIVE X-XRAY fields will be required to sign the NIR if any of the count fields (SPONGE FINAL COUNT CORRECT, SHARPS FINAL COUNT CORRECT, and INSTRUMENT FINAL COUNT CORRECT) is answered with "NO"

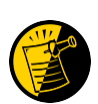

If the COUNT VERIFIER field is entered, the other counts related fields must be populated. These count fields include the following:

SPONGE FINAL COUNT CORRECT SHARPS FINAL COUNT CORRECT INSTRUMENT FINAL COUNT CORRECT SPONGE, SHARPS, & INST COUNTER POSSIBLE ITEM RETENTION

The ANESTHESIA TECHNIQUE field is made mandatory in order for the NIR report to be signed.

If the PROSTHESIS INSTALLED field has an item (or items) entered, the following fields are required for each item:

IMPLANT STERILITY CHECKED (Y/N) STERILITY EXPIRATION DATE RN VERIFIER LOT NUMBER SERIAL NUMBER PROVIDER READ BACK PERFORMED

If the PLANNED PRIN PROCEDURE CODE field is one of the following codes 32851,32852,32853,32854,33935,33945,44135,44136,47135,47136,48160,48554,50360,50365 the following fields are required:

ORGAN TOBE TRANSPLANED SURGEON VERIFYING UNET UNOS NUMBER UNET VERIF BY SURGEON<br>DONOR SEROLOGY HCV ORGAN VER PRE-ANESTHE DONOR SEROLOGY HBV SURGEON VER ORGAN PRE-ANES DONOR SEROLOGY CMV SURGEON VER DONOR PRE-ANES DONOR SEROLOGY HIV DONOR ORG VER PRE-ANES DONOR ABO TYPE ORGAN VER PRE-TRANSPLANT BLOOD BANK ABO VERIFICATION DONOR VESSEL UNOS ID BLOOD BANK ABO VER COMMENTS DONOR VESSEL USAGE D/T BLOOD BANK ABO VERIF DONOR VESSEL DISPOSITION OR ABO VERIFICATION OR ABO VER COMMENTS D/T OR ABO VERIF

ORGAN VER PRE-ANESTHESIA RECIPIENT ABO TYPE SURGEON VER ORG PRE-TRANSPLANT

If any of the key fields are missing, the software will require them to be entered prior to signature. In the following example, the final sponge count must be entered before the nurse is allowed to electronically sign the report.

#### **Example: Missing Field Warning**

The following information is required before this report may be signed:

ANTIBIOTIC PROPHYLAXIS CHECKLIST COMMENT

Do you want to enter this information? YES// **YES**

```
** NURSE INTRAOP ** CASE #267226 SURPATIENT,TEN PAGE 1 OF 7
1
2
3
4
5
6
7
8
9
10
ANTIBIOTIC PROPHYLAXIS: YES 
11
12
BLOOD AVAILABILITY: YES
13
CHECKLIST COMMENT: (WORD PROCESSING)
14
15
    CONFIRM PATIENT IDENTITY: YES 
   PROCEDURE TO BE PERFORMED: YES 
   SITE OF PROCEDURE: YES
    CONFIRM VALID CONSENT: YES, i-MED 
   CONFIRM PATIENT POSITION: YES 
   MARKED SITE CONFIRMED: YES 
    PREOPERATIVE IMAGES CONFIRMED: YES 
    CORRECT MEDICAL IMPLANTS: YES 
   AVAILABILITY OF SPECIAL EQUIP: YES 
    APPROPRIATE DVT PROPHYLAXIS: YES 
    TIME-OUT DOCUMENT COMPLETED BY: SURNURSE, FIVE
    TIME-OUT COMPLETED: 07/12/2004@0800
Enter Screen Server Function: ^
          ** NURSE INTRAOP ** CASE #267226 SURPATIENT,TEN PAGE 1 OF 7
1
2
3
4
5
6
7
8
9
10
ANTIBIOTIC PROPHYLAXIS: YES 
11
APPROPRIATE DVT PROPHYLAXIS:
12
BLOOD AVAILABILITY: YES
13
14
15
TIME-OUT COMPLETED: 07/12/2004@0800
   CONFIRM PATIENT IDENTITY: YES 
    PROCEDURE TO BE PERFORMED: YES 
    SITE OF PROCEDURE: YES
   CONFIRM VALID CONSENT: YES, i-MED 
    CONFIRM PATIENT POSITION: YES 
    MARKED SITE CONFIRMED: YES 
    PREOPERATIVE IMAGES CONFIRMED: YES 
  CORRECT MEDICAL IMPLANTS: YES 
    AVAILABILITY OF SPECIAL EQUIP: YES 
    CHECKLIST COMMENT: (WORD PROCESSING)
   TIME-OUT DOCUMENT COMPLETED BY: SURNURSE, FIVE
Enter Screen Server Function: 10
Appropriate Antibiotic Prophylaxis: Y YES
```
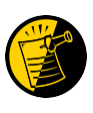

If any of the Time Out Verified Utilizing Checklist fields is answered with "NO", then the user is prompted to enter information in the CHECKLIST COMMENT field. Entry in the CHECKLIST COMMENT field is required in such cases where "NO" has been entered before the user can electronically sign the Nurse Intraoperative Report.

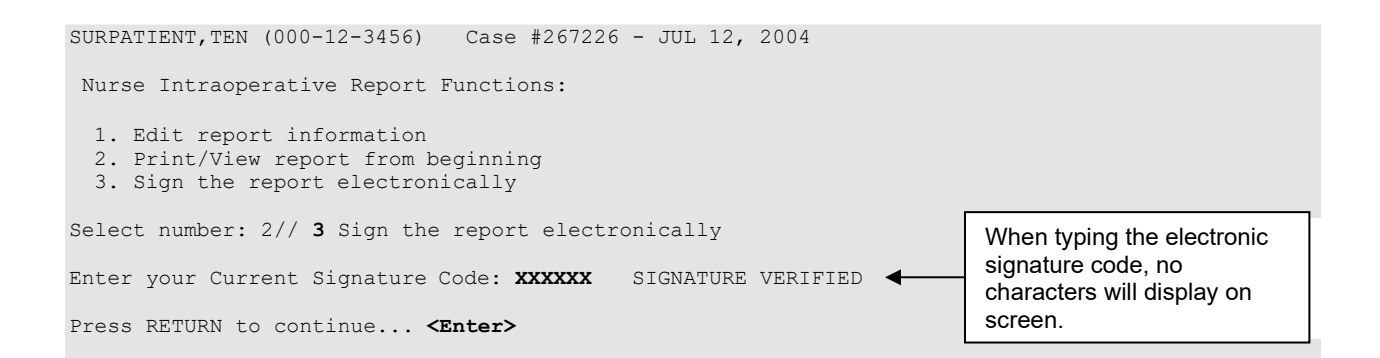

Before the addendum is signed, comments may be added. **Example: Signing the Addendum**

Comment: **OPERATION END TIME WAS CORRECTED.** Addendum for Case #267226 - JUL 12,2004 Patient: SURPATIENT,TEN (000-12-3456) The Time-Out Document Completed By field was changed from SURNURSE,FOUR to SURNURSE,FIVE Addendum Comment: OPERATION END TIME WAS CORRECTED. Enter RETURN to continue or '^' to exit: Enter your Current Signature Code: **XXXXXX** SIGNATURE VERIFIED.. < Press RETURN to continue... **<Enter>** When typing the electronic signature code, no characters will display on screen.

#### **Example: Printing the Nurse Intraoperative Report**

*----------------------------------------------------------printout follows-----------------------------------------------* SURPATIENT,TEN (000-12-3456) Case #267226 - JUL 12, 2004 \* \* The Nurse Intraoperative Report has been electronically signed. \* \* Nurse Intraoperative Report Functions: 1. Edit report information 2. Print/View report from beginning Select number: 2// **2** Print/View report from beginning Do you want WORK copies or CHART copies? WORK// **<Enter>** DEVICE: HOME// *[Select Print Device]*

SURPATIENT,TEN 000-12-3456 NURSE INTRAOPERATIVE REPORT NOTE DATED: 07/12/2004 08:00 NURSE INTRAOPERATIVE REPORT SUBJECT: Case #: 267226 Operating Room: BO OR1 Surgical Priority: ELECTIVE Patient in Hold: JUL 12, 2004 07:30 Patient in OR: JUL 12, 2004 08:00 Operation Begin: JUL 12, 2004 08:58 Operation End: JUL 12, 2004 12:30 Surgeon in OR: JUL 12, 2004 07:55 Patient Out OR: JUL 12, 2004 12:45 Major Operations Performed: Primary: MVR Wound Classification: CONTAMINATED Operation Disposition: SICU Discharged Via: ICU BED Primary Surgeon: SURSURGEON, THREE First Assist: SURSURGEON, FOUR<br>Attending Surgeon: SURSURGEON, THREE Second Assist: N/A Attending Surgeon: SURSURGEON, THREE Second Assist: N/A<br>Anesthetist: SURANESTHETIST, SEVEN Assistant Anesth: N/A Anesthetist: SURANESTHETIST, SEVEN Other Scrubbed Assistants: N/A OR Support Personnel: Scrubbed Circulating<br>SURNURSE, ONE (FULLY TRAINED) SURNURSE, FIVE (FULLY TRAINED) SURNURSE, ONE (FULLY TRAINED) SURNURSE,FOUR (FULLY TRAINED) Other Persons in OR: N/A Preop Mood: ANXIOUS Preop Consc: ALERT-ORIENTED<br>Preop Skin Integ: INTACT Preop Converse: N/A Preop Skin Integ: INTACT --- Time Out Checklist --- Confirm Correct Patient Identity: YES Confirm Procedure to be Performed: YES Confirm Site of the Procedure, including laterality: YES Confirm Valid Consent: YES, i-MED Confirm Patient Position: YES Confirm Proc. Site has been Marked Appropriately and that the Site of the Mark is Visible After Prep and Draping: YES Pertinent Medical Images have been Confirmed: YES Correct Medical Implant(s) Is Available: YES Availability of Special Equipment: YES Appropriate Antibiotic Prophylaxis: YES Appropriate Deep Vein Thrombosis Prophylaxis: YES Blood Availability: YES Checklist Comment: NO COMMENTS ENTERED Time-Out Document Completed By: SURNURSE,FOUR Time-Out Completed:07/12/2004@0800 Skin Prep By: SURNURSE, FOUR<br>Skin Prep By (2): SURNURSE, FIVE 2nd Skin Prep Agent: POVIDONE IO 2nd Skin Prep Agent: POVIDONE IODINE Preop Surgical Site Hair Removal by: SURNURSE,FIVE Surgical Site Hair Removal Method: OTHER Hair Removal Comments: SHAVING AND DEPILATORY COMBINATION USED. Surgery Position(s):<br>SUPINE Placed: N/A Restraints and Position Aids:<br>SAFETY STRAP SAFETY STRAP Applied By: N/A ARMBOARD Applied By: N/A<br>
FOAM PADS Applied By: N/A FOAM PADS Applied By: N/A KODEL PAD Applied By: N/A Applied By: N/A

Contamination: 0 SPS Processing/OR Management Issues: 0<br>Emergency Case: 0 Emergency Case: 0<br>No Better Option: 0 No Better Option: Loaner or Short Notice Instrument: 0 Decontamination of Instruments Contaminated During the Case: 0 Electrocautery Unit: 8845,5512<br>ESU Coagulation Range: 50-35 ESU Coagulation Range: 50-35<br>ESU Cutting Range: 35-35 ESU Cutting Range: Electroground Position(s): RIGHT BUTTOCK LEFT BUTTOCK Material Sent to Laboratory for Analysis: Specimens: 1. MITRAL VALVE Cultures: N/A Anesthesia Technique(s): GENERAL (PRINCIPAL) Tubes and Drains: #16FOLEY, #18NGTUBE, #36 &2 #32RA CHEST TUBES Tourniquet: N/A Thermal Unit: N/A Prosthesis Installed: Item: MITRAL VALVE Implant Sterility Checked (Y/N): YES Sterility Expiration Date: DEC 15, 2004 RN Verifier: SURNURSE,ONE Vendor: BAXTER EDWARDS Model: 6900 Lot Number: T87-12321 Serial Number: 945673WRU Sterile Resp: SPD Size: LG Provider Read Back Performed: YES **Quantity: 2** Medications: N/A Irrigation Solution(s): HEPARINIZED SALINE NORMAL SALINE COLD SALINE Blood Replacement Fluids: N/A<br>Possible Item Retention: YES Possible Item Retention:<br>
Sponge Count: YES<br>
Sharps Count: YES Sponge Count: Sharps Count: Instrument Count: NOT APPLICABLE<br>Wound Sweep: \* NOT ENTERED \* Wound Sweep: \* NOT ENTERED \* Wound Sweep Comment: NO COMMENTS ENTERED Intra-Operative X-Ray: \* NOT ENTERED \* Intra-Operative X-Ray Comment: NO COMMENTS ENTERED Counter: SURNURSE, FOUR Counts Verified By: SURNURSE,FIVE Dressing: DSD, PAPER TAPE, MEPORE Packing: NONE Blood Loss: 800 ml Urine Output: 750 ml Postoperative Mood: RELAXED Postoperative Consciousness: ANESTHETIZED Postoperative Skin Integrity: SUTURED INCISION<br>Postoperative Skin Color: N/A Postoperative Skin Color: Laser Performed: (Multiple) Sequential Compression Device: NO

Cell Saver(s): N/A

Devices: N/A

This section will only appear for ← Transplant Information: Transplant cases that have a Organ to be Transplanted: \* NOT ENTERED \* PLANNED PRIN PROCEDURE UNOS Identification Number of Donor: Donor Serology Hepatitis C virus (HCV): \* NOT ENTERED \* CODE that is one of the following: Donor Serology Hepatitis B Virus (HBV): \* NOT ENTERED \* 32851,32852,32853,32854,33935,33 Donor Serology Cytomegalovirus (CMV): \* NOT ENTERED \* Donor Serology HIV: \* NOT ENTERED \* 945,44135,44136,47135,47136,4816 Donor ABO Type: \* NOT ENTERED \* 0,48554,50360,50365Recipient ABO Type: \* NOT ENTERED \* Blood Bank Verification of ABO Type: \* NOT ENTERED \* Blood Bank ABO Verification Comments: Date/Time of Blood Bank ABO Verification: \* NOT ENTERED \* OR Verification of ABO Type: \* NOT ENTERED \* OR ABO Verification Comments: Date/Time OR ABO Verification: \* NOT ENTERED \* Surgeon Performing UNET Verification: \* NOT ENTERED \* UNET Verification by Surgeon: \* NOT ENTERED \* Organ Verification Prior to Anesthesia: \* NOT ENTERED \* Surgeon Verifying Organ Prior to Anesthesia: \* NOT ENTERED \* Surgeon Verifying Organ Prior to Donor Anesthesia: \* NOT ENTERED \* Donor Organ Verification Prior to Anesthesia: \* NOT ENTERED \* Organ Verification Prior to Transplant: \* NOT ENTERED \* Surgeon Verifying the Organ Prior to Transplant: \* NOT ENTERED \* Donor Vessel Usage: \* NOT ENTERED \* Donor Vessel Disposition if not used: Donor Vessel UNOS ID: Immediate Use Steam Sterilization Episodes: Contamination: SPS Processing/OR Management Issues: 0<br>Emergency Case: 0 Emergency Case: 0<br>No Better Option: 0 No Better Option: 0<br>Loaner or Short Notice Instrument: 0 Loaner or Short Notice Instrument: Decontamination of Instruments Contaminated During the Case: 0 Nursing Care Comments: PATIENT STATES HE IS ALLERGIC TO PCN. ALL WRVAMC INTRAOPERATIVE NURSING STANDARDS WERE MONITORED THROUGHOUT THE PROCEDURE. VANCYMYCIN PASTE WAS APPLIED TO STERNUM. Signed by: /es/ FIVE SURNURSE 07/13/2004 10:41 07/17/2004 16:42 ADDENDUM The Time-Out Document Completed By field was changed from SURNURSE,FOUR to SURNURSE,FIVE Addendum Comment: OPERATION END TIME WAS CORRECTED. Signed by: /es/ FIVE SURNURSE 07/17/2004 16:42

*(This page included for two-sided copying.)*

#### **Example: ICD-10 Code**

```
SRPATIENTA, ONE (000-12-3456) Case #45731
FEB 27, 2014 HEART TRANSPLANT
Other Postop Diagnosis:
1. ICD10 Code:E83.41 Hypermagnesemia
2. ICD10 Code: V72. 1XXD Passenger on bus injured in clsn w 2/3-whl mv momtraf, 
Subs
3. Enter NEW Other Postop Diagnosis Code 
Enter selection: (1-3): 1
SRPATIENTA, ONE (xxx-xx-xxxx) Case #45731 
FEB 27, 2014 HEART TRANSPLANT
Other Postop Diagnosis:
1. ICD10 Code: E83.41 Hypermagnesemia 
       Select on of the following
1. Update Other Postop Diagnosis Code
```
2. Update Service Connected/Environmental Indicators only

```
Enter selection (1 or 2): 1//
```
When additional diagnoses and procedure codes are entered, the user should review the procedure to diagnosis associations to ensure that the associations are correct. In this example, additional associations will be assigned.

```
SURPATIENT,SEVENTEEN 
(000-45-5119) Case #314
JUL 15, 2005 CABG
Other Procedures:
1. CPT Code: 33510 CABG, VEIN, SINGLE 
    Modifiers: NOT ENTERED
    Assoc. DX: NOT ENTERED
Only the following ICD Diagnosis Codes can be associated:
1. 402.01-HYP HEART DIS MALIGN WITH FAIL
2. 599.0-URIN TRACT INFECTION NOS
  Select the number(s) of the Diagnosis Code to associate to 
the procedure selected: 1// 1,2
SURPATIENT,SEVENTEEN (000-45-5119) Case #314
JUL 15, 2005 CABG
Other Procedures:
1. CPT Code: 33510 CABG, VEIN, SINGLE
    Assoc. DX: 402.01-HYP HEART DIS MALIGN 599.0-URIN TRACT INFECTION N
2. Enter NEW Other Procedure Code
Enter selection: (1-2): <Enter>
```

```
Laser Performed: (Multiple) 
Sequential Compression Device: NO 
Cell Saver(s): N/A
Devices: N/A
```
Signed by: /es/ FIVE SURNURSE 03/04/2004 10:41

### **Non-OR Procedure Information [SR NON-OR INFO]**

The *Non-OR Procedure Information* option displays information on the selected non-OR procedure, with the exception of the provider's dictated summary.

This report prints in an 80-column format and can be viewed on the screen.

#### **Example: Non-OR Procedure Information**

```
SURPATIENT,FIFTEEN (000-98-1234) Case #267260 - APR 22,2002
  UV 
  OR 
   NR 
Nurse Intraoperative Report 
  PI
          Update/Verify Procedure/Diagnosis Codes 
          Operation/Procedure Report
        Non-OR Procedure Information
Select CPT/ICD Update/Verify Menu Option: I Non-O.R. Procedure Information
DEVICE: HOME// [Select Print Device]
                                  printout follows 
SURPATIENT, FIFTEEN (000-98-1234) Age: 60<br>NON-O.R. PROCEDURE - CASE #267260 Printed: AUG 04, 2004@14:40
NON-O.R. PROCEDURE - CASE #267260 Printed: AUG 04, 2004@14:40
Med. Specialty: GENERAL Location: NON OR
Principal Diagnosis: LARYNGEAL/TRACHEAL BURN
Provider: SURSURGEON, FIFTEEN Patient Status: NOT ENTERED
Attending:
Attending Code:
Attend Anesth: N/A
Anesthesia Supervisor Code: N/A 
Anesthetist: N/A
Anesthesia Technique(s): N/A
Proc Begin: JAN 14, 2004 08:00 Proc End: JAN 14, 2004 09:00
Procedure(s) Performed:
 Principal: BRONCHOSCOPY
Dictated Summary Expected: YES
Enter RETURN to continue or '^' to exit:
```
## **Update Site Configurable Files [SR UPDATE FILES]**

The *Update Site Configurable Files* option is designed for the package coordinator to add, edit, or inactivate file entries for the site-configurable files.

The software provides a numbered list of site-configurable files. The user should enter the number corresponding to the file that he or she wishes to update. The software will default to any previously entered information on the entry and provide a chance to edit it. The last prompt asks whether the user wants to inactivate the entry; answering **Yes** or **1** will inactivate the entry.

#### **Example 1: Add a New Entry to a Site-Configurable File**

============================================================================== Update Site Configurable Surgery Files ============================================================================== 1. Surgery Transportation Devices 2. Prosthesis 3. Surgery Positions 4. Restraints and Positional Aids 5. Surgical Delay 6. Monitors 7. Irrigations 8. Surgery Replacement Fluids 9. Skin Prep Agents 10. Skin Integrity 11. Patient Mood 12. Patient Consciousness 13. Local Surgical Specialty 14. Electroground Positions 15. Special Equipment 16. Planned Implant 17. Pharmacy Items 18. Special Instruments 19. Special Supplies ============================================================================== Update Information for which File ? **2** Update Information in the Prosthesis file. ============================================================================== Select PROSTHESIS NAME: **HUMERAL** ARE YOU ADDING 'HUMERAL' AS A NEW PROSTHESIS (THE 112TH)? **Y** (YES) NAME: HUMERAL // **HUMERAL COMPONENT** VENDOR: **AMERICAN** MODEL: **NEER II** STERILE RESP: **MANUFACTURER**  SIZE: **STEM 150 MM, HEAD 22 MM**  QUANTITY: **<Enter>** LOT NUMBER: **F19705-1087**  SERIAL NUMBER: **<Enter>**  INACTIVE?: **<Enter>** Select PROSTHESIS NAME: Select Surgery Package Management Menu Option: **F** Update Site Configurable Files

#### **Example 2: Re-Activate an Entry**

============================================================================== Update Site Configurable Surgery Files ============================================================================== 1. Surgery Transportation Devices 2. Prosthesis 3. Surgery Positions 4. Restraints and Positional Aids 5. Surgical Delay 6. Monitors 7. Irrigations 8. Surgery Replacement Fluids 9. Skin Prep Agents 10. Skin Integrity 11. Patient Mood 12. Patient Consciousness 13. Local Surgical Specialty 14. Electroground Positions 15. Special Equipment 16. Planned Implant 17. Pharmacy Items 18. Special Instruments 19. Special Supplies ============================================================================== Update Information for which File ? **6** Update Information in the Monitors file. ============================================================================== Select MONITORS NAME: ECG \*\* INACTIVE \*\* NAME: ECG// **<Enter>** INACTIVE?: YES// **@** SURE YOU WANT TO DELETE? **Y** (YES) Select MONITORS NAME: Select Surgery Package Management Menu Option: **F** Update Site Configurable Files

SURPATIENT, EIGHT (666-00-0787) Case #10146 PAGE: 1 OF 2 APR 6,2007 APPENDECTOMY

1. GENERAL: C. Current Pneumonia:<br>
A. Height: 58 INCHES 3. HEPATOBILIARY: A. Height: 58 INCHES 3. HEPATOBILIARY:<br>B. Weight: A. Ascites: A. Ascites: C. Diabetes - Long Term: D. Diabetes - 2 Wks Preop: 4. GASTROINTESTINAL:<br>E. Tobacco Use: 4. Esophageal Vari A. Esophageal Varices: F. Tobacco Use Timeframe: NOT APPLICABLE<br>G. ETOH > 2 Drinks/Day: 5. CARDIAC: G. ETOH > 2 Drinks/Day:<br>H. Positive Drug Screening: H. Positive Drug Screening: <br>
I. Dyspnea: <br>
B. Prior MI: I. Dyspnea: B. Prior MI: J. Preop Sleep Apnea: LEVEL 3 C. PCI: K. Sleep Apnea-Compliance: > OR EQUAL D. Prior Heart Surgery:<br>
L. DNR Status: E. Angina Severity: E. Angina Severity: M. Functional Status: PARTIAL DEPENDENT F. Angina Timeframe:<br>N. Current Residence: LONG TERM CARE G. Hypertension: N. Current Residence: LONG TERM CARE O. Ambulation Device: AMB W/CANE<br>2. PULMONARY: 6. VASCULAR:<br>A PAD. A. Ventilator Dependent: A. PAD:<br>
B. History of Severe COPD: B. Rest Pain/Gangrene: B. History of Severe COPD:

Select Preoperative Information to Edit: **A**

SURPATIENT,SIXTY (000-56-7821) JUN 23,1998 CHOLEDOCHOTOMY Case #63592

GENERAL: **YES** Patient's Height 65 INCHES//: **62** Patient's Weight 140 POUNDS//: **175** Diabetes Mellitus: Chronic, Long-Term Management: **I** INSULIN Diabetes Mellitus: Management Prior to Surgery: **I** INSULIN Tobacco Use: **2** NO USE IN LAST 12 MOS Tobacco Use Timeframe: NOT APPLICABLE// **<enter>** ETOH >2 Drinks Per Day in the Two Weeks Prior to Admission: **N** NO Positive Drug Screening: Dyspnea: **N** 1 NO **2** NO STUDY Choose 1-2: 1 **NO** Preoperative Sleep Apnea: LEVEL 1// 3 SLEEP APNEA CONFIRMED – LEVEL 3 Sleep Apnea-Compliance: ? Enter the level of the patient's reported compliance with sleep apnea Treatment. Choose from:<br>1 NT  $\begin{array}{ccc} 1 & \text{NIGHTLY} \\ 2 & \text{OR FOL} \end{array}$ 2 > OR EQUAL 4 TIMES A WEEK<br>3 < 4 TIMES A WEEK 3 < 4 TIMES A WEEK<br>4 NOT DOCUMENTED NOT DOCUMENTED Sleep Apnea-Compliance: **4** NOT DOCUMENTED DNR Status (Y/N): **N** NO Functional Status at Evaluation for Surgery: **1** INDEPENDENT Current Residence (w/in 30 days prior to surgery): LONG TERM CARE// **<Enter>** Ambulation Device: AMBULATES W/OUT ASSISTIVE DEVICE// **<Enter>** PULMONARY: **NO** HEPATOBILIARY: **NO** GASTRONINTESTINAL: **NO** CARDIAC: **NO** VASCULAR: **NO**

SURPATIENT,SIXTY (000-56-7821) Case #63592 PAGE: 1 OF 2

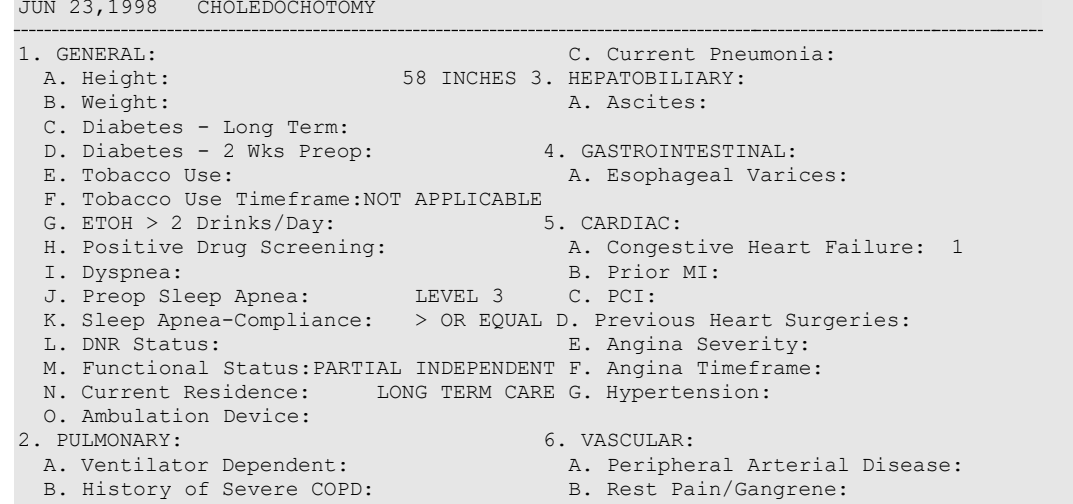

Select Preoperative Information to Edit: **<Enter>**

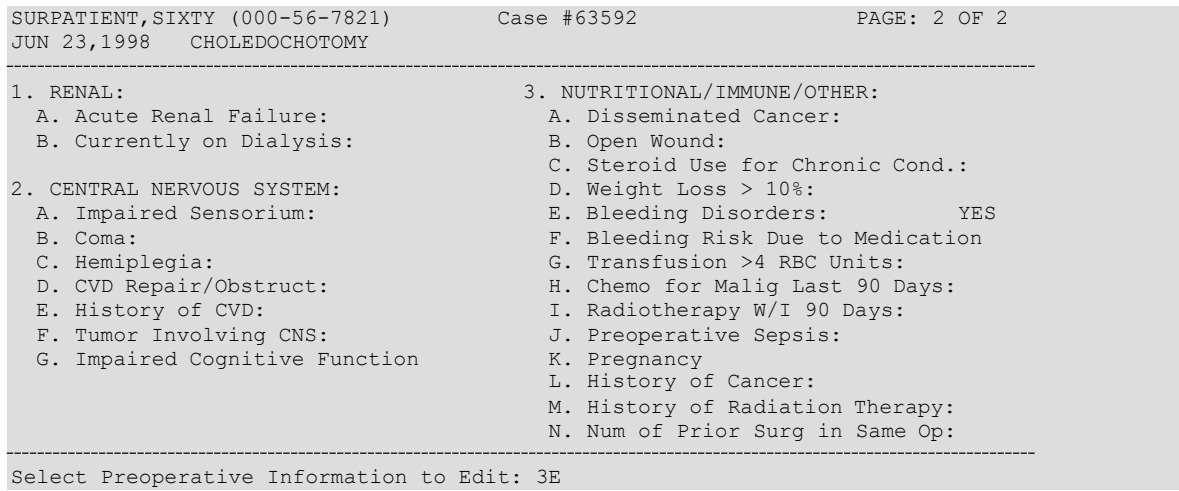

SURPATIENT,SIXTY (000-56-7821) JUN 23,1998 CHOLEDOCHOTOMY Case #63592

Bleeding (Coagulation) Disorders (Y/N): **Y** YES

## **Laboratory Test Results (Enter/Edit) [SROA LAB]**

Use the *Laboratory Test Results (Enter/Edit)* option to enter or edit preoperative and postoperative lab information for an individual risk assessment. The option is divided into the three features listed below. The first two features allow the user to merge (also called "capture" or "load") lab information into the risk assessment from the VistA software. The third feature provides a two-page summary of the lab profile and allows direct editing of the information.

- 1. Capture Preoperative Laboratory Information
- 2. Capture Postoperative Laboratory Information
- 3. Enter, Edit, or Review Laboratory Test Results

To "capture" preoperative lab data, the user must provide both the date and time the operation began. Likewise, to capture postoperative lab data, the user must provide both the date and time the operation was completed. If this information has already been entered, the system will not prompt for it again.

If assistance is needed while interacting with the software, entering one or two question marks (**??**) will access the on-line help.

#### **Example 1: Capture Preoperative Laboratory Information**

```
Select Non-Cardiac Assessment Information (Enter/Edit) Option: LAB Laboratory Test Results 
(Enter/Edit)
SURPATIENT, FORTY (000-77-7777)
SEP 19, 2003 CHOLEDOCHOTOMY
                                    Case #68112
Enter/Edit Laboratory Test Results
1. Capture Preoperative Laboratory Information
2. Capture Postoperative Laboratory Information
3. Enter, Edit, or Review Laboratory Test Results 
Select Number: 1
This selection loads the most recent lab data for tests performed within 90 days before the 
operation.
Do you want to automatically load preoperative lab data ? YES// <Enter>
The 'Time Operation Began' must be entered before continuing.
Do you want to enter 'Time Operation Began' at this time ? YES// <Enter>
Time the Operation Began: 8:00 (SEP 25, 2003@08:00)
..Searching lab record for latest preoperative test data….
..Moving preoperative lab test data to Surgery Risk Assessment file…. 
Press <RET> to continue <Enter>
```
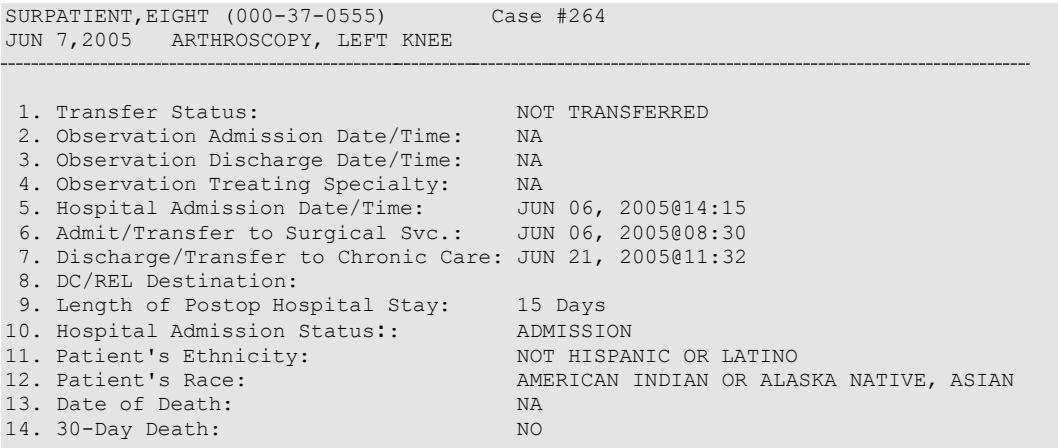

Select number of item to edit:

### **Intraoperative Occurrences (Enter/Edit) [SRO INTRAOP COMP]**

The nurse reviewer uses the *Intraoperative Occurrences (Enter/Edit)* option to enter or change information related to intraoperative occurrences (called complications in earlier versions). Every occurrence entered must have a corresponding occurrence category. For a list of occurrence categories, enter a question mark (**?**) at the "Enter a New Intraoperative Occurrence:" prompt.

After an occurrence category has been entered or edited, the screen will clear and present a summary. The summary organizes the information entered and provides another chance to enter or edit data.

#### **Example: Enter an Intraoperative Occurrence**

Select Non-Cardiac Assessment Information (Enter/Edit) Option: **IO** Intraoperative Occurrences (Enter/Edit) SURPATIENT,EIGHT (000-37-0555) Case #264 JUN 7,2005 ARTHROSCOPY, LEFT KNEE There are no Intraoperative Occurrences entered for this case. Enter a New Intraoperative Occurrence: **CARDIAC ARREST REQUIRING CPR** Definition Revised (2011): Indicate if there was any cardiac arrest requiring external or open cardiopulmonary resuscitation (CPR) occurring in the operating room, ICU, ward, or out-of-hospital after the chest had been completely closed and within 30 days of surgery. Patients with AICDs that fire but the patient does not lose consciousness should be excluded. If patient had cardiac arrest requiring CPR, indicate whether the arrest occurred intraoperatively or postoperatively. Indicate the one appropriate response: - intraoperatively: occurring while patient was in the operating room - postoperatively: occurring after patient left the operating room. Press RETURN to continue: **<Enter>** SURPATIENT,EIGHT (000-37-0555) Case #264 JUN 7,2005 ARTHROSCOPY, LEFT KNEE Type of Treatment Instituted: **CPR** Outcome to Date: **I** IMPROVE SURPATIENT,EIGHT (000-37-0555) Case #264 JUN 7,2005 ARTHROSCOPY, LEFT KNEE 1. Occurrence: CARDIAC ARREST REQUIRING CPR 2. Occurrence Category: CARDIAC ARREST REQUIRING CPR 3. ICD Diagnosis Code: 4. Treatment Instituted: 5. Outcome to Date: 6. Occurrence Comments: Select Occurrence Information: **4:5**

# **Cardiac Risk Assessment Information (Enter/Edit) [SROA CARDIAC ENTER/EDIT]**

The Surgical Clinical Nurse Reviewer uses the options within the *Cardiac Risk Assessment Information (Enter/Edit)* menu to create a new risk assessment for a cardiac patient. Cardiac cases are evaluated differently from non-cardiac cases, and the prompts are different. This option is also used to make changes to an assessment that has already been entered.

The example below demonstrates how to create a new risk assessment for cardiac patients and get to the sub-option menu as follows.

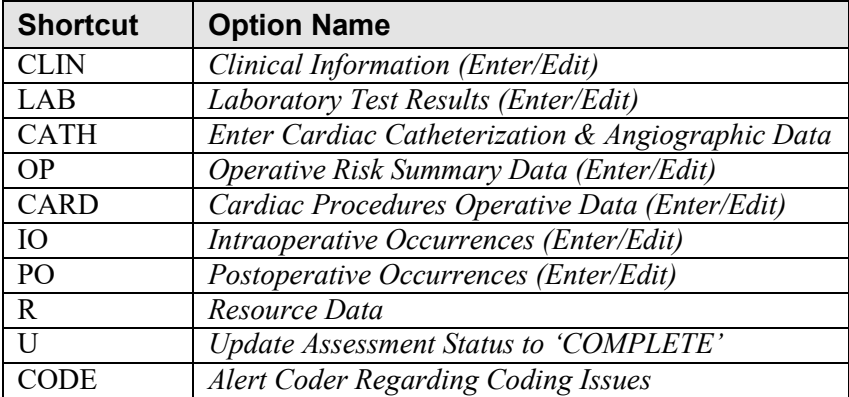

These sub-options are used for entering more in-depth data for a case, and are described in this chapter.

## **Creating a New Risk Assessment**

- 1. Enter either the patient's name/patient ID (for example, SURPATIENT,NINETEEN) or the surgical case assessment number preceded by # (for example, #47063). If the patient has any previous assessments, they will be displayed. An asterisk (\*) indicates a cardiac case. The user can nowchoose to create a new assessment or edit one of the previously entered assessments.
- 2. After choosing an operation on which to report, the user should respond **YES** to the prompt "Are you sure that you want to create a Risk Assessment for this surgical case ?" The user must answer **YES**  (or press the **<Enter>** key to accept the **YES** default) to get to any of the sub-options. If the answer given is **NO**, the case created in step 1 will not be considered an assessment, although it can appear on some lists, and the software will return the user to the "Select Patient:" prompt.
- 3. The screen will clear and present the sub-options menu. The user can select a sub-option now to enter more in-depth information for the case, or press the **<Enter>** key to return to the mainmenu.

## **Clinical Information (Enter/Edit) [SROA CLINICAL INFORMATION]**

The *Clinical Information (Enter/Edit)* option is used to enter the clinical information required for a cardiac risk assessment. The software will present one page; at the bottom of the page is a prompt to select one or more items to edit. If the user does not want to edit any items on the page, pressing the **<Enter>** key will advance the user to another option.

#### **About the** "**Select Clinical Information to Edit:**" **Prompt**

At the "Select Clinical Information to Edit:" prompt, the user should enter the item number to edit. The user can then enter an **A** for **ALL** to respond to every item on the page, or enter a range of numbers separated by a colon (:) to respond to a range of items.

After the information has been entered or edited, the terminal display screen will clear and present a summary. The summary organizes the information entered and provides another chance to enter or edit data. If assistance is needed while interacting with the software, the user can enter one or two question marks (**??**) to receive on-line help.

#### **Example: Enter Clinical Information**

Select Cardiac Risk Assessment Information (Enter/Edit) Option: **CLIN** Clinical Information (Enter/Edit)

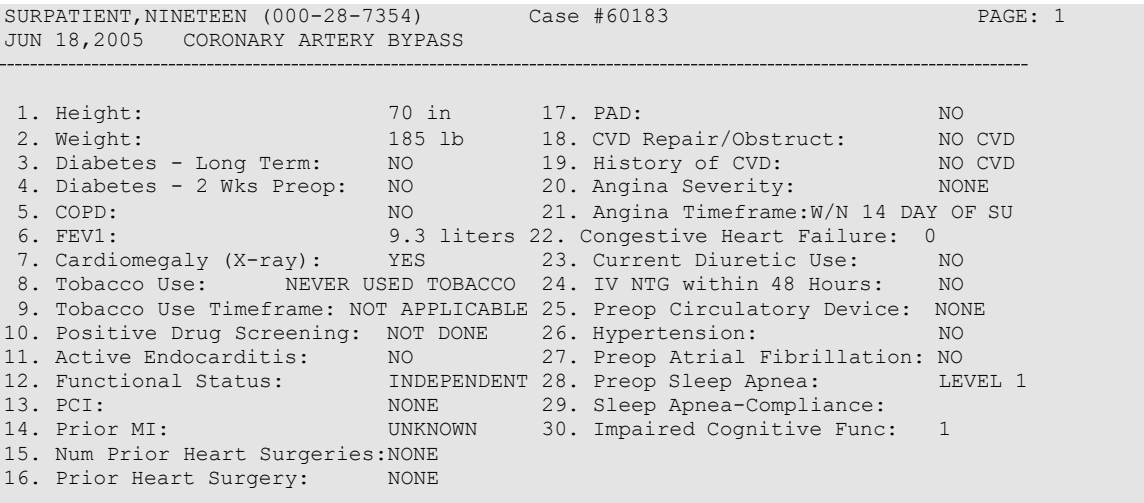

Select Clinical Information to Edit: **A**
SURPATIENT, NINETEEN (000-28-7354) JUN 18,2005 CORONARY ARTERY BYPASS Case #60183 PAGE: 1 Prior heart surgeries: 0. NONE 1. CABG-ONLY 2. VALVE-ONLY 3. CABG/VALVE 4. OTHER 5. CABG/OTHER 6. UNKNOWN Enter your choice(s) separated by commas (0-5): // **2** 2 - VALVE-ONLY Peripheral Arterial Disease : 2 YES-W/O ANGI,REVASC,or AMPUT Prior Surgical Repair/Carotid Artery Obstruction: 0 NO CVD History of CVD Events: 0 NO CVD Angina Severity: **IV** CLASS IV Angina Timeframe: **1** NO ANGINA Preop Congestive Heart Failure: N CARD DX, CHF, OR SX Current Diuretic Use (Y/N): **Y** YES IV NTG within 48 Hours Preceding Surgery (Y/N): **Y** YES Preop use of circulatory Device: **N** NONE Hypertension:**2** YES WITHOUT MED Preoperative Atrial Fibrillation: **N** NO Preoperative Sleep Apnea: **1** NONE - LEVEL 1 Sleep Apnea-Compliance: Impaired Cognitive Function in the 90 Days Preop: YES-DOCUMENTED HISTORY // SURPATIENT, NINETEEN (000-28-7354) Case #60183 PAGE: 1 JUN 18,2005 CORONARY ARTERY BYPASS 1. Height: 70 in 17. PAD: NO<br>2. Weight: 70 in 17. PAD: NO<br>2. Weight: 185 lb 18. CVD Repair/Obstruct: NO CVD 3. Diabetes - Long Term: NO 19. History of CVD: NO CVD 3. Diabetes - Long Term: NO 19. History of CVD: NO CVD 4. Diabetes - 2 Wks Preop: NO 20. Angina Severity: NONE 5. COPD: NO 21. Angina Timeframe: W/N 14 6. FEV1: 9.3 liters 22. Congestive Heart Failure: 0<br>7. Cardiomegaly (X-ray): YES 23. Current Diuretic Use: NO 7. Cardiomegaly (X-ray): YES 23. Current Diuretic Use: NO<br>8. Tobacco Use: NEVER USED TOBACCO 24. TV NTG within 48 Hours: NO 8. Tobacco Use: NEVER USED TOBACCO 24. IV NTG within 48 Hours: 9. Tobacco Use Timeframe: NOT APPLICABLE 25. Preop Circulatory Device: NONE<br>0. Positive Drug Screening: NOT DONE 26. Hypertension: NO 10. Positive Drug Screening: NOT DONE 26. Hypertension: (NO
11. Active Endocarditis: (NO
27. Preop Atrial Fibrillation: NO 11. Active Endocarditis:  $\overline{N}$  17. Preop Atrial Fibrillation: NO<br>12. Functional Status: INDEPENDENT 28. Preop Sleep Apnea: LEVEL 3 12. Functional Status: INDEPENDENT 28. Preop Sleep Apnea:<br>13. PCI: INDEPENDENT 29. Sleep Apnea-Compliance: 13. PCI:<br>14. Prior MT: COME 29. Sleep Apnea-Compliance: > OR EQUAL<br>14. Prior MT: COMENDOWN 30. Impaired Cognitive Func: 1 30. Impaired Cognitive Func: 15. Num Prior Heart Surgeries:NONE 16. Prior Heart Surgeries: NONE W/N 14 DAY OF SU SURPATIENT,NINETEEN (000-28-7354) Case #60183 JUN 18,2005 CORONARY ARTERY BYPASS Patient's Height: 63 INCHES// **76** Patient's Weight: 170 LBS// **210** Diabetes Mellitus: Chronic, Long-Term Management: I INSULIN Diabetes Mellitus: Management Prior to Surgery: I INSULIN History of Severe COPD (Y/N): **Y** YES FEV1 : **NS** Cardiomegaly on Chest X-Ray (Y/N): **Y** YES Tobacco Use: 3 CIGARETTES ONLY Tobacco Use Timeframe: 1 WITHIN 2 WEEKS Positive Drug Screening: Active Endocarditis (Y/N): **N** NO Functional Status: **I** INDEPENDENT PCI: NONE Prior MI: **1** YES, < OR EQUAL TO 7 DAYS PRIOR TO SURG Number of Prior Heart Surgeries: **1** 1

Select Clinical Information to Edit:

# **Laboratory Test Results (Enter/Edit) [SROA LAB-CARDIAC]**

The *Laboratory Test Results (Edit/Edit)* option is used to enter or edit preoperative laboratory test results for an individual cardiac risk assessment. The option is divided into the two features listed below. The first feature allows the user to merge (also called "capture" or "load") lab information into the risk assessment from the VistA software. The second feature provides a two-page summary of the lab profile and allows direct editing of the information.

- 1. Capture Laboratory Information
- 2. Enter, Edit, or Review Laboratory Test Results

To "capture" preoperative lab data, the user must provide both the date and time the operation began. If this information has already been entered, the system will not prompt for it again.

If assistance is needed while interacting with the software, entering one or two question marks (**??**) allows the user to access the on-line help.

## **About the** "**Select Laboratory Information to Edit:**" **Prompt**

At this prompt the user enters the item number to edit. Entering **A** for **ALL** allows the user to respond to every item on the page, or a range of numbers separated by a colon (:) can be entered to respond to a range of items.

After the information has been entered or edited, the terminal display screen will clear and present a summary. The summary organizes the information entered and provides another chance to enter or edit data.

### **Example: Enter Laboratory Test Results**

```
Select Cardiac Risk Assessment Information (Enter/Edit) Option: LAB Laboratory 
Test Results (Enter/Edit)
SURPATIENT,NINETEEN (000-28-7354) Case #60183 PAGE: 1
JUN 18,2005 CORONARY ARTERY BYPASS
Enter/Edit Laboratory Test Results
1. Capture Laboratory Information
2. Enter, Edit, or Review Laboratory Test Results 
Select Number: 1
This selection loads the most recent cardiac lab data for tests performed 
preoperatively.
Do you want to automatically load cardiac lab data ? YES// <Enter>
..Searching lab record for latest test data....
Press <RET> to continue <Enter>
```
SURPATIENT, NINETEEN (000-28-7354) PREOPERATIVE LABORATORY RESULTS JUN 18,2005 CORONARY ARTERY BYPASS Case #60183 PAGE: 1 1. HDL: NS<br>2. LDL: 168 2. LDL: 168 (JAN 2004) 3. Total Cholesterol: 321 (JAN 2004) 4. Serum Triglyceride: 5. Serum Potassium: >70 NS (JAN 2004) 6. Serum Bilirubin: NS 7. Serum Creatinine: NS<br>8. Serum Albumin: NS 8. Serum Albumin: NS<br>9. Hemoglobin: NS 9. Hemoglobin: NS<br>10. Hemoglobin A1c: NS 10. Hemoglobin A1c: NS<br>11. BNP: NS 11. BNP: Select Laboratory Information to Edit: **1** SURPATIENT,NINETEEN (000-28-7354) Case #60183 PAGE: 1 PREOPERATIVE LABORATORY RESULTS JUN 18,2005 CORONARY ARTERY BYPASS HDL (mg/dl): NS// **177** HDL, Date: **JAN, 2005** (JAN 2005) SURPATIENT, NINETEEN (000-28-7354) PREOPERATIVE LABORATORY RESULTS JUN 18,2005 CORONARY ARTERY BYPASS Case #60183 PAGE: 1 1. HDL: 177 (JAN 2005)<br>2. LDL: 168 (JAN 2004) 2. LDL: 168 (JAN 2004) 3. Total Cholesterol: 321 (JAN 2004) 4. Serum Triglyceride: >70 (JAN 2004) 5. Serum Potassium: NS<br>6. Serum Bilirubin: NS 6. Serum Bilirubin: NS<br>7. Serum Creatinine: NS 7. Serum Creatinine: NS<br>8. Serum Albumin: NS 8. Serum Albumin: NS<br>9. Hemoglobin: NS 9. Hemoglobin: NS<br>10. Hemoglobin A1c: NS 10. Hemoglobin A1c: NS<br>11. RNP: NS 11. BNP: SURPATIENT, NINETEEN (000-28-7354) Case #60183 PAGE: 1 JUN 18,2005 CORONARY ARTERY BYPASS Enter/Edit Laboratory Test Results 1. Capture Laboratory Information 2. Enter, Edit, or Review Laboratory Test Results Select Number: **2**

Select Laboratory Information to Edit:

# **Enter Cardiac Catheterization & Angiographic Data [SROA CATHETERIZATION]**

The *Enter Cardiac Catheterization & Angiographic Data* option is used to enter or edit cardiac catheterization and angiographic information for a cardiac risk assessment. The software will present one page. At the bottom of the page is a prompt to select one or more items to edit. If the user does not want to edit any items on the page, pressing the **<Enter>** key will advance the user to another option.

## **About the** "**Select Cardiac Catheterization and Angiographic Information to Edit:**" **Prompt**

At this prompt the user enters the item number to edit. Entering **A** for **ALL** allows the user to respond to every item on the page, or a range of numbers separated by a colon (:) can be entered to respond to a range of items.

After the information has been entered or edited, the screen will clear and present a summary. The summary organizes the information entered and provides another chance to enter or edit data.

### **Example: Enter Cardiac Catheterization & Angiographic Data**

```
Select Cardiac Risk Assessment Information (Enter/Edit) Option: CATH Enter Cardiac 
Catheterization & Angiographic Data
SURPATIENT,NINETEEN (000-28-7354) Case #60183 PAGE: 1 OF 2
JUN 18,2005 CORONARY ARTERY BYPASS
Procedure Type: NS NO STUDY/UNKNOWN
Do you want to automatically enter 'NS' for NO STUDY for all other fields within 
SURPATIENT,NINETEEN (000-28-7354) Case #60183 
JUN 18,2005 CORONARY ARTERY BYPASS
                                                                 PAGE: 1 OF 2
1. Procedure:
2. LVEDP:
3. Aortic Systolic Pressure:
For patients having right heart cath
4. PA Systolic Pressure:
5. PAW Mean Pressure:
6. LV Contraction Grade (from contrast
   or radionuclide angiogram or 2D echo):
7. Mitral Regurgitation:
8. Aortic Stenosis:
Select Cardiac Catheterization and Angiographic Information to Edit: A
```
this option ? YES// **<Enter>**

SURPATIENT,NINETEEN (000-28-7354) Case #60183 PAGE: 1 OF 2 JUN 18,2005 CORONARY ARTERY BYPASS 1. Procedure: 2. LVEDP: 3. Aortic Systolic Pressure: 120 mm Hg Cath 56 mm Hg For patients having right heart cath 4. PA Systolic Pressure: 30 mm Hg 5. PAW Mean Pressure: 15 mm Hg 6. LV Contraction Grade (from contrast or radionuclide angiogram or 2D echo): IIIa 0.40-0.44 MODERATE DYSFUNCTION A 7. Mitral Regurgitation: MODERATE<br>8. Aortic Stenosis: MILD 8. Aortic Stenosis: Select Cardiac Catheterization and Angiographic Information to Edit: **<Enter>** SURPATIENT, NINETEEN (000-28-7354) JUN 18,2005 CORONARY ARTERY BYPASS Case #60183 PAGE: 2 of 2

----- Native Coronaries ----- 1. Left main stenosis: NS<br>2. LAD Stenosis: NS 2. LAD Stenosis: NS 3. Right coronary stenosis: NS 4. Circumflex Stenosis: NS Select Cardiac Catheterization and Angiographic Information to Edit: **3** Right Coronary Artery Stenosis: NS// **?** Enter the percent (0-100) stenosis. Right Coronary Artery Stenosis: NS// **30** SURPATIENT,NINETEEN (000-28-7354) Case #60183 PAGE: 2 of 2 JUN 18,2005 CORONARY ARTERY BYPASS ----- Native Coronaries ----- 1. Left main stenosis: NS<br>2. LAD Stenosis: NS 2. LAD Stenosis: NS<br>3. Right coronary stenosis: 30 3. Right coronary stenosis: 30<br>4. Circumflex Stenosis: NS 4. Circumflex Stenosis:

Select Cardiac Catheterization and Angiographic Information to Edit:

*(This page included for two-sided copying.)*

# **Operative Risk Summary Data (Enter/Edit) [SROA CARDIAC OPERATIVE RISK]**

The *Operative Risk Summary Data (Enter/Edit)* option is used to enter or edit operative risk summary data for the cardiac surgery risk assessments. This option records the physician's subjective estimate of operative mortality. To avoid bias, this should be completed preoperatively. The software will present one page. At the bottom of the page is a prompt to select one or more items to edit. If the user does not want to edit any of the items, the **<Enter>** key can be pressed to proceed to another option.

### **About the "Select Operative Risk Summary Information to Edit:" prompt**

At this prompt the user enters the item number to edit. Entering **A** for **ALL** allows the user to respond to every item on the page, or a range of numbers separated by a colon (:) can be entered to respond to a range of items.

### **Example: Operative Risk Summary Data**

```
Select Cardiac Risk Assessment Information (Enter/Edit) Option: OP Operative Risk Summary Data 
(Enter/Edit)
SURPATIENT, NINETEEN (000-28-7354)
JUN 18,2005 CORONARY ARTERY BYPASS
                                          Case #60183
ASA Class: 1-NO DISTURB.// 3 3
Cardiac Surgical Priority: ?
                                    3-SEVERE DISTURB.
    Enter the surgical priority that most accurately reflects the acuity of 
     patient's cardiovascular condition at the time of transport to the 
     operating room.
     Choose from:<br>1 EI
       1 ELECTIVE<br>2 URGENT
       2 URGENT<br>3 EMERGEN
      3 EMERGENT (ONGOING ISCHEMIA)<br>4 EMERGENT (HEMODYNAMIC COMPR
      A EMERGENT (HEMODYNAMIC COMPROMISE)<br>5 EMERGENT (ARREST WITH CPR)
               5 EMERGENT (ARREST WITH CPR)
Cardiac Surgical Priority: 3 EMERGENT (ONGOING ISCHEMIA)
Date/Time of Cardiac Surgical Priority: JUN 18,2005@13:29 (JUN 18, 2005@13:29)
SURPATIENT,NINETEEN (000-28-7354) Case #60183 PAGE: 1
JUN 18,2005 CORONARY ARTERY BYPASS
>> Coding Complete <<
1. ASA Classification: 1-NO DISTURB.
2. Surgical Priority:
3. Preoperative Risk Factors: NONE
                                                         This information<br>cannot be edited.
 4. CPT Codes (view only): 33510 \blacktriangleleft<br>5. Wound Classification: CLEAN
 5. Wound Classification:
Select Operative Risk Summary Information to Edit: 1:3
```

```
SURPATIENT, NINETEEN (000-28-7354) Case #60183 PAGE: 1
JUN 18,2005 CORONARY ARTERY BYPASS
>> Coding Complete <<
 1. ASA Classification: 3-SEVERE DISTURB.
 2. Surgical Priority: EMERGENT (ONGOING ISCHEMIA)
    A. Date/Time Collected: JUN 18,2005@18:15
 3. CPT Codes (view only): 33736
 4. Wound Classification: CLEAN
*** NOTE: D/Time of Surgical Priority should be the D/Time Patient in OR.***
Select Operative Risk Summary Information to Edit:
```
The Surgery software performs data checks on the following fields:

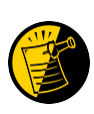

The Date/Time Collected field for Physician's Preoperative Estimate of Operative Mortality should be earlier than the Time Pat In OR field. This field is no longer auto-populated.

The Date/Time Collected field for Surgical Priority should be earlier than the Time Pat In OR field. This field is no longer auto-populated.

If the date entered does not conform to the specifications, then the Surgery software displays a warning at the bottom of the screen.

# **Cardiac Procedures Operative Data (Enter/Edit) [SROA CARDIAC PROCEDURES]**

The *Cardiac Procedures Operative Data (Enter/Edit)* option is used to enter or edit information related to cardiac procedures requiring cardiopulmonary bypass (CPB). The software will present two pages. At the bottom of the page is a prompt to select one or more items to edit. If the user does not want to edit any items on the page, pressing the **<Enter>** key will advance the user to another option.

## **About the "Select Operative Information to Edit:" prompt**

At this prompt, the user enters the item number to edit. Entering **A** for **ALL** allows the user to respond to every item on the page, or a range of numbers separated by a colon (:) can be entered to respond to a range of items. You can also use number-letter combinations, such as **11B**, to update a field within a group, such as VSD Repair.

Each prompt at the category level allows for an entry of **YES** or **NO**. If **NO** is entered, each item under that category will automatically be answered **NO**. On the other hand, responding **YES** at the category level allows the user to respond individually to each item under the main category.

After the information has been entered or edited, the terminal display screen will clear and present a summary. The summary organizes the information entered and provides another chance to enter or edit data.

### **Example: Enter Cardiac Procedures Operative Data**

```
Select Cardiac Risk Assessment Information (Enter/Edit) Option: CARD Cardiac Procedures 
Operative Data (Enter/Edit)
SURPATIENT,NINETEEN (000-28-7354) Case #60183 PAGE: 1 
JUN 18,2005 CORONARY ARTERY BYPASS
Operative Data details:
```
5. Convert Off Pump to CPB: N/A (began on-pump/ stayed on-pump) 1. Bridge to Transplant: 2. Total CPB Time: 3. Total Ischemic Time: 4. Incision Type:

Select Operative Information to Edit:

## **Resource Data (Enter/Edit) [SROA CARDIAC RESOURCE]**

The nurse reviewer uses the *Resource Data (Enter/Edit)* option to enter, edit, or review risk assessment and cardiac patient demographic information such as hospital admission, discharge dates, and other information related to the surgical episode.

### **Example: Resource Data (Enter/Edit)**

```
Select Cardiac Risk Assessment Information (Enter/Edit) Option: R Resource Data
SURPATIENT,TEN (000-12-3456) Case #49413
OCT 18,2007 CABG X3 USING LSVG TO OMB,LV EXT. OF RCA,LIMA TO LAD
Enter/Edit Patient Resource Data
1. Capture Information from PIMS Records
2. Enter, Edit, or Review Information 
Select Number: (1-2): 1
Are you sure you want to retrieve information from PIMS records ? YES// <Enter>
...HMMM, I'M WORKING AS FAST AS I CAN...
SURPATIENT,TEN (000-12-3456) Case #49413
OCT 18,2007 CABG X3 USING LSVG TO OMB,LV EXT. OF RCA,LIMA TO LAD
Enter/Edit Patient Resource Data
1. Capture Information from PIMS Records
2. Enter, Edit, or Review Information
Select Number: (1-2): 2
SURPATIENT,TEN (000-12-3456) Case #49413 PAGE: 1 OF 2 
OCT 18,2007 CABG X3 USING LSVG TO OMB,LV EXT. OF RCA,LIMA TO LAD
1. Transfer Status: NON-VAMC ACUTE CARE HOSPITAL
2. Hospital Admission Date:
 3. Hospital Discharge Date:
 4. DC/REL Destination: ACUTE CARE FACIL TRANSFER VA/NON-VA
5. Cardiac Catheterization Date: MAY 14, 2015@12:07
 6. Time Patient In OR: OCT 03, 2007@08:00
 7. Date/Time Operation Began: OCT 03, 2007@09:00
 8. Date/Time Operation Ended: OCT 03, 2007@10:00
 9. Time Patient Out OR: OCT 03, 2007@12:30
10. Date/Time Patient Extubated: OCT 03, 2007@14:35 
         Postop Intubation Hrs: +2.1
11. Date/Time Discharged from ICU:
12. Homeless: NO
13. Employment Status Preoperatively: NOT EMPLOYED<br>14. Date of Death: NA
14. Date of Death: NA
15. 30-Day Death:
SURPATIENT,TEN (000-12-3456) Case #49413 PAGE: 2 OF 2
OCT 18,2007 CABG X3 USING LSVG TO OMB,LV EXT. OF RCA,LIMA TO LAD
 1. Current Residence: ACUTE CARE FACILITY
```
2. Ambulation Device:  $\blacksquare$  AMBULATES W/OUT ASSISTIVE DEVICE 3. History of Cancer: NO 4. History of Radiation Therapy: YES

5. Num of Prior Surg in Same OP: >5 PREVIOUS SURGERIES

Select Resource Information to Edit:

The Surgery software performs data checks on the following fields:

The Date/Time Patient Extubated field should be later than the Time Patient Out OR field, and earlier than the Date/Time Discharged from ICU field.

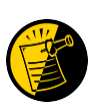

The Date/Time Discharged from ICU field should be later than the Date/Time Patient Extubated field, and equal to or earlier than the Hospital Discharge Date field.

If the date entered does not conform to the specifications, then the Surgery software displays a warning at the bottom of the screen.

# **Print a Surgery Risk Assessment [SROA PRINT ASSESSMENT]**

The *Print a Surgery Risk Assessment* option prints an entire Surgery Risk Assessment Report for an individual patient. This report can be displayed temporarily on a screen. As the report fills the screen, the user will be prompted to press the **<Enter>** key to go to the next page. A permanent record can be made by copying the report to a printer. When using a printer, the report is formatted slightly differently from the way it displays on the terminal.

### **Example 1: Print Surgery Risk Assessment for a Non-Cardiac Case**

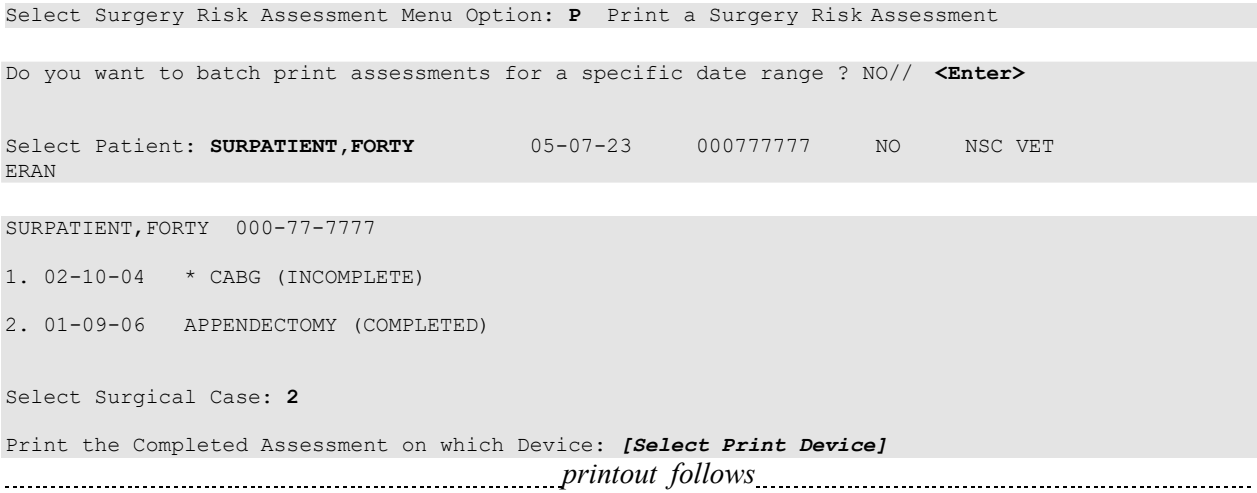

VA NON-CARDIAC RISK ASSESSMENT Assessment: 236 PAGE 1 FOR SURPATIENT, FORTY 000-77-7777 (COMPLETED) ================================================================================ Medical Center: ALBANY<br>Age: 81<br>Sour MALE Age: 81 81 Operation Date: JAN 09, 2006<br>Sex: MALE Ethnicity: NOT HISPANIC OR LATII Ethnicity: NOT HISPANIC OR LATINO Race: AMERICAN INDIAN OR ALASKA NATIVE, NATIVE HAWAIIAN OR OTHER PACIFIC ISLANDER, WHITE<br>NOT ENTERED Transfer Status: NOT ENTERED MOTORS NOT A MOTOR CONSERVANCE OF A MAIN CONSERVANCE OF A MAIN CONSERVANCE OF A MA Observation Admission Date: NA<br>Observation Discharge Date: NA Observation Discharge Date:  $N_A$ <br>Observation Treating Specialty:  $N_A$ Observation Treating Specialty: NA<br>
Hospital Admission Date: NOV 27,2007 13:11 Hospital Admission Date: Hospital Discharge Date: Admitted/Transferred to Surgical Service: Discharged/Transferred to Chronic Care: DC/REL Destination: NOT ENTERED Hospital Admission Status: Assessment Completed by: SURNURSE, SEVEN SURNURSE, SEVEN PREOPERATIVE INFORMATION GENERAL: YES HEPATOBILIARY: YES HEPATOBILIARY: YES Height: YES Height: YES Height: Ascites: Weight: Diabetes - Long Term: GASTROINTESTINAL:<br>Diabetes - 2 Wks Preop: Esophageal Varices: Diabetes - 2 Wks Preop: Esophageal Varices: NO Tobacco Use: Tobacco Use Timeframe: NOT APPLICABLE ETOH > 2 Drinks/Day: NO CARDIAC: Positive Drug Screening: Congestive Heart Failure: N CARD DX, CHF Dyspnea: NO Prior MI: Preop Sleep Apnea: LEVEL 3 PCI: Sleep Apnea-Compliance: > OR EQUA DNR Status: Prior Heart Surgery: Functional Status: Angina Severity: Current Residence: ACUTE CARE FACILITY Angina Timeframe: Ambulation Device: Hypertension: PULMONARY:<br>Ventilator Dependent: Ventilator Dependent: VASCULAR:<br>
History of Severe COPD: PAD:<br>
Current Pneumonia: Dest Din History of Severe COPD: PAD: Current Pneumonia: Rest Pain/Gangrene: PREOPERATIVE INFORMATION RENAL: NUTRITIONAL/IMMUNE/OTHER: Acute Renal Failure: Disseminated Disseminated Currently on Dialysis: Open Wound: Currently on Dialysis: Steroid Use for Chronic Cond.:<br>Weight Loss > 10%: CENTRAL NERVOUS SYSTEM: Weight Loss > 10%:<br>Impaired Sensorium: Bleeding Disorders: Impaired Sensorium: Bleeding Due To Med: Coma: Transfusion > 4 RBC Units:<br>
Hemiplegia: The Chemo for Malig Last 90 Da Hemiplegia: Chemo for Malig Last 90 Days:<br>
CVD Repair/Obstruct: Radiotherapy W/I 90 Days: CVD Repair/Obstruct: Radiotherapy W/I 90 Days:<br>
History of CVD: Preoperative Sepsis: History of CVD: Preoperative Sepsis:<br>
Tumor Involving CNS: Pregnancy: Tumor Involving CNS: Pregnancy: NOT APPLICABLE Impaired Cognitive Function: History of Cancer: YES History of Radiation Therapy: Y Prior Surg in Same Operative: OPERATION DATE/TIMES INFORMATION Patient in Room (PIR): JUL 20,2007 07:00 Procedure/Surgery Start Time (PST): JUL 20,2007 07:30 Procedure/Surgery Finish (PF): JUL 20,2007 08:30 Patient Out of Room (POR): JUL 20,2007 08:40 Anesthesia Start (AS): Anesthesia Finish (AF):

Discharge from PACU (DPACU):

Page 482a removed

#### OUTCOME INFORMATION

Postoperative Diagnosis Code (ICD9): 540.1 ABSCESS OF APPENDIX Length of Postoperative Hospital Stay: 3 DAYS Date of Death: Return to OR Within 30 Days: NO

#### PERIOPERATIVE OCCURRENCE INFORMATION

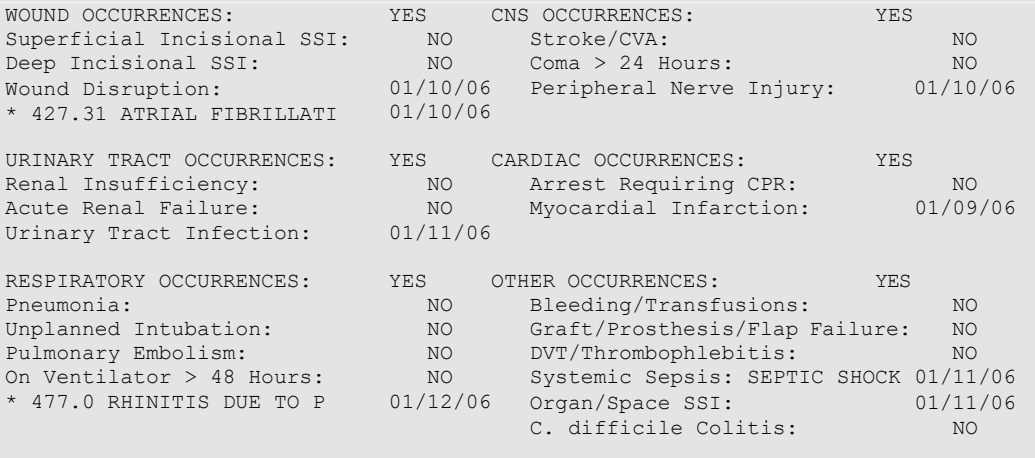

\* indicates Other (ICD)

VA SURGICAL QUALITY IMPROVEMENT PROGRAM - CARDIAC SPECIALTY ================================================================================ I. IDENTIFYING DATA<br>
Patient: SQWMNW,BILL 000-00-1941<br>
Fac./Div. #: 442 Patient: SQWMNW, BILL 000-00-1941 Surgery Date: 01/27/14 Address:<br>Phone: NS/Unknown 2ip Code: Zip Code: NS/Unknown Date of Birth: 08/11/57 ================================================================================ II. CLINICAL DATA  $\texttt{Gender:} \quad \texttt{MALE} \quad \texttt{Age:} \quad \texttt{67}$ Height: 70 in Prior MI: UNKNOWN Weight: 185 lb Number of prior heart surgeries: NONE Diabetes - Long Term: NO Prior heart surgery: NONE Diabetes - 2 Wks Preop: NO PAD: NO COPD: NO CVD Repair/Obstruct: NO CVD FEV1: 9.3 liters History of CVD: NO CVD Cardiomegaly (X-ray): YES Angina Severity: NONE Tobacco Use: NEVER USED TOBACCO Angina Timeframe: W/N 14 DAY OF SURG Tobacco Use Timeframe: NOT APPLICABLE Congestive Heart Failure: 0-N CARD DX Positive Drug Screening: NOT DONE Current Diuretic Use: NO Active Endocarditis: IV NTG 48 Hours Preceding Surgery: NO Functional Status: INDEPENDENT Preop Circulatory Device: NONE PCI: NONE Hypertension: NONE Hypertension: NO Preop Sleep Apnea: LEVEL 1 Preoperative Atrial Fibrillation: NO Sleep Apnea-Compliance: Impaired Cognitive Function: YES-DOCUMEN III. DETAILED LABORATORY INFO - PREOPERATIVE VALUES Creatinine: mg/dl (NS) T. Cholesterol: mg/dl (NS) Hemoglobin: mg/dl (NS) HDL: mg/dl (NS) LDL: mg/dl (NS)<br>Hemoglobin A1c: % (NS)<br>BNP: mg/dl (NS) Albumin:  $g/d1$  (NS)<br>Triglyceride: mg/dl (NS)<br>Potassium: mg/L (NS) Albumin: g/dl (NS) LDL: mg/dl (NS) T. Bilirubin: mg/dl (NS) IV. CARDIAC CATHETERIZATION AND ANGIOGRAPHIC DATA Cardiac Catheterization Date:<br>Procedure: Procedure: Native Coronaries: LVEDP: mm Hg Left Main Stenosis: Aortic Systolic Pressure: mm Hg LAD Stenosis: Right Coronary Stenosis: For patients having right heart cath: Circumflex Stenosis: PA Systolic Pressure: mm Hg PAW Mean Pressure: mm Hg If a Re-do, indicate stenosis in graft to: LAD: Right coronary (include PDA): Circumflex: LV Contraction Grade (from contrast or radionuclide angiogram or 2D Echo): Grade Bjection Fraction Range Definition Mitral Regurgitation: Aortic stenosis: V. OPERATIVE RISK SUMMARY DATA ASA Classification: Surgical Priority: Principal CPT Code: CPT Code Missing Other Procedures CPT Codes: Wound Classification:VI. OPERATIVE DATA Bridge to Transplant: Operative Data details Total CPB Time: min Total Ischemic Time: min Incision Type:

Conversion Off Pump to CPB: VII. OUTCOMES Perioperative (30 day) Occurrences: Mycardial Infarction: Endocarditis: Superficial Incisional SSI: Mediastinitis: Cardiac Arrest Requiring CPR: Reoperation for Bleeding: On ventilator > or = 48 hr: Repeat cardiac Surg procedure: YES Tracheostomy: NO NO Unplanned Intub W/In 30 Days: NO NO Stroke/CVA: NO Coma > or = 24 Hours: NO SYMPTOMS NO NO New Mech Circulatory Support: NO NO Postop Atrial Fibrillation: NO Wound Disruption: NO NO NO Renal Failure Requiring Dialysis: NO

Primary care or referral VAMC identification code: Follow-up VAMC identification code: \*\*\* End of report for SQWMNW,BILL 000-00-1941 assessment #45730 \*\*\* Enter RETURN to continue or '^' to exit: VIII. RESOURCE DATA Transfer Status: Hospital Admission Date: DC/REL Destination: Time Patient In OR: Operation Ended: Date and Time Patient Extubated: Postop Intubation Hrs: Date and Time Patient Discharged from ICU: Patient is Homeless: Date of Death: Current Residence: History of Cancer: Prior Surg in Same Operative: Operation Began: Time Patient Out OR: 30-Day Death: Ambulation Device: History of Radiation Therapy: ================================================================================ IX. SOCIOECONOMIC, ETHNICITY, AND RACE Employment Status Preoperatively: Ethnicity: UNANSWERED<br>Race Category(ies): UNANSWERED Race Category(ies): X. DETAILED DISCHARGE INFORMATION Discharge ICD-9 Codes: Type of Disposition: Place of Disposition: Preferred VAMC identification code:

*(This page included for two-sided copying.)*

# **List of Surgery Risk Assessments [SROA ASSESSMENT LIST]**

The *List of Surgery Risk Assessments* option is used to print lists of assessments within a date range. Lists of assessments in different phases of completion (for example, incomplete, completed, or transmitted) or a list of all surgical cases entered in the Surgery Risk Assessment software can be printed. The user can also request that the list be sorted by surgical service. The software will prompt for a beginning date and an ending date. The examples in this section illustrate printing assessments in the following formats.

- 1. List of Incomplete Assessments
- 2. List of Completed Assessments
- 3. List of Transmitted Assessments
- 4. List of Non-Assessed Major Surgical Cases (Deactivated)
- 5. List of All Major Surgical Cases (Deactivated)
- 6. List of All Surgical Cases
- 7. List of Completed/Transmitted Assessments Missing Information
- 8. List of 1-Liner Cases Missing Information
- 9. List of Eligible Cases
- 10. List of Cases With No CPT Codes
- 11. Summary List of Assessed Cases

### **Example 1: List of Incomplete Assessments**

List of Surgery Risk Assessments 1. List of Incomplete Assessments 2. List of Completed Assessments 3. List of Transmitted Assessments 4. List of Non-Assessed Major Surgical Cases (Deactivated) 5. List of All Major Surgical Cases (Deactivated) 6. List of All Surgical Cases 7. List of Completed/Transmitted Assessments Missing Information 8. List of 1-Liner Cases Missing Information 9. List of Eligible Cases 10. List of Cases With No CPT Codes 11. Summary List of Assessed Cases Select the Number of the Report Desired: (1-11): **1** Start with Date: **1 1 06** (JAN 01, 2006) End with Date: **6 30 06** (JUN 30, 2006) Print by Surgical Specialty ? YES// **<Enter>**  Print report for ALL specialties ? YES// **<Enter>**  Do you want to print all divisions? YES// **NO** 1. MAYBERRY, NC Select Number: (1-2): **1** This report is designed to print to your screen or a printer. When using a printer, a 132 column format is used. Print the List of Assessments to which Device: **[Select Print Device]** Select Surgery Risk Assessment Menu Option: **L** List of Surgery Risk Assessments printout follows

### **Example 2: List of Completed Assessments**

Select Surgery Risk Assessment Menu Option: **L** List of Surgery Risk Assessments

List of Surgery Risk Assessments

1. List of Incomplete Assessments 2. List of Completed Assessments 3. List of Transmitted Assessments 4. List of Non-Assessed Major Surgical Cases (Deactivated) 5. List of All Major Surgical Cases (Deactivated) 6. List of All Surgical Cases 7. List of Completed/Transmitted Assessments Missing Information 8. List of 1-Liner Cases Missing Information 9. List of Eligible Cases 10. List of Cases With No CPT Codes 11. Summary List of Assessed Cases Select the Number of the Report Desired: (1-11): **2** Start with Date: **1 1 06** (JAN 01, 2006) End with Date: **6 30 06** (JUN 30, 2006) Print by Surgical Specialty ? YES// **<Enter>**  Print report for ALL specialties ? YES// **<Enter>**  Do you want to print all divisions? YES// **NO** 1. MAYBERRY, NC 2. PHILADELPHIA, PA Select Number: (1-2): **1** This report is designed to print to your screen or a printer. When using a printer, a 132 column format is used. Print the List of Assessments to which Device: **[Select Print Device]** *printout follows*

#### **Example 3: List of Transmitted Assessments**

Select Surgery Risk Assessment Menu Option: **L** List of Surgery Risk Assessments

List of Surgery Risk Assessments

1. List of Incomplete Assessments 2. List of Completed Assessments 3. List of Transmitted Assessments 4. List of Non-Assessed Major Surgical Cases (Deactivated) 5. List of All Major Surgical Cases (Deactivated) 6. List of All Surgical Cases 7. List of Completed/Transmitted Assessments Missing Information 8. List of 1-Liner Cases Missing Information 9. List of Eligible Cases 10. List of Cases With No CPT Codes 11. Summary List of Assessed Cases Select the Number of the Report Desired: (1-11): **3** Print by Date of Operation or by Date of Transmission ? 1. Date of Operation 2. Date of Transmission Select Number: (1-2): 1// **<Enter>** Start with Date: **1 1 06** (JAN 01, 2006) End with Date: **6 30 06** (JUN 30, 2006) Print which Transmitted Cases ? 1. Assessed Cases Only 2. Excluded Cases Only **3.** Both Assessed and Excluded Select Number: (1-3): 1// **<Enter>** Print by Surgical Specialty ? YES// **<Enter>** Print report for ALL specialties ? YES// **N** Print the Report for which Surgical Specialty: **GENERAL** SURGERY SURGERY 50 GENERAL 1 50 GENERAL SURGERY 50 2 50 GASTROENTEROLOGY 50 GASTR 3 50 TWO GENERAL 50 TG CHOOSE 1-3: **<Enter>** SURGERY GENERAL SURGERY 50 Do you want to print all divisions? YES// **NO** 1. MAYBERRY, NC 2. PHILADELPHIA, PA Select Number: (1-2): **1** This report is designed to print to your screen or a printer. When using a printer, a 132 column format is used. Print the List of Assessments to which Device: **[Select Print Device]**

```
printout follows
```
### **Example 4: List of Non-Assessed Major Surgical Cases**

Select Surgery Risk Assessment Menu Option: **L** List of Surgery Risk Assessments

List of Surgery Risk Assessments

1. List of Incomplete Assessments 2. List of Completed Assessments 3. List of Transmitted Assessments 4. List of Non-Assessed Major Surgical Cases (Deactivated) 5. List of All Major Surgical Cases (Deactivated) 6. List of All Surgical Cases 7. List of Completed/Transmitted Assessments Missing Information 8. List of 1-Liner Cases Missing Information 9. List of Eligible Cases 10. List of Cases With No CPT Codes 11. Summary List of Assessed Cases

Select the Number of the Report Desired: (1-11): **4**

This display is no longer used. Please select a different list.

Press Enter to continue

Page 496 has been deleted. The *List of Non-Assessed Major Surgical Cases* has been removed with patch SR\*3\*184.

### **Example 5: List of All Major Surgical Cases**

Select Surgery Risk Assessment Menu Option: **L** List of Surgery Risk Assessments

List of Surgery Risk Assessments

1. List of Incomplete Assessments 2. List of Completed Assessments 3. List of Transmitted Assessments 4. List of Non-Assessed Major Surgical Cases (Deactivated) 5. List of All Major Surgical Cases (Deactivated) 6. List of All Surgical Cases 7. List of Completed/Transmitted Assessments Missing Information 8. List of 1-Liner Cases Missing Information 9. List of Eligible Cases 10. List of Cases With No CPT Codes 11. Summary List of Assessed Cases Select the Number of the Report Desired: (1-11): **5**

This display is no longer used. Please select a different list.

Press Enter to continue

Page 498 has been deleted. The *List of All Major Surgical Cases* has been removed with patch SR\*3\*184.

### **Example 6: List of All Surgical Cases**

List of Surgery Risk Assessments 1. List of Incomplete Assessments 2. List of Completed Assessments 3. List of Transmitted Assessments 4. List of Non-Assessed Major Surgical Cases (Deactivated) 5. List of All Major Surgical Cases (Deactivated) 6. List of All Surgical Cases 7. List of Completed/Transmitted Assessments Missing Information 8. List of 1-Liner Cases Missing Information 9. List of Eligible Cases 10. List of Cases With No CPT Codes 11. Summary List of Assessed Cases Select the Number of the Report Desired: (1-11): **6** Start with Date: **1 1 06** (JAN 01, 2006) End with Date: **6 30 06** (JUN 30, 2006) Print by Surgical Specialty ? YES// **<Enter>** Print report for ALL specialties ? YES// **N** Print the Report for which Surgical Specialty: **50** GENERAL(OR WHEN NOT DEFINED BELOW)<br>GENERAL(OR WHEN NOT DEFINED BELOW) 50 GENERAL (OR WHEN NOT DEFINED BELOW) Do you want to print all divisions? YES// **NO** 1. MAYBERRY, NC 2. PHILADELPHIA, PA Select Number: (1-2): **1** This report is designed to print to your screen or a printer. When using a printer, a 132 column format is used. Print the List of Assessments to which Device: **[Select Print Device]**

Select Surgery Risk Assessment Menu Option: **L** List of Surgery Risk Assessments

printout follows

### **Example 7: List of Completed/Transmitted Assessments Missing Information**

Select Surgery Risk Assessment Menu Option: **L** List of Surgery Risk Assessments

List of Surgery Risk Assessments

1. List of Incomplete Assessments 2. List of Completed Assessments 3. List of Transmitted Assessments 4. List of Non-Assessed Major Surgical Cases (Deactivated) 5. List of All Major Surgical Cases (Deactivated) 6. List of All Surgical Cases 7. List of Completed/Transmitted Assessments Missing Information 8. List of 1-Liner Cases Missing Information 9. List of Eligible Cases 10. List of Cases With No CPT Codes 11. Summary List of Assessed Cases Select the Number of the Report Desired: (1-11): **7** Start with Date: **1 1 06** (JAN 01, 2006) End with Date: **6 30 06** (JUN 30, 2006) Print by Surgical Specialty ? YES// **<Enter>**  Print report for ALL specialties ? YES// **<Enter>**  Do you want to print all divisions? YES// **NO** 1. MAYBERRY, NC 2. PHILADELPHIA, PA Select Number: (1-2): **1** Print the List of Assessments to which Device: **[Select Print Device]** *printout follows*
#### **Example 8: List of 1-Liner Cases Missing Information**

Select Surgery Risk Assessment Menu Option: **L** List of Surgery Risk Assessments

List of Surgery Risk Assessments

```
1. List of Incomplete Assessments
 2. List of Completed Assessments
 3. List of Transmitted Assessments
 4. List of Non-Assessed Major Surgical Cases (Deactivated)
 5. List of All Major Surgical Cases (Deactivated)
 6. List of All Surgical Cases
 7. List of Completed/Transmitted Assessments Missing Information
 8. List of 1-Liner Cases Missing Information
 9. List of Eligible Cases
10. List of Cases With No CPT Codes
11. Summary List of Assessed Cases
Select the Number of the Report Desired: (1-11): 8
Start with Date: 2 27 06 (FEB 27, 2006)
End with Date: 6 30 06 (JUN 30, 2006)
Print by Surgical Specialty ? YES// <Enter> 
Print report for ALL specialties ? YES// <Enter> 
Do you want to print all divisions? YES// NO
1. MAYBERRY, NC
2. PHILADELPHIA, PA
Select Number: (1-2): 1
Print the List of Assessments to which Device: [Select Print Device]
printout follows
```
#### **Example 9: List of Eligible Cases**

Select Surgery Risk Assessment Menu Option: **L** List of Surgery Risk Assessments

List of Surgery Risk Assessments

```
1. List of Incomplete Assessments
 2. List of Completed Assessments
 3. List of Transmitted Assessments
 4. List of Non-Assessed Major Surgical Cases (Deactivated)
 5. List of All Major Surgical Cases (Daectivated)
 6. List of All Surgical Cases
 7. List of Completed/Transmitted Assessments Missing Information
 8. List of 1-Liner Cases Missing Information
 9. List of Eligible Cases
10. List of Cases With No CPT Codes
11. Summary List of Assessed Cases
Select the Number of the Report Desired: (1-11): 9
Start with Date: 6 1 06 (JUN 01, 2006)
End with Date: 6 30 07 (JUN 30, 2007) 
Print which Eligible Cases ?
  1. Assessed Cases Only
  2. Excluded Cases Only
  3. Non-Assessed Cases only
  4. All Cases
Select Number: (1-4): 1// <Enter>
Print by Surgical Specialty ? YES// <Enter>
Print report for ALL specialties ? YES// NO NO
Print the Report for which Surgical Specialty: GENERAL SURGERY 50 GENERAL SURGERY
Do you want to print all divisions? YES// NO
1. MAYBERRY, NC
2. PHILADELPHIA, PA
Select Number: (1-2): 1
Print the List of Assessments to which Device: [Select Print Device]
printout follows
```
#### **Example 10: List of Cases With No CPT Codes**

Select Surgery Risk Assessment Menu Option: **L** List of Surgery Risk Assessments

List of Surgery Risk Assessments

1. List of Incomplete Assessments 2. List of Completed Assessments 3. List of Transmitted Assessments 4. List of Non-Assessed Major Surgical Cases (Deactivated) 5. List of All Major Surgical Cases (Deactivated) 6. List of All Surgical Cases 7. List of Completed/Transmitted Assessments Missing Information 8. List of 1-Liner Cases Missing Information 9. List of Eligible Cases 10. List of Cases With No CPT Codes 11. Summary List of Assessed Cases Select the Number of the Report Desired: (1-11): **10** Start with Date: **1 1 07** (JAN 01, 2007) End with Date: **T** (JAN 23, 2008) Print by Surgical Specialty ? YES// **<Enter>**  Print report for ALL specialties ? YES// **<Enter>**  Do you want to print all divisions? YES// **<Enter>** Print the List of Assessments to which Device: HOME// **[Select Print Device]** *printout follows*

#### **Example 11: Summary List of Assessed Cases**

Select Surgery Risk Assessment Menu Option: **L** List of Surgery Risk Assessments

List of Surgery Risk Assessments

1. List of Incomplete Assessments 2. List of Completed Assessments 3. List of Transmitted Assessments 4. List of Non-Assessed Major Surgical Cases (Deactivated) 5. List of All Major Surgical Cases (Deactivated) 6. List of All Surgical Cases 7. List of Completed/Transmitted Assessments Missing Information 8. List of 1-Liner Cases Missing Information 9. List of Eligible Cases 10. List of Cases With No CPT Codes 11. Summary List of Assessed Cases Select the Number of the Report Desired: (1-11): **11** Start with Date: **01 01 08** (JAN 01, 2008) End with Date: **01 30 08** (JAN 30, 2008) Print by Surgical Specialty ? YES// **<Enter>** Print report for ALL specialties ? YES// **<Enter>** Do you want to print all divisions? YES// **NO** 1. ALBANY 2. PHILADELPHIA, PA Select Number: (1-2): **1** Print the List of Assessments to which Device: HOME// **[Select Print Device]**

# **Exclusion Criteria (Enter/Edit)**

# **[SR NO ASSESSMENT REASON]**

The *Exclusion Criteria (Enter/Edit)* option is used to flag major cases that will not have a surgery risk assessment due to certain exclusion criteria. At the prompt "Reason an Assessment was not Created:" enter a question mark (**?**) to see a list of reasons.

#### **Example: Enter Reason for No Assessment**

```
Select Surgery Risk Assessment Menu Option: R Exclusion Criteria (Enter/Edit)
Select Patient: R9922 SURPATIENT, NINE
VETERAN
                                    03-03-34 000345555 NO SC
SURPATIENT, NINE 000-34-5555
1. 11-01-04 TURP (COMPLETED)
2. 08-01-03 CABG X3 (1A,2V), ARTERIAL GRAFTING (COMPLETED)
3. 07-03-01 PULMONARY LOBECTOMY, TURP (COMPLETED)
Select Operation: 1
Reason an Assessment was not Created: 6 10% RULE
SURPATIENT,NINE (000-34-5555) Case #63159
Transmission Status: QUEUED TO TRANSMIT 
NOV 1,2004 TURP (CPT Code: 52601-59)
1. Exclusion Criteria: 10% RULE
2. Surgical Priority: ELECTIVE
3. Surgical Specialty: UROLOGY
4. Principal Anesthesia Technique: GENERAL<br>5. Major or Minor: MAJOR
5. Major or Minor:
```
Select Excluded Case Information to Edit:

| REPORT OF MONTHLY SURGICAL CASE WORKLOAD<br>FOR MAY 2007 |         |      |
|----------------------------------------------------------|---------|------|
| TOTAL CASES PERFORMED                                    | =       | 249  |
| TOTAL ELIGIBLE CASES                                     | $=$ $-$ | 227  |
| CASES MEETING EXCLUSION CRITERIA =                       |         | 114  |
| NON-SURGEON CASE                                         | =       | 55   |
| EXCEEDS MAX. ASSESSMENTS                                 | $=$     | Ω    |
| EXCEEDS MAXIMUM TURPS                                    | =       | O    |
| INCLSN CRTA NOT MET                                      | =       | 59   |
| $10$ % RULF                                              |         | Ω    |
| CONCURRENT CASE                                          |         | Ω    |
| EXCEEDS MAXIMUM HERNIAS                                  |         | U    |
| ABORTED                                                  | =       | ∩    |
| ASSESSED CASES                                           |         | 135  |
| NOT LOGGED ELIGIBLE CASES                                |         | Ω    |
| CARDIAC CASES                                            | =       | 16   |
| NON-CARDIAC CASES                                        | =       | 119  |
| ASSESSED CASES PER DAY                                   |         | 6.75 |
|                                                          |         |      |

MAYBERRY, NC

NUMBER OF INCOMPLETE ASSESSMENTS REMAINING FOR PAST YEAR

|                 | CARDIAC | NON-CARDIAC | TOTAL |
|-----------------|---------|-------------|-------|
| MAY 2006        |         |             |       |
| <b>JUN 2006</b> |         |             |       |
| <b>JUL 2006</b> |         |             |       |
| AUG 2006        |         |             |       |
| SEP 2006        |         |             |       |
| OCT 2006        |         |             |       |
| NOV 2006        |         |             |       |
| DEC 2006        |         |             |       |
| JAN 2007        |         |             |       |
| FEB 2007        |         |             |       |
| MAR 2007        |         |             |       |
| APR 2007        |         |             |       |
| MAY 2007        | 15      | 82          | 97    |
|                 |         |             |       |
|                 | 1.5     | 82          | 97    |

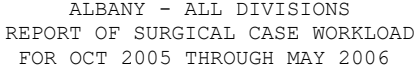

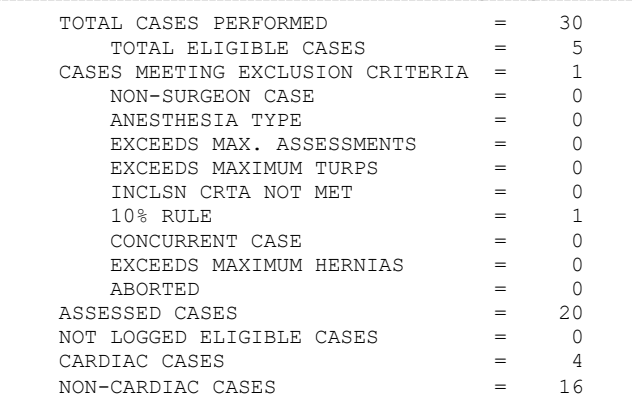

Pages 527-547 have been deleted. The *Transplant Assessment Menu* has been removed with patch SR\*3\*184.

The following table contains terms that are used throughout the *Surgery V.3.0 User Manual,* and will aid the user in understanding the use of the Surgery package.

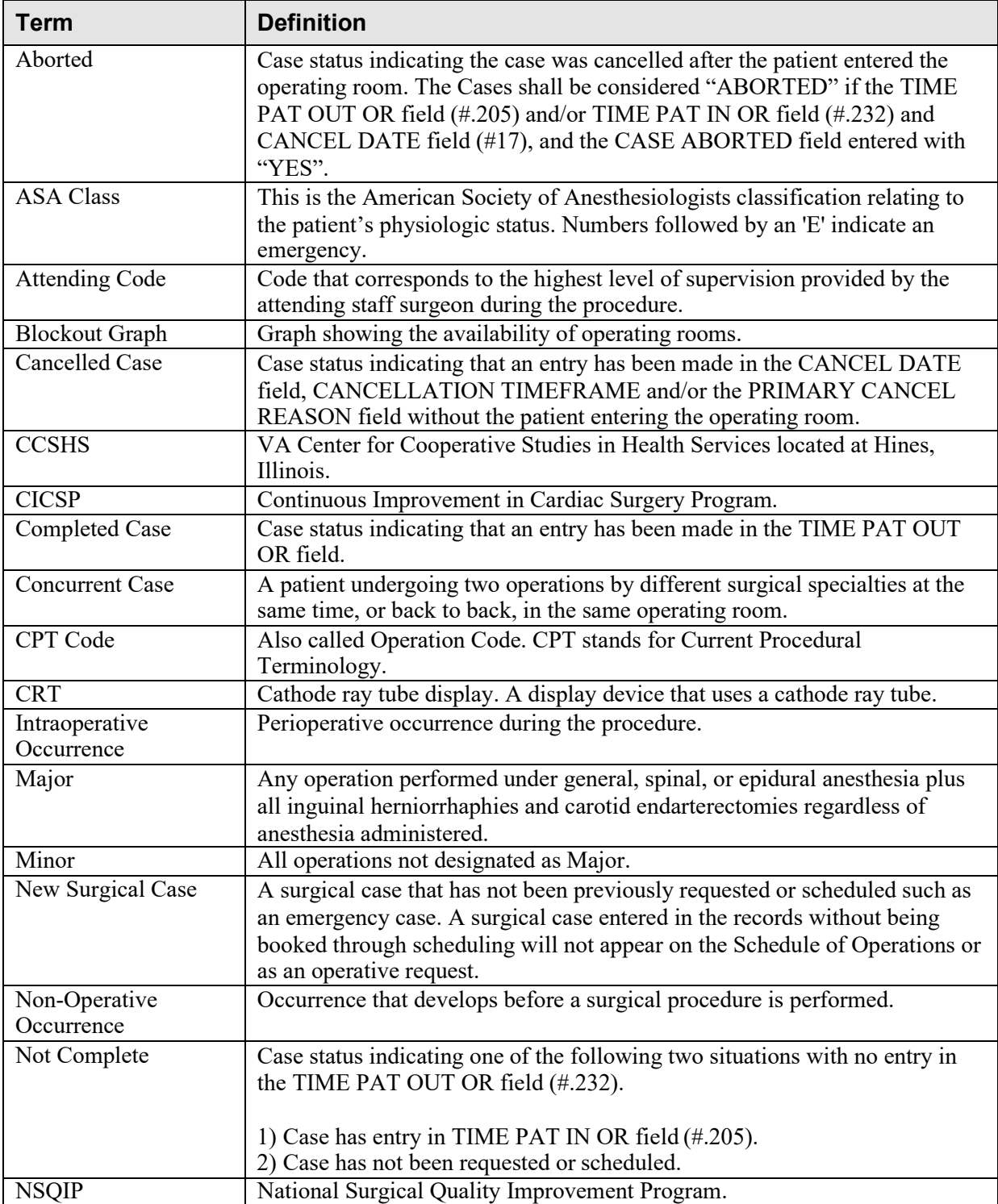

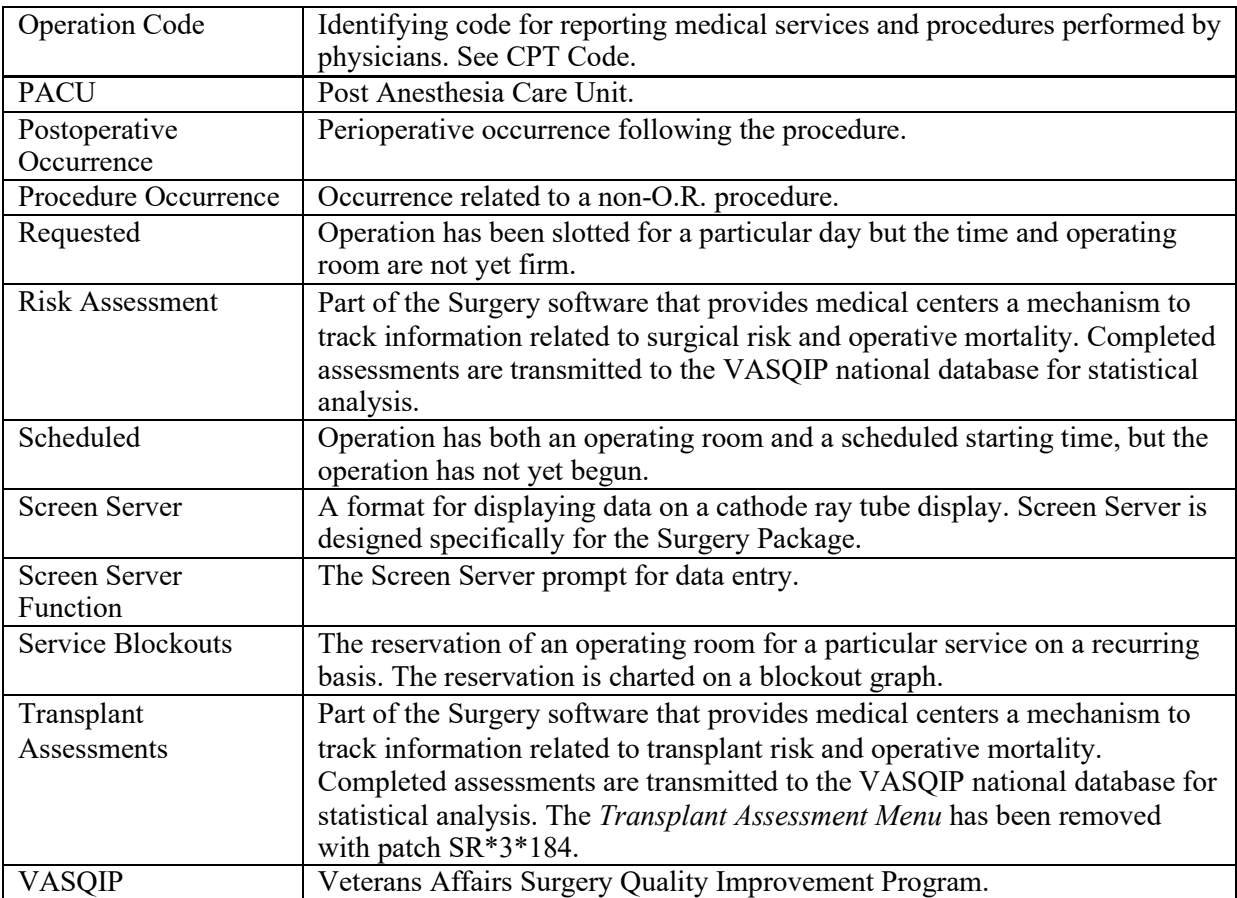

# **Index**

### A

AAIS, 437, 438 anesthesia agents, 128, 160 entering data, 161 printing information, 170 staff, 162 techniques, 160 anesthesia agents flagging a drug, 431 anesthesia personnel, 61, 128 assigning, 173 scheduling, 84 anesthesia technique entering information, 165, 173 assessment changing existing, 465 changing status of, 487 creating new, 465 upgrading status of, 464 Automated Anesthesia Information System (AAIS), 437, 438 B bar code reader, 158 blockout an operating room, 85 blockout graph, 60 Blood Bank, 158 blood product label, 158 verification, 158 book an operation, 25 book concurrent operation, 45 C cancellation rates calculations, 347 case cancelled, 345 cardiac, 465 delayed, 338 designation, 96 editing cancelled, 400 list of requested, 57 scheduled, 96, 345 updating the cancellation date, 83 updating the cancellation reason, 83 verifying, 352 Chief of Surgery, 178, 251, 398 Code Set Versioning, 525 coding

checking accuracy of procedures, 310 entry, 207 validation, 207 comments adding, 205 completed cases, 355, 357 PCE filing status of, 238, 273 report of, 232, 234, 257, 265, 267 reports on, 252 staffing information for, 284 surgical priority, 269 complications, 93, 459 concurrent case, 93 adding, 74 defined, 15 scheduling, 61 scheduling unrequested operations, 69 condensed characters, 26 count clinic active, 278 CPT codes, 59, 207, 220, 224, 255, 525 CPT modifiers, 525 cultures, 153, 196 cutoff time, 15, 42 D deaths reviewing, 330 within 30 days of surgery, 183, 326 within 90 days of surgery, 330 delays reasons for, 340 devices, 155 updating list of, 429 diagnosis, 113, 208, 238, 273 dosage, 157, 169 downloading Surgery set of codes, 438 E electronically signing a report Anesthesia Report, 131, 134 Nurse Intraoperative Report, 2

## F

flag a drug, 431 G Glossary, 549 H HL7, 434, 435, 439 master file updates, 437, 438 I

ICD-10 codes, 207, 525 interim reports, 319 intraoperative occurrence entering, 459, 475 irrigation solutions, 155 K KERNEL audit log, 393 L laboratory information, 95 entering, 451 Laboratory Package, 319 list of requested cases, 57

#### M

medical administration, 95 medications, 157, 169 mortality and morbidity rates, 183, 326 multiple fields, 108 N new surgical case, 101 non-count encounters, 278 non-O.R. procedure, 187 deleting data, 188 editing data, 188 entering data, 188 NSQIP, 509, 519, 550 NSQIP transmission process, 521 nurse staffing information, 294 nursing care, 140 O occurrence, 180 adding information about a postoperative, 178 editing, 176 entering, 176 intraoperative, 330, 459, 475 adding information about an, 176 M&M Verification Report, 330 number of for delayed operations, 340 postoperative, 330, 461 reviewing, 330 viewing, 324 Operating Room determining use of, 414 entering information, 413 percent utilization, 361 rescheduling, 74 reserving on a recurring basis, 85 utilization reports, 415 viewing availability of, 26 viewing availability of, 60 Operating Room Schedule, 88, 253

operation book concurrent, 45 booking, 25, 59 canceling scheduled, 81 close of, 119 delayed, 108, 338, 340 discharge, 119 outstanding requests, 28 patient preparation, 108 post anesthesia recovery, 119 requesting, 25 rescheduling, 74 scheduled, 26 scheduled by surgical specialty, 91 scheduling requested, 59 scheduling unrequested, 64 starting time, 113 operation information entering or editing, 455 operation request deleting, 36 printing a list, 53 **Options** Admissions Within 14 Days of Outpatient Surgery, 0 Anesthesia Data Entry Menu, 161 Anesthesia for an Operation Menu, 128 Anesthesia Information (Enter/Edit), 162 Anesthesia Menu, 160 Anesthesia Provider Report, 303 Anesthesia Report, 131, 170 Anesthesia Reports, 296 Anesthesia Technique (Enter/Edit), 165 Annual Report of Non-O.R. Procedures, 196 Annual Report of Surgical Procedures, 255 Attending Surgeon Reports, 284 Blood Product Verification, 158 Cancel Scheduled Operation, 81 Cardiac Procedures Requiring CPB (Enter/Edit), 473 Chief of Surgery, 323 Chief of Surgery Menu, 321 Circulating Nurse Staffing Report, 294 Clinical Information (Enter/Edit), 467 Comments Option, 205 Comparison of Preop and Postop Diagnosis, 335 CPT Code Reports, 305 CPT/ICD-10 Coding Menu, 207 CPT/ICD-10 Update/Verify Menu, 208 Create Service Blockout, 85 Cumulative Report of CPT Codes, 220, 306

Deaths Within 30 Days of Surgery, 395 Delay and Cancellation Reports, 337 Delete a Patient from the Waiting List, 23 Delete or Update Operation Requests, 36 Delete Service Blockout, 87 Display Availability, 26, 60 Edit a Patient on the Waiting List, 22 Edit Non-O.R. Procedure, 189 Enter a Patient on the Waiting List, 21 Enter Cardiac Catheterization & Angiographic Data, 469 Enter Irrigations and Restraints, 155 Enter PAC(U) Information, 121, 125 Enter Referring Physician Information, 154 Enter Restrictions for 'Person' Fields, 426 Exclusion Criteria (Enter/Edit), 507 File Download, 437 Flag Drugs for Use as Anesthesia Agents, 431 Flag Interface Fields, 435 Intraoperative Occurrences (Enter/Edit), 176, 459, 475 Laboratory Interim Report, 319 Laboratory Test Results (Enter/Edit), 451, 470 List Completed Cases Missing CPT Codes, 230, 316 List of Anesthetic Procedures, 299 List of Operations, 232, 257 List of Operations (by Postoperative Disposition), 259 List of Operations (by Surgical Priority), 267 List of Operations (by Surgical Specialty), 234, 265 List of Surgery Risk Assessments, 489 List of Unverified Surgery Cases, 352 List Operation Requests, 57 List Scheduled Operations, 91 M&M Verification Report, 330, 513 Maintain Surgery Waiting List menu, 17 Make a Request for Concurrent Cases, 45 Make a Request from the Waiting List, 42 Make Operation Requests, 28 Make Reports Viewable in CPRS, 440 Management Reports, 252, 325 Medications (Enter/Edit), 157, 169 Monthly Surgical Case Workload Report, 509 Morbidity & Mortality Reports, 183, 326 Non-Cardiac Risk Assessment Information (Enter/Edit), 445 Non-O.R. Procedures, 187 Non-O.R. Procedures (Enter/Edit), 188 Non-Operative Occurrence (Enter/Edit), 180

Normal Daily Hours (Enter/Edit), 417 Nurse Intraoperative Report, 140, 217 Operating Room Information (Enter/Edit), 413 Operating Room Utilization (Enter/Edit), 415 Operating Room Utilization Report, 361, 419 Operation, 113 Operation (Short Screen), 122 Operation Information, 103 Operation Information (Enter/Edit), 455 Operation Menu, 95 Operation Report, 129 Operation Requests for a Day, 53 Operation Startup, 108 Operation/Procedure Report, 213 Operative Risk Summary Data (Enter/Edit), 471 Outpatient Encounters Not Transmitted to NPCD, 278 Patient Demographics (Enter/Edit), 457 PCE Filing Status Report, 238, 273 Perioperative Occurrences Menu, 175 Person Field Restrictions Menu, 425 Post Operation, 119 Postoperative Occurrences (Enter/Edit), 178, 461, 477 Print 30 Day Follow-up Letters, 503 Print a Surgery Risk Assessment, 481 Print Blood Product Verification Audit Log, 393 Print Surgery Waiting List, 18 Procedure Report (Non-O.R.), 193 Purge Utilization Information, 424 Queue Assessment Transmissions, 521 Remove Restrictions on 'Person' Fields, 428 Report of Cancellation Rates, 347 Report of Cancellations, 345 Report of Cases Without Specimens, 357 Report of CPT Coding Accuracy, 224, 310 Report of Daily Operating Room Activity, 236, 271, 355 Report of Delay Reasons, 340 Report of Delay Time, 342 Report of Delayed Operations, 338 Report of Missing Quarterly Report Data, 0 Report of Non-O.R. Procedures, 198, 243 Report of Normal Operating Room Hours, 421 Report of Returns to Surgery, 353 Report of Surgical Priorities, 269 Report of Unscheduled Admissions to ICU, 359 Request Operations menu, 25 Requests by Ward, 55 Reschedule or Update a Scheduled Operation, 74

Resource Data (Enter/Edit), 479 Review Request Information, 52 Risk Assessment, 465 Schedule Anesthesia Personnel, 84, 173 Schedule of Operations, 88, 253 Schedule Operations, 59 Schedule Requested Operation, 61 Schedule Unrequested Concurrent Cases, 69 Schedule Unrequested Operations, 64 Scrub Nurse Staffing Report, 292 Surgeon Staffing Report, 288 Surgeon's Verification of Diagnosis & Procedures, 125 Surgery Interface Management Menu, 434 Surgery Package Management Menu, 409 Surgery Reports, 251 Surgery Site Parameters (Enter/Edit), 410 Surgery Staffing Reports, 283 Surgery Utilization Menu, 414 Surgical Nurse Staffing Report, 290 Surgical Staff, 104 Table Download, 438 Tissue Examination Report, 153 Unlock a Case for Editing, 398 Update 1-Liner Case, 519 Update Assessment Completed/Transmitted in Error, 487 Update Assessment Status to 'Complete', 464, 0 Update Assessment Status to 'COMPLETE', 481 Update Cancellation Reason, 83 Update Cancelled Cases, 400 Update Interface Parameter Field, 439 Update O.R. Schedule Devices, 429 Update Operations as Unrelated/Related to Death, 401 Update Site Configurable Files, 432 Update Staff Surgeon Information, 430 Update Status of Returns Within 30 Days, 181, 399, 463 Update/Verify Procedure/Diagnosis Codes, 209, 402 View Patient Perioperative Occurrences, 324 Wound Classification Report, 363 Options:, 196, 197, 221 outstanding requests defined, 15 P PACU, 121 PCE filing status, 238, 273 percent utilization, 361, 419

person-type field assigning a key, 426 removing a key, 426, 428 Pharmacy Package Coordinator, 431 positioning devices, 155 Post Anesthesia Care Unit (PACU), 121 postoperative occurrence entering, 461, 474, 477 preoperative assessment entering information, 448 preoperative information, 15 editing, 52 entering, 29, 65 reviewing, 52 updating, 74 Preoperative Information (Enter/Edit), 448 principal diagnosis, 103 procedure deleting, 23 dictating a summary, 189 editing data for non-O.R., 189 entering data for non-O.R., 189 filed as encounters, 278 summary for non-O.R., 193 purging utilization information, 424 Q quick reference on a case, 103 R Referring physician information, 154 reporting tracking cancellations, 337 tracking delays, 337 reports Admissions Within 14 Days of Outpatient Surgery Report, 0 Anesthesia Provider Report, 303 Anesthesia Report, 131 Annual Report of Non-O.R. Procedures, 196 Annual Report of Surgical Procedures, 255 Attending Surgeon Cumulative Report, 284, 286 Attending Surgeon Report, 284 Cases Without Specimens, 357 Circulating Nurse Staffing Report, 294 Clean Wound Infection Summary, 367 Comparison of Preop and Postop Diagnosis, 335 Completed Cases Missing CPT Codes, 230, 316 Cumulative Report of CPT Codes, 220, 222, 306, 308 Daily Operating Room Activity, 236 Daily Operating Room Activity, 271

Daily Operating Room Activity, 325 Daily Operating Room Activity, 355 Daily Operating Room Activity, 355 Deaths Within 30 Days of Surgery, 396, 0 Laboratory Interim Report, 319 List of Anesthetic Procedures, 299, 301 List of Operations, 232, 257 List of Operations (by Surgical Specialty), 234 List of Operations by Postoperative Disposition, 259, 261, 263 List of Operations by Surgical Priority, 267 List of Operations by Surgical Specialty, 265 List of Operations by Wound Classification, 365 List of Unverified Cases, 352 M&M Verification Report, 330, 333, 513, 516 Missing Quarterly Report Data, 0 Monthly Surgical Case Workload Report, 509, 511 Mortality Report, 183, 326, 328 Nurse Intraoperative Report, 141 Operating Room Normal Working Hours Report, 421 Operating Room Utilization Report, 419 Operation Report, 130, 213 Operation Requests, 57 Operation Requests for a Day, 53 Outpatient Surgery Encounters Not Transmitted to NPCD, 278, 280 PCE Filing Status Report, 239, 241, 274, 276 Perioperative Occurrences Report, 183, 326 Procedure Report (Non-O.R.), 195, 216 Procedure Report (Non-OR), 215 Re-Filing Cases in PCE, 282 Report of Cancellation Rates, 347, 349 Report of Cancellations, 345 Report of CPT Coding Accuracy, 224, 310, 312, 314 Report of CPT Coding Accuracy for OR Surgical Procedures, 226, 228 Report of Daily Operating Room Activity, 271 Report of Delay Time, 342 Report of Delayed Operations, 338 Report of Non-O.R. Procedures, 198, 200, 202, 243, 245, 247 Report of Returns to Surgery, 353 Report of Surgical Priorities, 269, 270 Requests by Ward, 55 Schedule of Operations, 88 Scheduled Operations, 91 Scrub Nurse Staffing Report, 292 Surgeon Staffing Report, 288

Surgery Risk Assessment, 481, 485 Surgery Waiting List, 18 Surgical Nurse Staffing Report, 290 Tissue Examination Report, 153, 196 Unscheduled Admissions to ICU, 359 Wound Classification Report, 363 request an operation, 25 restraint, 108, 155 risk assessment, 330 changing, 445 creating, 445, 544 creating cardiac, 465 entering non-cardiac patient, 445 entering the clinical information for cardiac case, 467 Risk Assessment, 481, 550 Risk Assessment module, 443 Risk Model Lab Test, 522 route, 157, 169 S schedule an unrequested operation, 64 scheduled, 79, 84, 98, 550 scheduling a concurrent case, 61 Screen Server, 93 data elements, 6 Defined, 5 editing data, 8 entering a range of elements, 9 entering data, 7 header, 6 multiple screen shortcut, 12 multiples, 10 Navigation, 5 prompt, 6 turning pages, 8 word processing, 14 service blockout, 60 creating, 85 removing, 87 short form listing of scheduled cases, 91 site-configurable files, 432 specimens, 153, 196 staff surgeon designating a user as, 430 surgeon key, 426 Surgery case cancelled, 400 unlocking, 398 Surgery package coordinator, 407 Surgery Site parameters entering, 410

Surgical Service Chief, 321 Surgical Service managers, 410 surgical specialty, 21, 57, 74, 234 Surgical staff, 104 T time given, 157, 169 transfusion error risk management, 158 U utilization information, 361, 419 purging, 424 V VA Central Office, 255

# W

Waiting List adding a new case, 21 deleting a procedure, 23 editing a patient on the, 22 entering a patient, 21 printing, 18 waiting lists, 17 workload report, 509 uncounted, 278 wound classification, 363

*(This page blank to preserve original page numbering)*